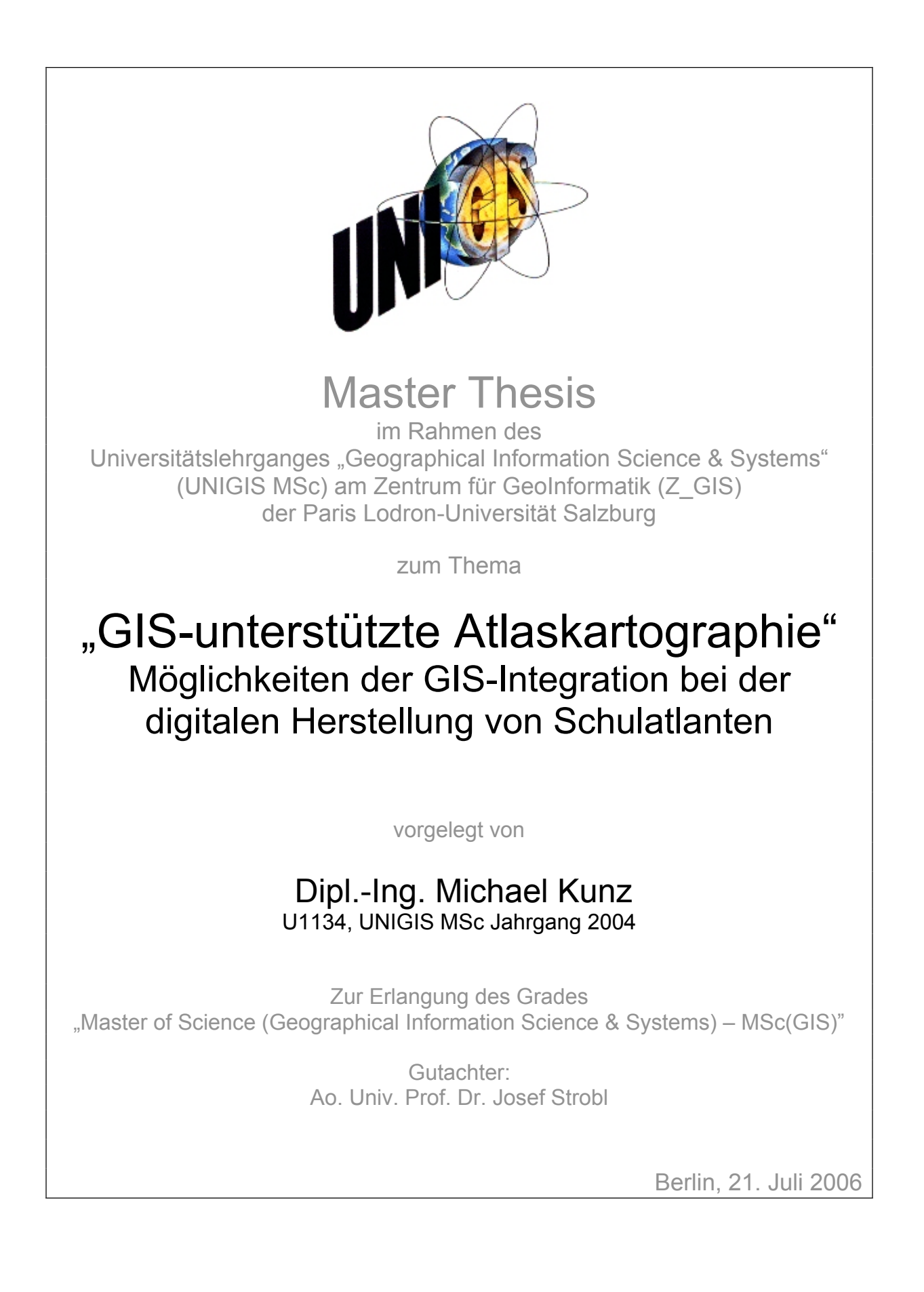

## <span id="page-1-0"></span>**Vorwort**

Im Februar 2006 ging mit der Auflösung der Redaktion Kartographie des Cornelsen Verlages am Standort Bielefeld und der Eingliederung in den Verlag in Berlin die Ära der Schulatlaskartographie in Bielefeld zu Ende (s. Anhang A). Ihren Anfang nahm sie (nach Vorarbeiten ab 1959) 1963 als die beiden damaligen Schulbuchverleger Hermann Schroedel und Franz Cornelsen die "Velhagen & Klasing und Schroedel Geographisch-Kartographische Anstalt GmbH, Bielefeld" gründeten. Als erstes Werk erschien 1964 "Unsere Welt Atlas für die Schule, Ausgabe Niedersachsen".

In ihrer Geschichte hat die kartographische Produktionsweise wie auch davon beeinflusst die Präsentation des Inhalts in den Atlanten immer wieder Entwicklungsphasen durchgemacht. Technische Phasen waren nach der Astralonzeichnung und der Astralonkopie die Foliennegativgravur und die Negativfilmkopie und ab Mitte der neunziger Jahre der Einsatz des Computer als kartographisches Produktionswerkzeug. Mit dem Umzug nach Berlin liegen nun alle Inhalte der Atlanten komplett digital vor, sodass es jetzt möglich ist, die Atlantenherstellung vollständig digital bis hin zur digitalen Druckplattenbelichtung (CTP = Computer to Plate) durchzuführen.

Im Sinne der Fortsetzung der hauseigenen kartographischen Tradition erfolgte der Einsatz neuer Verfahren stets in Anlehnung an die vorhandene Produktionsweise. So kann der Einsatz des Computers ab 1996 als Wechsel zu einem komfortableren und präziseren kartographischen Zeichenwerkzeug verstanden werden. Dies lässt aber ein großes Spektrum und Potential der darüber hinausgehenden Möglichkeiten EDV-gestützter Methoden unberücksichtigt. So ist es nicht weiter verwunderlich, dass seit dem Beginn des Übergangs auf Verfahren der Computerkartographie das 1995 gewählte Verfahren, Standard-Graphikprogramme wie Freehand für die Kartenherstellung einzusetzen, keine wesentlichen Neuerungen erfahren hat.

Anders dagegen die Welt der Geographischen Informationssysteme (GIS): Wo früher kostenintensive Spezialanwendungen in aufwändigen Rechnerumgebungen wie Großrechnern oder Arbeitgruppenrechnern einer kleinen Zahl von Anwendern vorbehalten waren, sind GIS-Anwendungen und -Lösungen inzwischen in leistungsfähigen und zugleich kostengünstigen Desktop-Lösungen verfügbar. Darüber hinaus ermöglicht das Internet als heute etablierte Basistechnologie den allgemeinen Zugriff auf GIS-Applikationen, die wie GoogleEarth oder auch Routenplaner in ihrer Benutzeroberfläche soweit entwickelt sind, dass sie als GIS gar nicht wahrgenommen werden.

In den letzten Jahren hält GIS als geographische Basiskompetenz sogar Einzug in den Schulunterricht. In den Lehrplänen fast aller deutschen Bundesländer sind Geographische Informationssysteme und teilweise auch Fernerkundung als Unterrichtsmethode bereits aufgeführt. Ausgehend von Länder- und Lehrerinitiativen – teilweise in Zusammenarbeit mit GIS-Softwareanbietern – wird so GIS als lösungsorientierte Technologie in weite Bevölkerungskreise transferiert. Für einen Schulbuchverlag bedeutet das die Entwicklung von Unterrichtsmaterialien für den Einsatz von GIS in Schulen.

Die Schulatlasredaktion ist immer auf eine Vielzahl von Datenquellen, auch kartographischen Datenquellen, angewiesen. Die Zeiten, in denen Redakteure vor Ort aufwändige Felderhebungen für Themenkarten durchgeführt haben, gehören der Vergangenheit an. Seit einiger Zeit bieten traditionelle Datenlieferanten für die Atlasredaktion wie Vermessungs-, Statistikbehörden und anderen Fachbehörden neben den bisherigen gedruckten Erzeugnissen digitale Daten an, neuerdings immer öfters in GIS-Datenformaten.

Insofern ist es an der Zeit, zu untersuchen, inwieweit die Atlasredaktion mit ihrer Anwendung von Desktop-Graphikprogrammen heute verfügbare GIS-Methoden und GIS-Daten für die Herstellung von qualitativ hochwertigen gedruckten Atlaskarten nutzen kann. Es stellt sich sogar die Frage, ob Geographische Informationssysteme als neues Arbeitsmittel die bisherigen kartographischen Software-Lösungen nicht komplett ablösen können und werden.

Viele traditionelle Kartographen sind seit den Anfängen von GIS darin geübt, mit GIS hergestellte "Karten" als schlecht gestaltet und kartographisch ungenügend zu beurteilen. Sie verkennen dabei das tatsächliche Potential von GIS, das über die reine kartographische Visualisierung hinausgeht. Die Herstellung von Karten ist keine ursprüngliche Funktion von GIS, sondern GIS wird auch für die Kartenherstellung eingesetzt. Außerdem erkennen sie nicht, dass sie als Kartographen aufgefordert sind, die kartographischen Möglichkeiten und Darstellungen mit GIS zu verbessern, denn nicht GIS als Technologie macht "schlechte Karten", sondern der Nicht-Kartograph als GIS-Benutzer.

Der Ansatz dieser Arbeit ist es daher, Lösungsmöglichkeiten für den GIS-Einsatz in der bestehenden Atlaskartographie aufzuzeigen. Die Verbindung von traditioneller Kartographie und GIS könnte sich zukünftig als notwendige Schlüsselkompetenz für die Herstellung von Schulatlanten in einem zusehends technologiegeprägten Marktumfeld erweisen.

# <span id="page-3-0"></span>**Danksagung**

Den Kollegen der Redaktion Kartographie in Bielefeld schulde ich Dank dafür, dass sie mich in der Zeit der Zusammenarbeit in ihre Arbeitsweise und ihr kartographisches Selbstverständnis als Atlasredaktion eingewiesen haben. Ich hoffe, einen Beitrag dazu leisten zu können, dass auch in Zukunft die Atlanten – ob gedruckt oder in anderen Medienformen – von ihnen als in der kartographischen Tradition stehend angenommen werden.

Für Hinweise bei der wissenschaftlichen Recherche in Universitätsbibliotheken und bei der Korrekturlesung bin ich Frau Anna Voellner zu Dank verpflichtet.

Meinem kartographischen Kollegen und Betreuer aus Salzburg Herrn Gerhard Engel und Herrn Professor Josef Strobl als Gutachter danke ich für die Unterstützung bei dieser Arbeit und die richtungweisenden Rückmeldungen.

Nie wäre ich soweit gekommen, ohne die vielen Gespräche und die unbedingte Unterstützung von Frau Bettina Baron, der ich am wesentlichsten dankbar sein muss für das hier erreichte. In den schwierigen Phasen des Fernstudiums und der Thesis konnte ich mich stets auf sie verlassen.

# <span id="page-4-0"></span>**Erklärung**

Ich versichere, diese Master Thesis selbständig ohne fremde Hilfe und ohne Verwendung anderer als der angeführten Quellen oder Hilfsmittel angefertigt zu haben und dass die Arbeit in gleicher oder ähnlicher Form noch keiner anderen Prüfungsbehörde vorgelegen hat.

Alle Ausführungen der Arbeit, die wörtlich oder sinngemäß übernommen wurden, sind entsprechend gekennzeichnet.

Berlin, den 21. Juli 2006

 $YiXVz$ 

Dipl.-Ing. Michael Kunz U1134, UNIGIS MSc Jahrgang 2004

# <span id="page-5-0"></span>**Zusammenfassung**

Geographische Informationssysteme und Kartographie sind heute sich eng verzahnende und teilweise überlappende Anwendungsfelder raumbezogener Informationsverarbeitung und raumbezogener Kommunikation. Trotzdem unterscheiden sie sich in wesentlichen Aspekten wie ihren Funktionen, Methoden und der Beschaffenheit ihrer Daten. GIS und Computerkartographie werden daher häufig je nach Anwendung getrennt eingesetzt. Durch die Zunahme der Bedeutung und Verbreitung von GIS stellt sich für die Computerkartographie die Frage der Nutzung von GIS-Daten und Werkzeugen für die Herstellung von Karten und weiterführend, ob GIS in Zukunft bestehende Anwendungen der digitalen Kartographie obsolet macht und ersetzt.

Aus der Sicht der Atlasredaktion eines Schulbuchverlages wird daher die Möglichkeit der Nutzung von GIS durch Integration in eine bestehende digitale Produktionsumgebung untersucht. Digitale Kartographie bedeutet in diesem Fall die Verwendung von Standard-Graphikprogrammen aus dem DTP (Desktop-Publishing). Diese Programme gestatten dem Kartographen am Bildschirm eine komfortable und bis ins Detail editierbare Kartenerstellung in Hinblick auf ein hochqualitatives Druckergebnis. Wurden in der Anfangsphase bestehende analoge Atlantenwerke digitalisiert, wird inzwischen die Computerkartographie auch zur Neuerstellung von Karten benutzt. Das Verfahren stellt somit die digitale Fortführung bestehender kartographischer Traditionen dar und hat eine weite Verbreitung in der gewerblichen thematischen Kartographie. Demgegenüber bedeutet GIS die Möglichkeit, vollkommen neue Methoden und Ergebnisse der raumbezogenen Datenverarbeitung und -visualisierung einsetzen zu können.

Es soll nachgewiesen werden, dass als Voraussetzung für die Integration von GIS und Computerkartographie ein Transformationsprozess notwendig ist, der weit über die einfache Datenübernahme hinausgeht.

Hierzu wird ausgehend von dem in der Kartographie etablierten Modell des kartographischen Kommunikationsprozesses ein Prozessmodell der GIS-Kartographie-Integration abgeleitet. Es wird deutlich, dass als Bedingung für optimale Informationsübertragungen wie durch den Kommunikationsansatz gefordert Informationstransformationen stattfinden müssen. Kartenherstellung kann dann nicht nur als eine Kette von Kommunikationsprozessen, sondern als eine Kette von Transformationsprozessen verstanden werden.

Der Transformationsprozess zwischen GIS und Computerkartographie wird in seinen Anforderungen und Teilaufgaben betrachtet und seine Notwendigkeit nachgewiesen. Dafür werden anhand von beispielhaften Umsetzungen der GIS-Integration in die Kartenherstellung die zuvor modellierten Transformationsprozesse veranschaulicht und hinsichtlich der sich ergebenen Probleme und möglicher Lösungen untersucht.

## <span id="page-6-0"></span>**Abstract**

Today, Geographic Information Systems (GIS) and cartography present two closely related and partly overlapping fields of application of spacial data processing. At the same time, they differ in important aspects such as tools, methods and data consistence. Therefore, GIS and computer cartography are often used separately depending on the application. Facing the rising relevance and spreading of GIS computer cartography is confronted not only with question of using GIS-data and GIS-tools for map-production but, furthermore, if GIS will make existent applications of digital cartography entirely obsolete.

This thesis analyses the possibility of integrating GIS in an existent digital production environment working with standard desktop publishing (DTP) software. These DTP software applications allow the cartographer a comfortable and controlled mapmaking on screen. While in the beginning computer cartography was limited to digitization of analogue atlas products it is used today for mapmaking itself. This way, computer cartography digitally continues established cartographic tradition and is widely used in thematic cartography. GIS on the other hand opens up the possibility of working with entirely new methods as well as results of spacial data processing and visualization.

It shall be demonstrated that the main condition for an integration of GIS and computer cartography consists in a transformation process far beyond simple data migration.

Therefor this thesis develops a process model for GIS-cartography-integration deduced from the established model of cartographic communication process. It will be shown that the transformation of information is a prerequisite for an optimum information transmission as required in the communication approach. Map-production, then, can be understood not only as a chain of communication processes but also as a chain of transformation processes.

This thesis thoroughly examines the transformation process between GIS and computer cartography regarding requirements and subtasks and verifies its necessity. Therefor the transformation processes modelled before are visualized and analysed by means of exemplary implementations of GIS integration in map-production with regard to arising problems and possible resolutions.

# **Inhaltsverzeichnis**

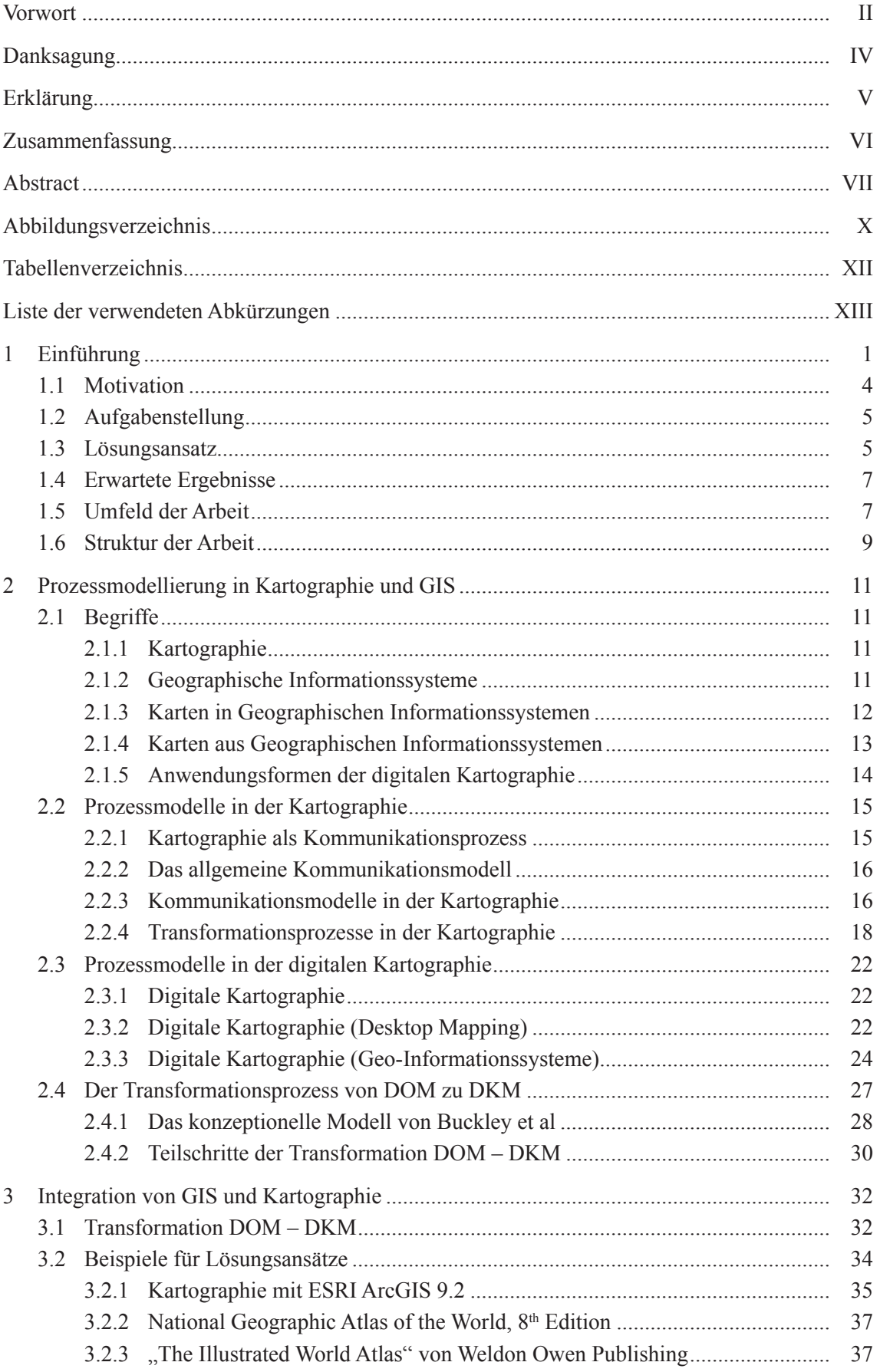

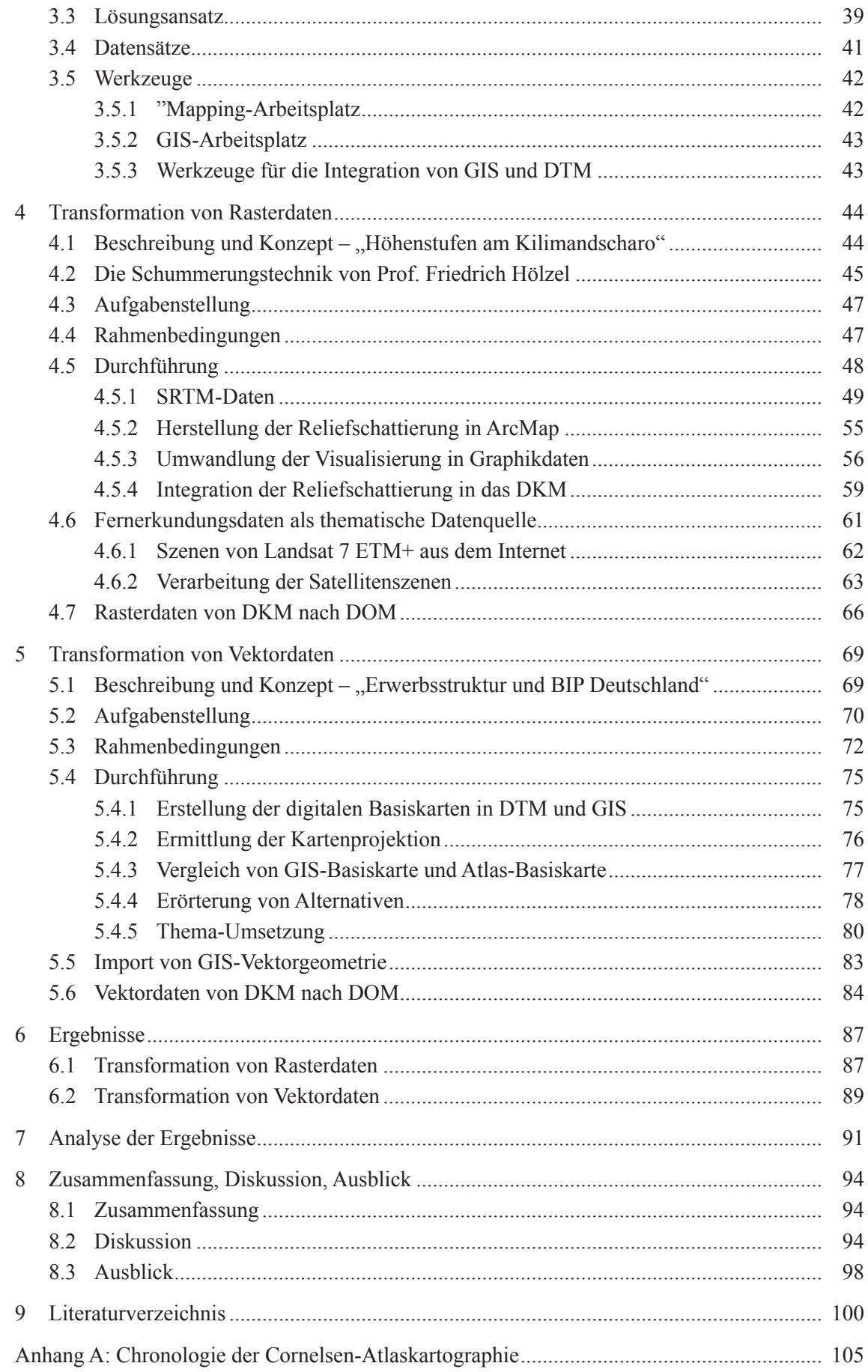

# <span id="page-9-0"></span>**Abbildungsverzeichnis**

- 1.1 Schematische Darstellung der Kartographie als Prozess der Kommunikation von Information
- 1.2 Aufbau und Funktion eines allgemeinen Informationssystems
- 1.3 Struktur der Arbeit
- 2.1 "Map use cube" nach MacEachren
- 2.2 Grundschema der Kommunikation
- 2.3 Schema der Informationsübertragung
- 2.4 Schematische Darstellung der Kartographie als Prozess der Kommunikation von Information
- 2.5 Wesentliche Informationstransformationen in der Kartographie
- 2.6 Kartographie als ein Prozess der graphischen Kommunikation
- 2.7 Das kartographische Informationsnetz
- 2.8 Kommunikations- und Transformationsprozesse im kartographischen Kommunikationsmodell
- 2.9 Herstellungsablauf der digitalen Kartenherstellung
- 2.10 Transformationsmodell der GIS-basierten digitalen Kartographie
- 2.11 .Cartographic data modeling process"
- 2.12 . Cartographic information model<sup>"</sup>
- 2.13 Umsetzung des Map production process mit ArcGIS
	- 3.1 Digital Landscape Model (DLM) und kartographische Daten in ArcGIS 9.2
	- 3.2 Beispiel einer Doppelseite aus "The Illustrated World Atlas"
	- 4.1 Atlaskarte "Höhenstufen am Kilimandscharo" 1:750 000
	- 4.2 Scan der Original-Reliefzeichnung zu Kilimandscharo
	- 4.3 Atlaskarte "Europäische Land- und Küstenformen: Meeresstraße (Gibraltar)"
	- 4.4 Karstlandschaft mit Poljen in Jugoslawien, Blockbild in Lasur- und Temperatechnik auf Karton
	- 4.5 Resultatseite der SDDS-Benutzeroberfläche mit Angabe des Gebiets und der Ausgabeparameter der Datenabfrage
	- 4.6 SRTM3-Daten für das Gebiet von 37° 37°41 östl. L. und 2°48 3°28 südl. Br.
	- 4.7 Reliefschattierung in ArcMap 8.3 mit Defaultwerten
	- 4.8 Reliefschattierung mit farbigen Höhenwerten in ArcMap 8.3
- 4.9 Generalisierte Reliefschattierung mit farbigen Höhenwerten in ArcMap 8.3
- 4.10 Geographic Imager-Palette in Adobe Photoshop CS2 mit den Angaben zu dem Kilimandscharo-Relief "hshade5.tif" im Koordinatensystem "WGS84 Coordinate System (Geodetic)"
- 4.11 Geographic Imager-Palette in Adobe Photoshop CS2 nach der Transformation des Kilimandscharo-Reliefs "hshade5.tif" in das Koordinatensystem "Arc 1960/ UTM Zone 37 S (Projected)"
- 4.12 Automatisierte Reliefschattierung des SRTM3-DEM "Kilimandscharo" in Photoshop CS2
- 4.13 Atlaskarte "Höhenstufen des Kilimandscharo" mit Verwendung der automatischen Reliefschattierung aus SRTM3-Daten
- 4.14 Atlaskarte "Höhenstufen des Kilimandscharo" mit Verwendung der automatischen Reliefschattierung aus generalisierten SRTM3-Daten
- 4.15 Höhenlinien erzeugt aus generalisierten DEM-Daten (Äquidistanz 250 m)
- 4.16 Web-Benutzerschnittstelle "Earth Science Data Interface" des GLCF
- 4.17 Preview der Landsat 7 ETM+-Szene "p168r062"
- 4.18 Preview der Landsat 7 ETM+-Szene "p167r062"
- 4.19 Satellitenbildmosaik "Kilimandscharo" mit einer reduzierten Auflösung von 3 Bodensekunden
- 4.20 Satellitenbild "Kilimandscharo" als Atlaskarte 1 : 750 000 für die Verwendung in Unsere Welt
- 4.21 Überlagerung des Satellitenbildes "Kilimandscharo" mit ausgewählten Vegetationsgrenzen aus der Atlaskarte "Kilimandscharo 1:750 000"
- 4.22 Georeferenzierung der Karte "Deutschland 1:3 Mio. mittels GCP durch Geographic Imager in Adobe Photoshop
- 4.23 Karte "Deutschland 1 : 3 Mio." mit Basiskartenelementen
- 4.24 Karte "Deutschland 1 : 3 Mio." nach der Georeferenzierung und Übertragung in das Koordinatensystem "Geodetic Latitude/Longitude"
- 5.1 Atlaskarte "Deutschland: Erwerbsstruktur und Bruttoinlandsprodukt"
- 5.2 Bildschirmausschnitt der Überlagerung von Atlaskarte mit Kreisgrenzen in Illustrator CS2 im Bereich von Niedersachsen
- 5.3 Basiskarte für "Deutschland: Erwerbsstruktur und Bruttoinlandsprodukt"
- 5.4 "Deutschland: Bruttoinlandsprodukt je Einwohner 2004"
- 5.5 "Deutschland: Erwerbsstruktur und Bruttoinlandsprodukt" (Stand 2004)
- 5.6 Dialogfenster "Select by Attribute" von MAPublisher in Adobe Illustrator CS2
- 5.7 Vektordaten aus dem Shapefile "vg1000krs.shp" nach dem Import in Adobe Illustrator CS2 mittels MAPublisher
- 5.8 Vektordaten aus dem Shapefile "vg1000krs.shp" nach der Zuweisung von Kartenprojektion, Maßstab und Offset
- 5.9/ Ländergrenzen aus der Atlaskarte nach dem Import als Shapefile in ArcMap 8.3
- 5.10 und Ländergrenzen aus dem vg1000lrs-Shapefile
- 6.1 Manuelle Schummerung des Kilimandscharo
- 6.2 Automatische Reliefschattierung des Kilimandscharo
- 7.1 Transformationsmodell der GIS-basierten digitalen Kartographie
- 7.2 Workflow-Modell des umgesetzten kartographischen Transformationsprozesses
- 8.1 Atlaskarte "Höhenstufen am Kilimandscharo" 1:750 000
- 8.2 Atlaskarte "Höhenstufen am Kilimandscharo" 1 : 750 000 mit automatischer Reliefschattierung aus ArcGIS 8.3
- 8.3 "Skrunken Range" Naturschutzzonen und Habitatgebiete des Pandabären in China
- 8.4 "Reiberei am Meeresgrund" Stellen, an denen gelöste Gase am Meeresboden austreten

# <span id="page-11-0"></span>**Tabellenverzeichnis**

- 2.1 Wesentliche Transformationen in der Kartographie
- 2.2 Transformationen in der Kartographie
- 2.3 Transformationen in der digitalen Kartographie
- 2.4 Elemente der Implementierung des Map production process mit ArcGIS Software
- 4.1 Transformationen zu "Höhenstufen am Kilimandscharo"
- 4.2 Ausdehnung des Untersuchungsgebiets
- 4.3 Frei verfügbare DEM-Daten und -Datenquellen
- 4.4 Dateiformate für SRTM3-Daten im SDDS
- 4.5 Parameter in der Headerdatei
- 5.1 Transformationen zu "Erwerbsstruktur und BIP Deutschland"
- 5.2 Klassenintervalle und Farbwerte zu Bruttoinlandsprodukt in der Atlaskarte
- 5.3 Klassen und Farbwerte der Kreissektoren zu Erwerbsstruktur in der Atlaskarte
- 5.4 Signaturengrößen und -maßstab der Kreissektoren in der Atlaskarte
- 5.5 Werte zur Zahl der Erwerbstätigen in der Statistiktabelle R2B1.xls
- 5.6 Einteilung der Wirtschaftsbereiche der amtlichen Statistik in Deutschland
- 5.7 Auswahl der Wirtschaftsbereiche für die Atlaskarte
- 5.8 Index-Schlüssel in der Statistiktabelle R2B1.xls
- 5.9 Index-Schlüssel im Shapefile vg1000krs.shp
- 5.10 Gemeinsame Index-Schlüssel für Statistiktabelle und Shapefile
- 5.11 Alte und neue Klassenintervalle für das Thema "Bruttoinlandsprodukt 2004"

# <span id="page-12-0"></span>**Liste der verwendeten Abkürzungen**

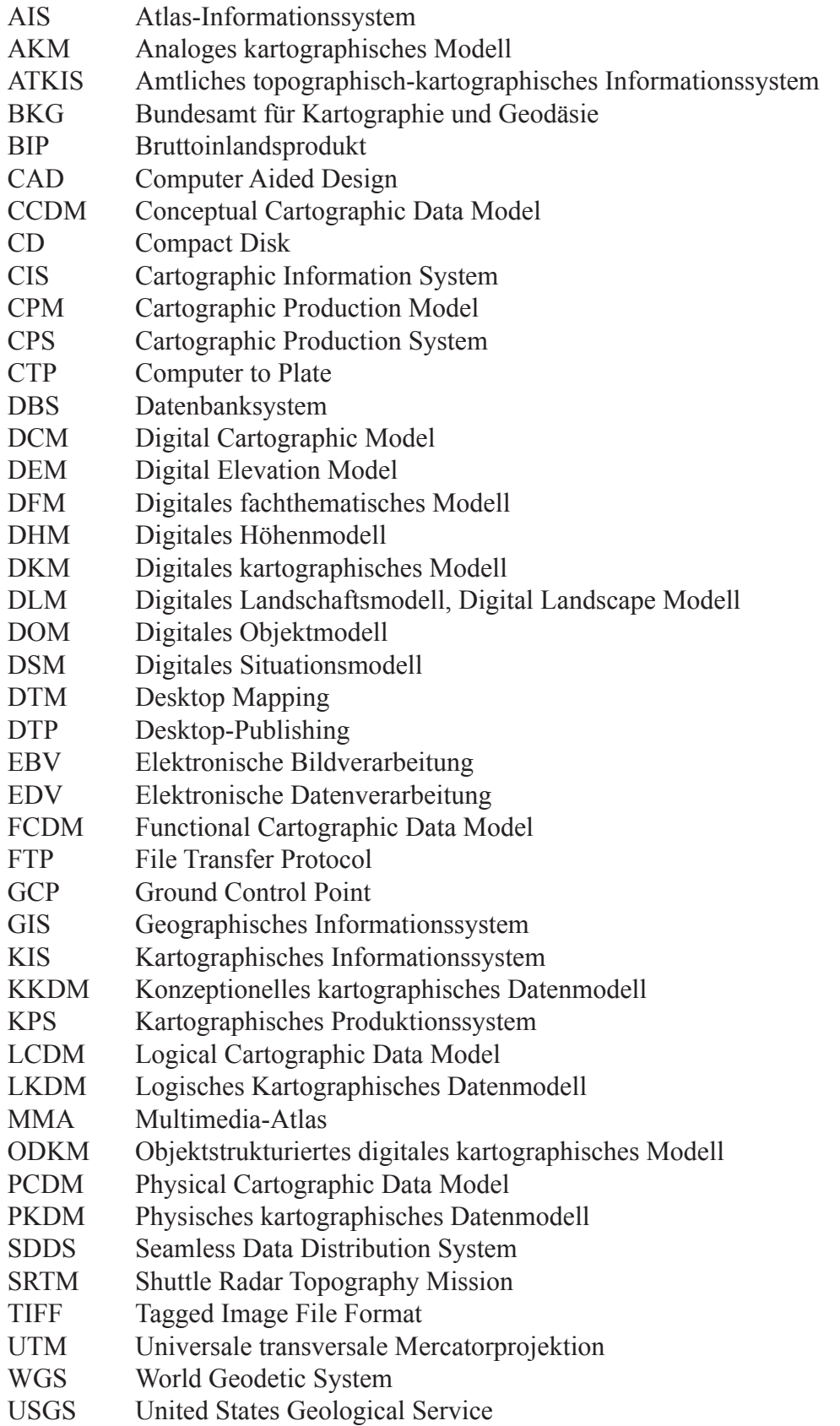

*"Geographische Informationssysteme sind zur Modellierung und Lösung komplexer räumlicher Prozesse entwickelt worden, doch verführt die sequentielle Arbeitsweise der Rechner immer wieder zum numerischen, analytischen, segregierenden Denken. Andererseits bieten Karten als graphische Modelle unserer Umwelt der strukturierenden und synthetisierenden visuellen Kognition eine bessere Grundlage als Tabellen, Matrizen und Texte, doch bleibt dabei das Problem der Datenqualität oft unberücksichtigt. Die Integration von Kartographie und Geographischen Informationssystemen, von unterschiedlichen Formen der räumlichen Informationsverarbeitung und des räumlichen Denkens ist notwendig, um die regionalen und globalen Entwicklungsprobleme lösen zu können."*

U. Freitag (in DGFK (HRSG.) 1997)

## <span id="page-14-0"></span>**1 Einführung**

Seit den 60er Jahren des vorigen Jahrhunderts werden Computer für die Herstellung von Karten eingesetzt. Aus der computergestützten Kartographie, bei der Teilaufgaben mittels EDV-Einsatz gelöst wurden, hat sich seit etwa 1980 die digitale Kartographie entwickelt (Grünreich 1997) und aufgrund der hervorragenden Eignung computergestützter Arbeitsweisen in der Kartographie die analogen Verfahren der Kartenherstellung fast vollständig abgelöst. Dickmann und Zehner stellen fest, dass infolge der ständigen Weiterentwicklung der Programme und Ausgabegeräte die Instrumentarien der konventionellen Kartographie bedeutungslos geworden sind und dementsprechend "Kartographie" und "Computerkartographie" synonym benutzt werden (DICKMANN & ZEHNER 2001).

Selbst große Kartenproduzenten im privaten wie amtlichen Sektor haben die Digitalisierung ihrer zuvor analogen Kartenbestände größtenteils abgeschlossen oder die oft mehrjährigen Umstellungsprojekte begonnen und die notwendigen Investitionen abgesegnet. Neben der hochwertigen Qualität – digitale Karten sind allein schon eine innovative Produkteigenschaft, die in der Vermarktung herausgestellt wird (NATIONAL GEOGRAPHIC SOCIETY 2005, WESTERMANN VERLAG O. J.) – und der Ersparnis an Zeit- und Produktionsmitteln sind häufig Aspekte der Mehrfachnutzung digitaler Karten z. B. für Multimediaund Internet-Anwendungen ein wichtiges Argument für die Digitalisierung.

Computerkartographie hat sich in ihrer Entwicklung in jeder Phase stark an den Entwicklungen in der Informationstechnik angepasst. Erste kartographische Anwendungen fanden auf Großrechnersystemen ohne graphische Bildschirmdarstellung und mit Matrixdruckern als Ausgabegerät statt. In der Folgezeit kamen erste Anwendungen für geschlossene EDV-Systeme auf dem Markt, die aber wegen der hohen Anschaffungskosten Großanwendern wie Forschungsinstituten, Behörden und großen Verlagen vorbehalten waren. Erst ab dem Jahr 1984 kam durch die Markteinführung des Personal Computer und dem schwunghaften Zunehmen der Anzahl der Softwareanwendungen für eine schnell wachsende Anzahl von Rechnersystemen auch Bewegung in die digitale Kartographie.

Im Verlags- und Druckereibereich löste das Desktop-Publishing sukzessive die Herstellung mit Schriftsatzsystemen und Elektronischen Bildverarbeitungssystemen (EBV) ab. Preiswerte und in hohen Stückzahlen verkaufte Anwendungen wie das Layoutprogramm Aldus PageMaker, das Bildbearbeitungsprogramm Adobe Photoshop und die Graphikprogramme Aldus Freehand und Adobe Illustrator revolutionierten die Druckvorstufe und entwickelten sich rasch zu neuen Industriestandards. Die Kartographie adaptierte die Lösungen des DTPs durch das Desktop Mapping (DTM). Zum einen wurden die oben genannten Graphikprogramme Illustrator und Freehand zur digitalen Kartenherstellung genutzt, zum anderen kamen spezielle Kartographieprogramme, sogenannte Kartenkonstruktionsprogramme zum Einsatz (HERRMANN ET AL 1994).

Aus den frühen kartographischen EDV-Anwendungen der 60er und 70er Jahre entwickelte sich parallel der Bereich der Geographischen Informationssysteme. Wie Dickmann und Zehner feststellen waren die Aufgaben der ersten GIS-Anwendungen neben der Speicherung von Geodaten die Produktion von Karten, also computergestützte Kartographie. Erst später folgten neuartige Methoden der Analyse und des Erkenntnisgewinns durch z. B. Übereinanderlegen mehrerer Thematiken. Ebenso wie andere Computeranwendungen entwickelten sich GIS von klassischen Großrechnerapplikationen und Spezialanwendungen auf geschlossenen Systemen oder Workstations zu Desktop-Programmen, die auch für den Personal Computer in einem moderaten Anschaffungsrahmen – teilweise mit reduziertem Funktionsumfang – verfügbar wurden (Dickmann & Zehner 2001).

Angesichts der Einsatzgebiete bietet die Computerkartographie heute daher ein sehr heterogenes Bild. Auf der einen Seite die Produktionssysteme der Kartographie, die für der Herstellung von gedruckten Karten – im zunehmenden Umfang auch von kartographischen Multimedia- und Internet-Produkten – genutzt werden. In großen Verlagen und Behörden werden statt dem Desktop Mapping spezielle Anwendungen aus der Gattung CPS (Kartographische Produktionssysteme) eingesetzt. Aufgrund der zunehmenden Verbreitung von GIS und GIS-Daten entsteht in der Kartographie verstärkt das Bedürfnis, GIS als Quelle oder Werkzeug nutzen zu können.

Zum anderen Geographische Informationssysteme, die in ihrem Primärzweck Informationssysteme sind, d. h. für die Erfassung, Speicherung und Aufbereitung von Informationen für einen eingeschränkten Fach-Anwenderkreis eingesetzt werden. In ihnen stellen graphische Raummodelle in Form von Bildschirmkarten oder bei Bedarf einer Hardcopy schnell und gut erfassbare Informationspräsentationen dar. GIS-Programme verfügen daher in der Regel über Kartographiemodule, die es aber nur mit einem hohen Aufwand gestatten, hochwertige Karten zu produzieren, die auch gedruckt werden können.

Seit einiger Zeit lassen sich sowohl von Softwareherstellern wie von Anwendern Bestrebungen erkennen, Computerkartographie und geographische Informationssysteme anzunähern:

- Große kartographische Verlage wie National Geographic, Wissen.de oder Westermann nutzen die Vorteile von GIS und passen GIS-Anwendungen für ihre Atlantenproduktion an (ESRI 2005, National Geographic 2005, Westermann Verlag o. J.).
- Software-Hersteller wie ESRI gehen neuerdings auf die speziellen Wünsche ihrer

kartographischen Kunden ein und integrieren Programm-Funktionen für die hochwertige Kartenproduktion in ihre GIS-Anwendungen (HARDY & KRESSMANN 2005, ESRI 2004a, 2004b, 2006).

- Aufgrund des Desktop-Approach (durchlässiger Austausch zwischen Programmen und Systemwelten über weit verbreitete und übliche Standarddateiformate) können GIS- und Desktop Mapping wie auch CPS-Programme in Herstellungsabläufen zu einem Werkzeug integriert werden. Eine Vielzahl von Hilfsprogrammen zur Konvertierung und Import von Dateiformaten schließt übrige Austauschlücken.
- Kartographen, zu deren Handwerkszeug der Computer längst geworden ist, eignen sich Techniken an, mit denen sie GIS-Daten in integrierten Herstellungsumgebungen in kartographisch überzeugende Produkte überführen (ANDERSON & CARTwright 2005).

Unter "Karte" wird in GIS und Kartographie etwas anderes verstanden. In der Welt der Geographischen Informationssysteme ist die Karte neben anderen Formen eine Form zur Visualisierung von raumbezogenen Daten (Geodaten), auch als Geovisualisierung bezeichnet. Hier dient die Karte als hervorragende Visualisierungsform oder Schnittstelle zwischen Informationssystem und Benutzer.

Werden analoge Karten verstanden als jahrhunderte Jahre alte Vorläuferform geographischer Informationssysteme – ihre Funktionen waren sowohl Datenspeicher als auch Arbeitsmittel zur Datenintegration, -modellierung und -analyse – gelingt es ohne weiteres, Karten im Sinne von GIS von Karten zu unterscheiden, die der Kommunikation zwischen Kartenhersteller und Kartenbenutzer dienen. Karten zur Kommunikation meinen dabei im zunehmenden Umfang heute nicht mehr gedruckte Karten, sondern schließen auch Karten in elektronischen Medien und interaktive oder multimediale Karten ein.

In dem von MacEachren entworfenen Konzept der Veranschaulichung des Gebrauchs kartographischer Darstellungen mittels eines dreidimensionalen Koordinatensystems ("Map use cube") lassen sich beide Karten-Konzepte lokalisieren (MACEACHREN 1995). Solche Lokalisierungen in dem Konzept-Würfel finden sich z. B. bei Hake et al und Siemer (HAKE ET AL 2002, SIEMER 2004). Bei Hake et al finden wir u. a. die Lokalisierung von Schulkarten (s. Abb. 2.1).

Entwicklungen führen auch hier zur Auflösung bestehender Konzepte. Zum einen entwickeln sich neue elektronische Kartenformen. So bezeichnet Hurni die fortgeschrittene Form der Multimedia-Atlanten (MMA) als Atlas-Informationssystem (AIS), deren herausragende Eigenschaft die Vereinigung von kartographischem Wissen mit GIS- und Multimedia-Elementen ist (Hurni 2000). Aufbauend auf der Typeneinteilung von Ormeling (ORMELING 1995) in "View-only-Atlanten", "interaktive Atlanten" und "analytische Atlanten" stellt er fest, dass letztere in punkto der Funktionalität schon relativ nahe bei einfachen Geographischen Informationssystemen liegen, der entscheidende Unterschied <span id="page-17-0"></span>jedoch in der Benutzerführung dieser Atlanten liegt (Hurni 2000).

Andererseits können Geographische Informationssysteme selber zu einer Kommunikationsform mit einer entsprechend gestalteten Benutzeroberfläche werden. Neben sich frappierend schnell verbreitenden GIS-Diensten wie GoogleEarth seien in diesem Zusammenhang die speziell für den Schulunterricht entwickelten WebGIS-Anwendungen genannt (De Lange 2006). Das sind neben den kommerziellen Anbietern Westermann mit Diercke web-GIS (http://www.diercke.de/webgis/webgis.html [8.7.06]) und Klett mit Klett-GIS (http://www.klett.de/sixcms/list.php?page=titelfamilie&titelfamilie=Klett-GIS [8.7.06]) die aus Lehrerinitiativen entstandenen Projekte wie z. B. WebGIS Sachsen (http://gis.sn.schule.de/ [8.7.06]) und WebGIS.bildung.rp.de (http://www.webgis. bildung-rp.de/ [8.7.06]).

### **1.1 Motivation**

Im Cornelsen Schulbuchverlag werden seit 1963 Atlanten für den Geographieunterricht hergestellt. Seit im Jahre 1964 der erste Schulatlas mit dem Namen "Unsere Welt" erschien hat sich die Atlaskartographie im Cornelsen Verlag den jeweiligen Entwicklungen in technischer wie in inhaltlich-didaktischer Form immer wieder angepasst und diese aufgenommen.

Die Karten- und Reproduktionstechnik begann mit der Tuschezeichnung auf Astralon und der Astralonkopie mit lichtempfindlichen Dichromatbeschichtungen. Es folgte die Negativfolienschichtgravur Hand in Hand mit der Negativfilmkopie. Mit dem Aufkommen digitaler Produktionsweisen wurden schrittweise die analogen Verfahren ab 1995 durch Computerlösungen abgelöst. Seitdem wird die Herstellung der Schulatlanten mit Desktop-Rechnern und Programmen aus dem Desktop-Publishing – Hauptanwendung ist Macromedia Freehand – durchgeführt.

Hierfür mussten die kompletten analogen Kartenbestände manuell digitalisiert werden, d. h. am Bildschirm nachgezeichnet werden (Bildschirmdigitalisierung). Neue Karten werden durch das Scannen und Hochzeichnen analoger Vorlagen – das sind bisher Papierkarten – gewonnen. Dieses Verfahren stellt die digitale Fortsetzung der traditionellen kartographischen Technik des Hochzeichnens dar, wie schon seit Jahrhunderten Karten aus Kartengrundlagen abgeleitet werden.

Seit ihrer Einführung hat die digitale Kartographie in sich keine bemerkenswerte technische Weiterentwicklung vollzogen. Gleichzeitig vollziehen sich aber im kartographischen Umfeld technische Veränderungen, die auch die Frage aufwerfen, ob und wie sich die digitale Kartographie im Schulbuchverlag weiter entwickeln wird.

Wie Poiker 1997 feststellt erweist sich die Kartographie im Unterschied zu anderen

<span id="page-18-0"></span>Disziplinen, bei denen durch EDV-Methoden eine grundlegende Anpassung des Faches an die neue Umgebung erfolgte, als eine konservative Disziplin, die sich darauf beschränkt, das traditionelle Arbeitswerkzeug durch den Computer zu ersetzen: "Cartography has exchanged the pen and other tools by the mouse and the digitizer" (POIKER 1997). Weiterführend lässt sich sicherlich sagen, dass die Kartographie stets darauf bedacht war, neue Methoden und Arbeitsmittel unter dem Aspekt der Verbesserung der Produktion und des Produktes Karte zu nutzen und zu integrieren. Als eine Kommunikationstechnik ist es ihr primäres Ziel, die Informationsträger Karten zu verbessern.

## **1.2 Aufgabenstellung**

Im Rahmen dieser Arbeit soll untersucht werden, wie Geographische Informationssysteme für die Kartenproduktion genutzt werden können. Was ist der technische Stand der Kartographie und was ist heutzutage "moderne Kartographie", worunter zwangsläufig der Einsatz oder die Integration von GIS verstanden werden muss. Wie lassen sich heute Schulatlanten mit welchen Mitteln und welchen Inhaltsformen herstellen? Dem Gedanken Poiker folgend reicht es hierbei nicht aus, die Eignung von GIS-Methoden und GIS-Daten für die Herstellung von Karten zu nachzuweisen und in der bisherigen Art Karten mit neuen Werkzeugen zu produzieren. Geographische Informationssysteme bieten Möglichkeiten, die weit über die graphische Umsetzung in Karten hinausgehen.

#### **1.3 Lösungsansatz**

Geoinformationssysteme und Computerkartographie bzw. digitale Kartographie und verwenden Karten als Objekte und Kartographie als Methode in unterschiedlichen Funktionen und Intentionen. Diese lassen sich durch die grundsätzlichen Unterschiede von Informationssystemen (GIS) und Kommunikationssystemen (Kartographie) erklären.

Ausgehend von kommunikationstheoretischen Definitionen und Modellen der kartographischen Forschung werden Prozessmodelle abgeleitet, die eine kartographische Produktion unter Verwendung von GIS berücksichtigen.

Seit etwa 1967 wurden in der theoretischen Kartographie grundlegende Forschungsarbeiten geleistet, die sich nicht wie bis dahin mit der Herstellung von Karten beschäftigen, sondern mit der "Ausnutzung" von Karten (KOLÁCNY 1970). Seit dieser Zeit wird allgemein üblich die Kartographie als Anwendung der Kommunikationstheorie bzw. der Informationstheorie betrachtet. Karten sind demnach Kommunikationsmittel oder Informationsträger innerhalb eines Kommunikationsprozesses zwischen einem Sender (Expe-

Abbildung 1.1 Schematische Darstellung der Kartographie als Prozess der Kommunikation von Information (MACEACHREN 1995)

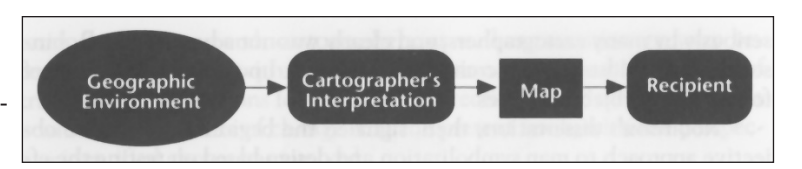

dient) und einem Empfänger (Reziepient). Ein vereinfachtes Modell des kartographischen Informationsprozesses zeigt Abb. 1.1.

Theoretische wie technische Entwicklungen haben seit 1967 zu Erweiterungen der kartographischen Informationsmodelle geführt, um immer wieder neue Entwicklungstendenzen der Kartographie – ausgelöst durch technische Fortschritte wie in 1.1 beschrieben – durch Modellierung abzubilden. So führen jüngste Entwicklungen von neuen Kartenformen wie Internetkartographie und ubiquitäre Kartographie zwangsläufig auch zur Weiteranpassung der informationstheoretischen Modelle.

Geographische Informationssysteme dienten bisher nicht der Kommunikation zwischen Sender und Empfänger wie es bei Karten der Fall ist. Erst in jüngster Zeit werden GIS-Anwendungen selber eigenständige Informationsträger und dienen der Kommunikation zwischen dem GIS-Operateur und dem GIS-Nutzer. So stellt eine WebGIS-Anwendung einen Informationscontainer für die in ihm abgelegten Fachinformationen dar.

In einem Informationssystem findet in der Interaktion zwischen Benutzer und Informationssystem eine andere Form der Kommunikation statt (Abb. 1.2). Als Teil der Abfrage- und Antwort-Interaktion spielen Karten als Teil der Benutzeroberfläche im GIS eine wichtige Rolle bei der Präsentation raumbezogener Datenmodelle. Als kognitiv leicht erschließbare Darstellungsform haben Karten eine herausragende Bedeutung. Die kartographischen Bildschirmpräsentationen werden aber bedingt durch die benutzerbestimmte Darstellung einen Temporär-Charakter behalten, der sie von Karten im herkömmlichen Sinne unterscheiden wird. Artimo spricht hierbei von "Soft maps" (ARTIMO 1994).

Primäre Anwendung von Karten in GIS wird die Darstellung von Abfrage- und Auswertungsresultaten des Informationssystems sein. Für Karten als eigenständige Kommu-

nikationsform – in der Regel als Druck auf Zeichenträger – sind Geographische Informationssysteme a priori nicht vorgesehen. Dies wird im Verlauf der Arbeit belegt werden durch die Betrachtung des kartographischen Modells unter Berücksichtigung Geographischer Informationssysteme. Hierfür werden die einzelnen Zwischenschritte als Raumabbildungsmodelle vorgestellt und die Teilprozesse zwischen ihnen als Transformationen beschrieben. Anschließend werden Lösungsmöglichkeiten für die Transformation zwischen GIS und Kartographie untersucht und exemplarisch für die Situation einer auf Desktop Mapping basierten Schulatlasredaktion umgesetzt.

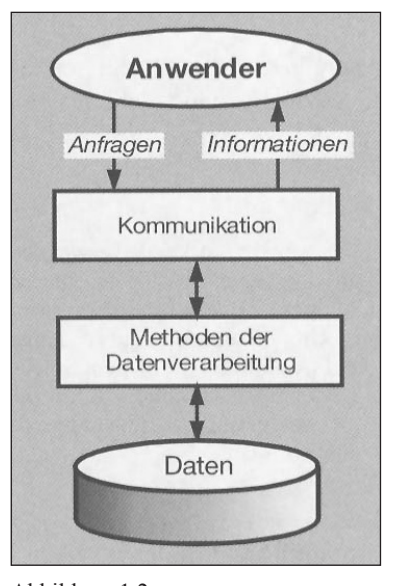

Abbildung 1.2 nen Informationssystems

In beiden Welten – GIS und digitale Kartographie – ste-Aufbau und Funktion eines allgemeihen für Vektor- wie Rasterdaten Datenmodelle bereit. Da- (HAKE ET AL 2002)

<span id="page-20-0"></span>her gilt es, bei Transformationen zwischen GIS und digitaler Kartographie separate Lösungen für Vektordaten und für Rasterdaten zu finden.

### **1.4 Erwartete Ergebnisse**

Anhand der Resultate sollen Aussagen über die Möglichkeiten zur technischen Überwindung der angedeuteten systembedingten Transferlücke zwischen GIS und produzierender Atlaskartographie gemacht werden können:

- Lassen sich GIS-Daten für die Herstellung von Thematiken in vorhandenen oder in neuen Karten in Schulatlanten nutzen? Welche Bedingungen an die Daten und an die Methoden müssen erfüllt sein? Welche Einschränkungen müssen hinsichtlich der Transformation von GIS zur Computerkartographie und der kartographischen Verwendung gemacht werden? Gibt es Daten, die sich nicht transformieren lassen? Wie hoch ist der Arbeitsaufwand?
- Lässt sich die Integration in Prozessmodellen abbilden? Ergeben sich aus den Prozessmodellen Aussagen über Prozessergebnisse und Prozessschritte, deren Konsequenzen bei einer praktischen Umsetzung berücksichtigt werden müssen?
- Kann GIS als Recherche- und Quelleninstrument für die Atlasredaktion genutzt werden? Ist es möglich, GIS als kartographisches Werkzeug einzusetzen und die Anwendungen der Computerkartographie zu erweitern?

## **1.5 Umfeld der Arbeit**

Einen hohen Stellenwert für die Arbeit hat die Ausgangssituation der Atlaskartographie im Schulbuchverlag. Im kommunikationstheoretischen Modell finden wir den Rezipienten als Kartennutzer, der sich anhand der Karte – hier der Karte im Schulatlas – ein erweitertes Bild des dargestellten Raumes machen soll. Im Fall des Schulatlanten handelt es sich beim Empfänger um den Schüler und die Schülerin, die angewiesen durch den Lehrer und die Lehrerin die in der Karte codierten Informationen entschlüsseln sollen. Dieses Zielpublikum stellt besondere Anforderungen an die Karte, die bei der Konzeption und Herstellung berücksichtigt werden müssen.

Neben der Atlaskarte finden noch weitere kartographische Produkte im Unterricht Anwendung. Im klassischen Sinne sind dies Wandkarten und Lehrbuchkarten, in Einzelfällen auch Handkarten. Für den Einsatz von Computern im Schulunterricht entstehen zusätzliche neue für den Schulunterricht konzipierte Anwendungen kartographischer Art:

- Interaktive Multimediaatlanten (Beispiel Cornelsen Digitaler Atlas)
- Digitale Wandkarten (Cornelsen Putzger digital)
- GIS für den Unterricht (Westermann Diercke-GIS)
- WebGIS-Anwendungen (Schul-GIS, Westermann Diercke web-map, Klett-GIS)

Ebenso kommen nicht speziell für den Schulunterricht gedachte Anwendungen zum Einsatz wie WebGIS-Anwendungen (GoogleEarth und GoogleMaps) und Digitale Atlanten (z. B. Microsoft Encarta).

Auf Entwicklungsarbeiten von GIS-Herstellern, Schulbuchverlagen, Universitätsinstituten und Lehrer-Initiativen beruhen GIS-Anwendungen für den Schulunterricht, die sich in einem breiten Spektrum von Lösungen finden lassen. Aktuelle Lehrpläne bzw. Bildungsstandards fast aller Bundesländer in Deutschland führen bereits GIS und vereinzelt Fernerkundung als Unterrichtsmethode auf. So fordern beispielsweise die Bildungsstandards für das Gymnasium in Baden-Württemberg "Fertigkeiten im reflektierten Umgang mit modernen Informations- und Kommunikationstechniken (Internet, Geographische Informationssysteme), um geographisch relevante Informationen zielgerichtet und themenbezogen gewinnen, verarbeiten, dokumentieren, präsentieren und beurteilen zu können" (Ministerium für Kultus, Jugend und Sport des Landes Baden-Württemberg 2004). Unabhängig davon bleibt die Kartenarbeit mit dem Schulatlas weiterhin bedeutsam. Aspekte der Eignung und Verwendung von GIS im Schulunterricht bleiben im Rahmen dieser Arbeit unberücksichtigt.

Neben der digitalen Herstellung von Karten mittels DTP-Graphikprogrammen und Geographischen Informationssystemen haben sich als Spezialanwendungen weitere digitale Lösungen etabliert. Dies sind CAD-Programme, Kartenkonstruktionsprogramme und Kartographie-Module von Statistikprogrammpaketen wie SAS und SPSS.

Des Weiteren setzen große Kartenproduzenten auf kartographische Programmlösungen, die Vektor- und Rasterdaten bearbeiten können (Hybride Anwendungen) oder für die Verwaltung der einzelnen graphischen Elemente einer Karte oder eines Atlaswerkes Datenbank-Konzepte anbieten. Hierzu zählen Programme wie Geomap Rascon, Lorik Dry/Nuages und Star Informatic Mercator. Neben den höheren Anschaffungskosten schließen vor allem die hohen Investitionskosten für den Aufbau der kartographischen Daten solche Lösungen für den konkreten Anwendungsfall aus.

Dadurch, dass Software-Produkte aus dem Bereich der Geographischen Informationssysteme sich als Anwendungen auf Einzelplatzrechnern etablieren und relativ günstig in der Anschaffung werden, andererseits GIS-Daten in großen Umfang und mit günstigen Kostenmodellen verfügbar werden, teilweise sogar kostenlos verfügbar sind, ergeben sich Ansätze der GIS-Integration in eine bestehende DTP-Computerkartographie, die als wichtige Rahmenbedingung ihre komplette, digitale Kartensubstanz bereits vorliegen hat.

Die Erfordernisse der digitalen Atlasredaktion im Cornelsen Verlag geben den Rahmen vor, innerhalb dessen die GIS-Integration untersucht werden soll. Anhand theoretischer Vorüberlegungen und praktischer Umsetzungen werden dem Verlag Möglichkeiten der <span id="page-22-0"></span>Entwicklung der Atlantenkartographie vorgeführt. Geographische Informationssysteme werden dabei als neue Technologie einem bisher nicht als Geoinformatik-Anwender tätigen Unternehmen vorgestellt.

Haupt-Anwendung bleibt der Druck von Atlanten für den Schulunterricht in den Fächern Geographie, Geschichte und je nach Bundesland Politik, Sozial- und Wirtschaftskunde. Wie der Cornelsen-Verlag mit dem Cornelsen Digitalen Atlas und Putzger digital zeigt, lassen sich aus der bestehenden Kartensubstanz auch elektronische Karten für CD-Produkte und natürlich auch Internet-Anwendungen ableiten. Unter Karten werden daher neben Print-Karten auch interaktive und animierte Karten als auch statische Karten in elektronischen Off- und Online-Medien verstanden. Eine Ableitung von digitalen Karten aus den für den Druck gedachten Karten wird als technisch unproblematisch angenommen.

### **1.6 Struktur der Arbeit**

Am Beginn des folgenden Kapitels 2 steht als Basis für die weitere Darstellung der Literatur die Begriffsklärung von digitaler Kartographie und Geographischen Informationssystemen (GIS) in Hinblick auf die Verwendung von Karten in beiden Disziplinen. Anschließend wird ausgehend vom allgemeinen Modell des Kommunikationsprozesses und dem speziellen Modell des kartographischen Kommunikationsprozesses übergeleitet zu Transformationsmodellen der digitalen Kartographie und schließlich der digitalen Kartographie unter Verwendung von GIS. Als Ergebnis lassen sich die einzelnen Transformationsprozesse, die bei der Herstellung von Karten mit GIS notwendig sind, identifizieren.

Hierbei hat die Transformation von GIS zu Kartographie – bzw. vom digitalen Objektmodell (DOM) zum digitalen kartographischen Modell (DKM) eine besondere Bedeutung. Daher wird auf die Darstellung der Inhalte dieses Transformationsprozesses ausführlich eingegangen.

Aufbauend auf den theoretischen Erkenntnissen des vorangehenden Kapitels entwickelt Kapitel 3 Konzepte für eine konkrete Umsetzung der GIS-Integration in die bestehende digitale Kartographie der Cornelsen Schulatlasredaktion. Dieses unter der Voraussetzung der zuvor erarbeiteten Annahme der Notwendigkeit einer Transformation von DOM zu DKM.

Als Nachweis für die Realisierbarkeit werden aus bestehenden Beispielen der Atlasproduktion Aufgabensituationen formuliert, die in den beiden folgenden Kapiteln umgesetzt werden. Wegen der systemübergreifenden Unterschiede in Datenkonzepten und Verarbeitungsmethoden werden die Umsetzungen von Rasterdaten und Vektordaten in getrennten Kapiteln dargestellt.

In Kapitel 4 erfolgt anhand des Beispiels "Höhenstufen am Kilimandscharo" die praktische Anwendung der Integration von Rasterdaten aus GIS-Daten in die Atlasproduktion. Für die Transformation von Vektordaten wird im Kapitel 5 das Kartenbeispiel "Deutschland: Erwerbsstruktur und Bruttoinlandsprodukt" herangezogen. Auf der Basis von GIS-Daten und statistischen Daten mit Raumbezug werden im GIS thematische Modellierungen erzeugt, die in die digitale Atlaskarte integriert werden. Die Darstellung der Ergebnisse der praktischen Umsetzungen erfolgt in Kapitel 6, die Ergebnisanalyse und -bewertung in Kapitel 7. Abschließend gibt Kapitel 8 eine Zusammenfassung der Arbeit. Es werden die Verwendbarkeit der erreichten Resultate diskutiert und die Qualität von Karten, die GIS-Quellen benutzen, und von herkömmlichen Karten verglichen. Ein Ausblick auf das Entwicklungsfeld der digitalen Kartographie und Handlungsempfehlungen für den Einsatz von GIS in der Atlasredaktion schließen die Arbeit ab.

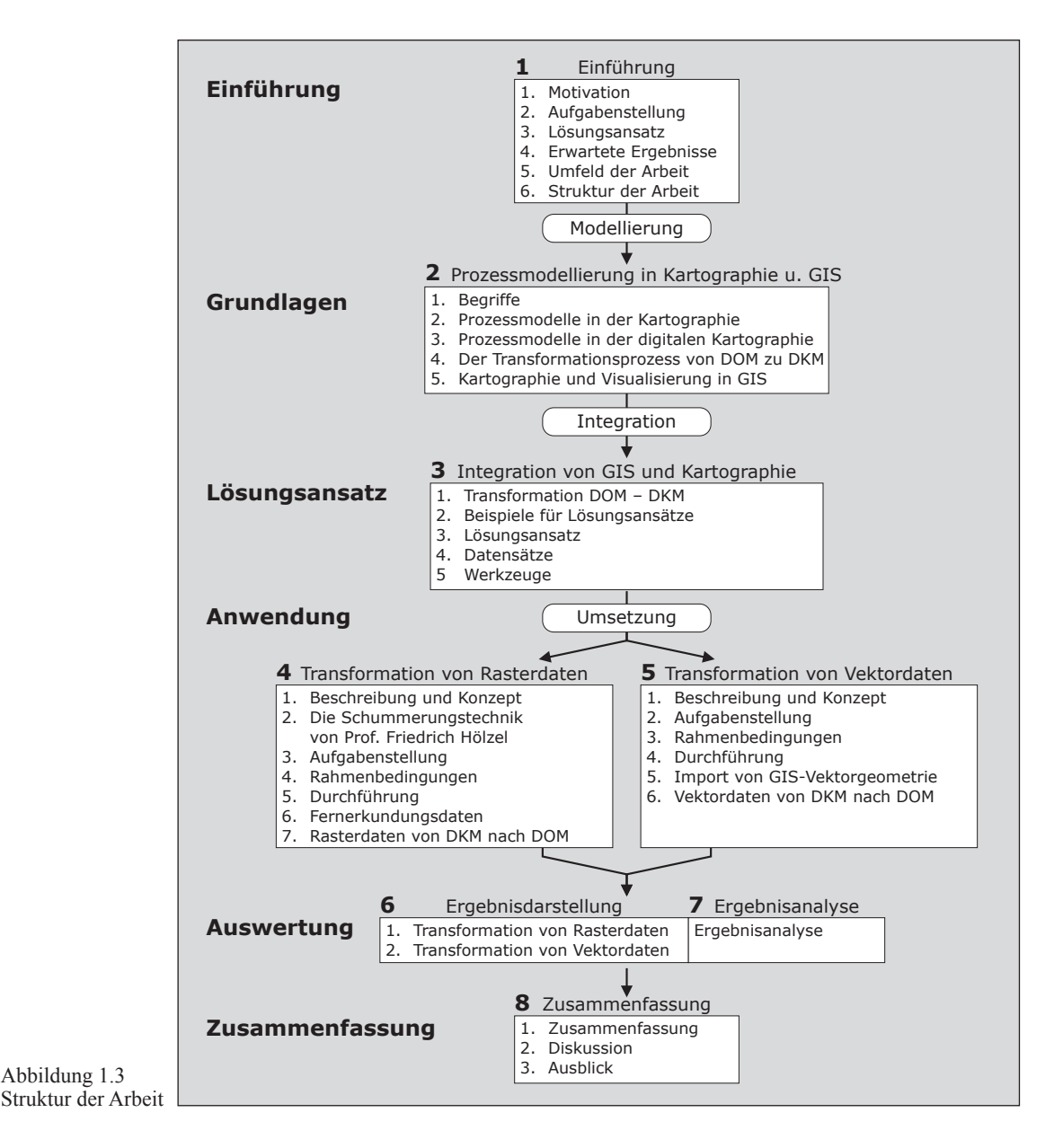

## <span id="page-24-0"></span>**2 Prozessmodellierung in Kartographie und GIS**

### **2.1 Begriffe**

#### **2.1.1 Kartographie**

Kartographie wird definiert "als ein Fachgebiet, das sich befaßt [sic] mit dem Sammeln, Verarbeiten, Speichern und Auswerten raumbezogener Informationen sowie in besonderer Weise mit deren Veranschaulichung durch kartographische Darstellungen" (HAKE ET AL 2002). Mit dieser Definition berücksichtigen die Autoren, dass Karten als Graphiken nicht mehr wie über Jahrhunderte hinweg zugleich Medium und Speicher von raumbezogenen Informationen sind (LONGLEY ET AL 2005). Stattdessen beschränken sich Karten – losgelöst von ihrer Funktion als Datenspeicher – heute auf die visuelle Vermittlung von Informationen (HAKE ET AL 2002). Im Vordergrund steht die kartographische Darstellung als eine Form der Kommunikation. Dies kommt noch stärker in den Definitionsentwürfen zum Ausdruck, die Grünreich wiedergibt: Kartographie sei "...die Disziplin, die sich mit der strukturierten Wiedergabe geo-räumlicher Daten befaßt [sic]" oder "…die Wissenschaft und Technik der Kommunikation mit raumbezogenen Informationen, üblicherweise mittels Karten" (Grünreich 1993).

Da Verfahren der analogen Kartographie inzwischen bedeutungslos geworden sind, werden "Kartographie" und "Computerkartographie" – oder "digitale Kartographie" – nahezu synonym verwendet (Dickmann & Zehner 2001). Karten werden zum größten Teil als Druckerzeugnisse hergestellt, schließen aber auch elektronische oder digitale Karten ein, sofern sie für die Informationsvermittlung in digitalen oder elektronischen Medien eingesetzt werden.

#### **2.1.2 Geographische Informationssysteme**

An die Stelle der Sammlung, Speicherung und Verarbeitung raumbezogener Daten, die früher u. a. durch Karten erfolgte, ist die Geo-Informatik getreten, die von Hake definiert wird: "die Disziplin, die sich befaßt [sic] mit den Theorien der Strukturierung, Speicherung, Verwaltung und Verarbeitung von Geo-Daten sowie der Entwicklung entsprechender Methoden einschließlich der dafür benötigten Informations- und Kommunikationstechniken" (HAKE ET AL 2002). Hierfür verwendet die Geoinformatik raumbezogene Informationssysteme.

Ein Informationssystem lässt sich allgemein definieren: "Beschränkt sich die Funk-

<span id="page-25-0"></span>tion eines Systems auf die Aufnahme, Speicherung, Verarbeitung und Wiedergabe von Informationen, so ist es ein Informationssystem. Es besteht somit aus der Gesamtheit der Daten und Verarbeitungsanweisungen. Der Benutzer soll imstande sein, daraus ableitbare Informationen in einer verständlichen Form zu erhalten" (CONZETTI 1980 zitiert nach DE Lange 2005).

Während der Fokus der Kartographie also die graphische *Vermittlung* von raumbezogenen Informationen ist (im Sinne einer Kommunikationstechnik), dienen Geographische Informationssysteme (GIS) der *Verarbeitung* von raumbezogenen Informationen. Für Dickmann & Zehner liegen die Unterschiede in der Analyse und Visualisierung von Daten:

"Die Abgrenzung Geographischer Informationssysteme zum Bereich der Computerkartographie zeigt sich lediglich in der unterschiedlichen Gewichtung von Datenanalyse und -präsentation beider Programmgruppen. Im Mittelpunkt computerkartographischer Programme steht die (automatisierte) Visualisierung raumbezogener Informationen in Form von Karten. Die verschiedenen Formen der Datenanalyse und -abfrage besitzen hier allenfalls marginale Bedeutung" (Dickmann & Zehner 2001).

Da GIS-Programme Kartographiekomponenten enthalten, kommt es zur Verzahnung und zu Überschneidungen zwischen GIS und digitaler Kartographie und zur Verwendung von Begriffen in unterschiedlichen Funktionen in GIS und in der Kartographie. Es bedarf daher der genaueren Betrachtung und Unterscheidung der Verwendung von Karten in GIS (als Methode der Analyse) und von Karten aus GIS (als Ergebnis).

#### **2.1.3 Karten in Geographischen Informationssystemen**

Als graphische Benutzerschnittstelle des Informationssystems auf dem Bildschirm ("screen map", "soft map" oder "virtual map") haben kartographische Darstellungen im GIS eine überragende Funktion: "In an analytical GIS maps work as windows that connect users with a geo-database. Through a window users can selectively look at the contents as well as the structure of the geo-database. Here maps have to represent both the geographical world and the hyper-dimensional information space spanned by the geodatabase" (Meng 2003).

Daneben können die Resultate der Datenvisualisierung als Präsentation oder Output ausgegeben werden. Den kartographischen Output eines GIS bezeichnen Longley et al als "digital or analog (soft- or hardcopy) output from a GIS that shows geographic information using well-established cartographic conventions" (Longley ET AL 2005).

Sie unterscheiden dabei zwei Formen von Karten: "[...] it is useful to distinguish

<span id="page-26-0"></span>between two types of GIS output: formal maps, created according to well-established cartographic conventions, that are used as a reference or communication product […]; and transitory maps and map-like visualizations used simply to display, analyze, edit and query geographic information […]. Both can exist in digital form on interactive display devices or in hard-copy form on paper and other media."

Es wird unterscheiden in (kartographisch hochwertig gestaltete) Karten für die Kommunikation (oder für die Publikation) und Karten als Visualisierung für einen eingeschränkten Benutzer- oder Fachnutzerkreis. Man könnte auch von Arbeitskarten und Publikumskarten sprechen. Weiter konstatieren sie: "In practice, this distinction is somewhat arbitrary and there is considerable overlap, but at the core the motivations, tools, and techniques for map production and map visualization are quite different."

Die Unterscheidung in Karten der Visualisierung und der Kommunikation lässt sich auch in einem von MacEachren 1995 entwickelten dreidimensionalen Koordinatensystem (.,Map use cube") veranschaulichen (Abb. 2.1), in dem die Koordinatenachsen definiert sind: (1) Zweck des Kartengebrauchs (öffentlich bis privat), (2) Bekanntheitsgrad der dargestellten räumlichen Strukturen (unbekannt bis bekannt) und (3) Grad der Interaktion (niedrig bis hoch) (Hake et al 2002). Die in Abb. 2.1 wiedergegebene Diagonale zeigt Richtung und Übergang von Visualisierung mit Karten in GIS hin zur Kommunikation mit Karten.

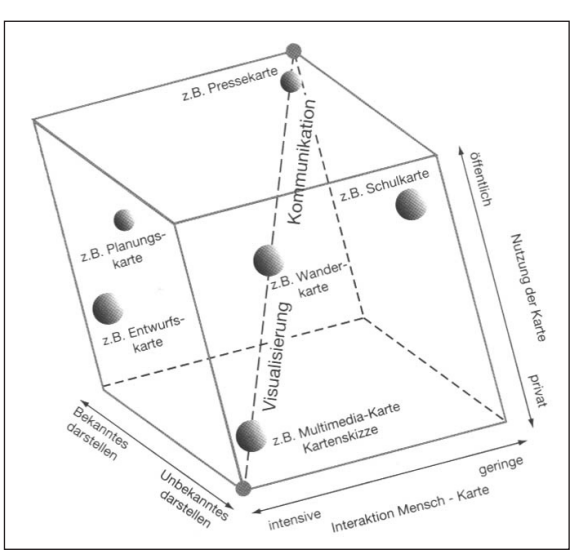

Abbildung 2.1 "Map use cube" nach MacEachren (MACEACHREN 1995) in der übersetzten und ergänzten Darstellung von Hake et al (Hake et al 2002)

#### **2.1.4 Karten aus Geographischen Informationssystemen**

Geographische Informationssysteme können auch für die Herstellung von Karten – im engeren Sinne der Kartographie von Longley et al als "formal maps" bezeichnet – eingesetzt werden. Da dies nicht der ursprüngliche Primärzweck von GIS ist – statt Kartenproduktion ist dies die Verarbeitung von raumbezogenen Daten –, zeigen GIS-Produkte hier in der Vergangenheit Schwächen: "Vor allem im Bereich der Kartengestaltung, Visualisierung und in der Ausgabe weisen die Geographischen Informationssysteme gegenüber den

<span id="page-27-0"></span>digitalen Kartographiesystemen schwerwiegende Mängel auf" (Hurni 1999). Allerdings sind GIS-Anbieter – wie ESRI mit der Software ArcGIS 9.2 (ESRI 2004A, 2004B, 2006, HARDY & KRESSMANN 2005, MURAD-AL-SHAIKH 2005) – bestrebt, ihre Produkte hinsichtlich der kartographischen Möglichkeiten deutlich zu verbessern. Nichtsdestotrotz nutzen große Kartenhersteller schon länger auch GIS als Instrument für die Kartenproduktion (Engelbrecht 1997).

## **2.1.5 Anwendungsformen der digitalen Kartographie**

Dickmann und Zehner nennen vier Programmgruppen der digitalen Kartographie (Dickmann & Zehner 2001):

- Geographische Informationssysteme
- Statistik- und Tabellenkalkulationsprogramme mit Kartographie-Modulen: Hierzu zählen z. B. SAS mit dem SAS/GRAPH-Modul, SPSS und Microsoft Excel.
- DTP-Graphikprogramme und CAD-Programme: Weite Verbreitung haben hier Macromedia Freehand, Adobe Illustrator und Corel Draw im DTP- und AutoCAD und Microstation im CAD-Bereich. Beide Programmgruppen sind nicht für die digitale Kartographie gedacht, werden aber erfolgreich dafür eingesetzt.
- Kartenkonstruktionsprogramme (Kartographieprogramme): Hierunter können Programme verstanden werden, die unter Verwendung von Basiskarten – das sind in der Regel Vektorgeometrien der administrativen Grenzen in einem proprietären Datenformat – thematische Umsetzungen (Diagramm- oder Choroplethenkarten) statistischer Daten generieren. Beispiele sind RegioGraph, MapViewer, THEMAK2, MERCATOR und EASYMAP. Teilweise (CarThema, cart/o/graphix) können auch punkt- oder linienbezogene Daten visualisiert werden.

Als weitere abgrenzbare Softwaregruppe lassen sich Programme nennen, die speziell für die professionelle digitale Produktion von Karten entwickelt wurden und somit in ihrem Einsatzbereich über die Möglichkeiten der genannten Programmgruppen hinausgehen. Zu ihren Merkmalen können gehören:

- Hybride Verarbeitung von Raster- und Vektordaten.
- Ähnlich GIS Ablage der einzelnen Kartenobjekte in einem Datenbanksystem (DBS).
- Ablage der Graphik- und Layoutattribute in Datenbankstrukturen.
- Georeferenzierte (blattschnittlose) Verarbeitung der Kartendaten.
- Bibliothek von kartographischen Funktionen wie Schriftfreistellung und Transparenz.
- <span id="page-28-0"></span>– Bearbeitung im WYSIWYG-Modus, der dem späteren Kartendruck entspricht.
- Importschnittstellen aus GIS und Graphikprogrammen.
- Hochwertige farbseparierte Ausgabe zur Druckweiterverarbeitung.

Vertreter dieser Gruppe sind Dry/Nuages von Lorik, Frankreich (http://www.lorik. com [8.7.06]), Mercator von Star Informatic, Belgien (http://www.star.be [8.7.06]) und Rascon von Geomap, Schweiz (http://www.rascon.de [8.7.06]). Diese Programme lassen sich unter dem Namen Kartographische Produktionssysteme oder cartographic publishing software (KPS oder CPS) zusammenfassen, werden aber auch teilweise als Kartographische Informationssysteme (KIS) bezeichnet. Unter den Anwendern finden sich große kartographische Verlage und kartographische Behörden.

### **2.2 Prozessmodelle in der Kartographie**

#### **2.2.1 Kartographie als Kommunikationsprozess**

Bis in das 20. Jahrhundert hinein beschäftigten sich Kartographen nur mit Einzelproblemen der Umsetzung der realen Umwelt in ebene graphische Bilder (FREITAG 1979). Erste umfassende Beiträge zu einer theoretischen Kartographie waren 1907 die Aufsätze von K. Peucker "Physiographik: Entwurf einer einheitlichen Abbildungslehre der uns umgebenden Welt" und von M. Eckert "Die Kartographie als Wissenschaft". Wie Freitag feststellt bestand in den Folgejahren bis in die 70er Jahre des 20. Jahrhunderts hinein ein kontinuierliches Forschungsparadigma bezüglich des Wesens der Kartographie und der Anordnung ihrer Inhalte. Definitionen der Kartographie beschränkten sich auf die Festlegung der Disziplin "als eine Methodenlehre, eine Herstellungslehre zur Konstruktion und Gestaltung von Karten" und weiter "als eine technische Hilfswissenschaft, deren Objekt, die Karte, weniger wichtig ist als die Methoden ihrer Herstellung" (Freitag 1979).

Ausgehend vom Aufkommen neuer wissenschaftlicher Ansichten nach dem Zweiten Weltkrieg entwickelten sich in den späten 60er Jahren des vorigen Jahrhunderts neue Definitionen von Kartographie, die sie nun definieren

"als , die Theorie und Praxis der kartographischen Ausdrucksformen', mit dem Zusatz: "Die Kartographie untersucht (Theorie) und ermöglicht den Gebrauch (Praxis) von kartographischen Ausdrucksformen im Prozeß [sic] der visuellen Kommunikation"" (FREITAG 1979).

Neben der Herstellung von Karten gewann das Wissen um ihre Funktion als graphische Form der Kommunikation – Kolácny spricht von der Ausnutzung der Karte (Kolácny 1970) – eine gleichrangige Bedeutung. Es kam also zu einem Paradigmenwechsel innerhalb der Kartographie. Das neue Forschungsparadigma ist bis in die Gegenwart gültig. Eine Beschreibung der Kartographie als Wissenschaft, Technik und Kunst <span id="page-29-0"></span>der Herstellung von Karten ist also dem heutigen Forschungsstand entsprechend unvollständig. Daher kann auch in dieser Arbeit, die einen Teil-Schwerpunkt in der Herstellung von Karten hat, nicht ausschließlich die Kartenherstellung ohne Einordnung in den gesamten kartographischen Kommunikationsprozess betrachtet werden. Dementsprechend ist weiterführend ein wesentlicher Beitrag, den die Kartographie in einem GIS-Umfeld leisten kann, die Wahrnehmung der Karte als optimal auf den Empfänger abgestimmtes Kommunikationsmittel.

#### **2.2.2 Das allgemeine Kommunikationsmodell**

Unter Kommunikation wird die Informationsübertragung zwischen Kommunikationsgrößen verstanden, von denen im einfachsten Modell, dem einer einseitigen Informationsübertragung, ein Kommunikator als Sender (Source, Expedient) und der andere als Empfänger (Rezipient) der Information agieren. Für die Veranschaulichung des allgemeinen Kommunikationsprozesses wird das Schema der Informationsübertragung (Abb. 2.2) benutzt (Sender-Empfänger-Modell), das seinen Ursprung in der Nachrichtentechnik hat und ein wesentliches konzeptionelles Basismodell in der Kommunikationstheorie ist (Hake et al 2002).

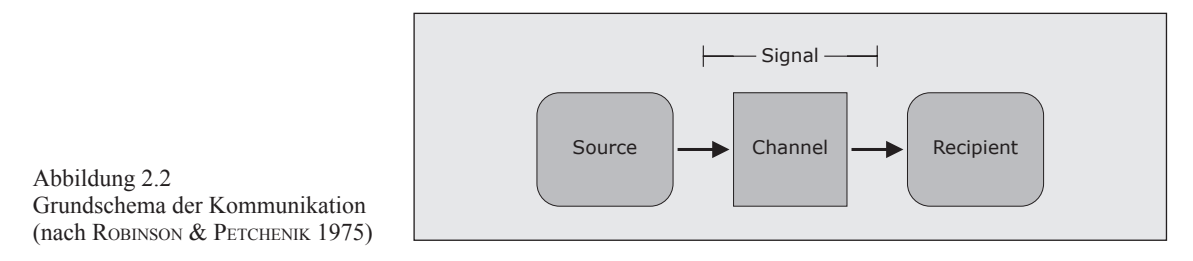

Eine in detaillierte Einzelschritte zerlegte Darstellung des Kommunikationsmodells findet sich bei Hake et al (Abb. 2.3). Damit Information als Nachricht übertragen werden kann, muss die Nachricht zunächst vom Sender in eine Form kodiert werden, die über einen Kanal an den Empfänger gesendet wird und von diesem durch Decodierung in eine auswertbare Nachricht umgewandelt werden kann.

#### **2.2.3 Kommunikationsmodelle in der Kartographie**

Im Jahr 1967 erschienen erste Weg weisende Arbeiten von C. Board, J. Bertin, A. F. Aslanikasvili und A. Kolácny "über die kartographische Information als fundamentales Konzept und Begriff der modernen Kartographie [...]" (FREITAG 1979).

In der Folgezeit beschäftigten sich viele Arbeiten mit der Modellierung der Kartographie als einem Kommunikationsprozess und der Übertragung des Grundmodells der Kommunikation auf die Kartographie.

Allen Modellen gemeinsam ist eine Basisstruktur, die nach MacEachren (MacEach-

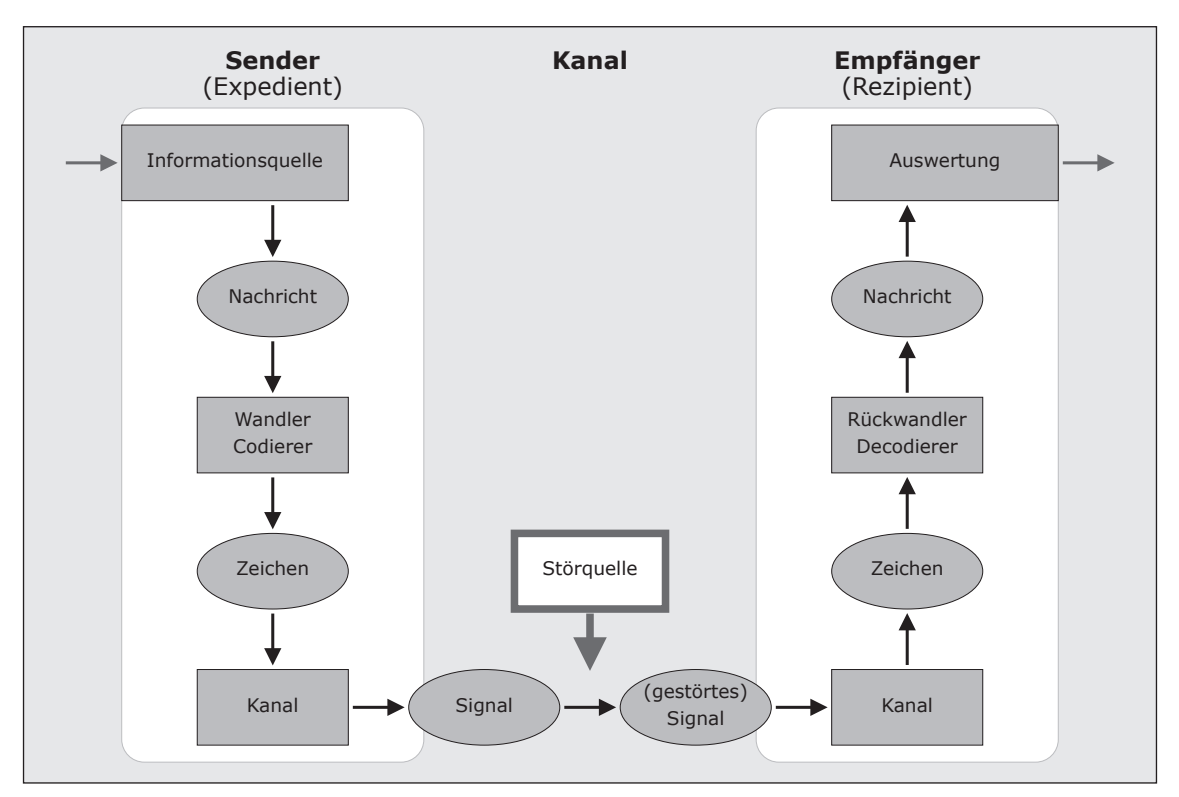

Abbildung 2.3

ren 1995) aus folgenden Elementen besteht: Schema der Informationsübertragung (nach HAKE ET AL 2002)

...an information source tapped by a cartographer who determines what (and how) to depict, a map as the midpoint of the process, and a map user who reads the map and develops some understanding of it by relating the map information to prior knowledge" (Abb. 2.4).

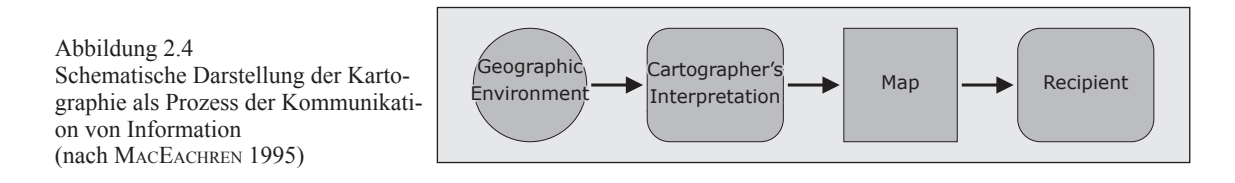

Der Kartograph als Sender fertigt unter Verwendung von Informationsquellen (das sind von Fachleuten erstellte Daten über die geographische Wirklichkeit) eine auf einem Zeichenschlüssel beruhende Karte (kodierte Nachricht, Signal) an.

Wie MacEachren weiter feststellt führte das Kommunikations-Paradigma und die Ausweitung der Kartographie über den Bereich der Kartenherstellung hinaus zum neuen Verständnis der Kartographie als einem *Prozess* der Kommunikation räumlicher Informationen mit Eingabe (input), Übertragung (transmission) und Empfang (reception) von Information. Dieser kartographische Kommunikationsprozess kann dann als ein System betrachtet und analysiert werden. In diesem System durchläuft Information einzelne Übertragungen oder Transformationen. Jede Transformation wird durch bei ihr wirksame <span id="page-31-0"></span>Variablen bestimmt. Bei den Transformationen können Hindernisse oder Störquellen und Filter Einfluss auf die weitergegebene Information und somit das Endergebnis haben.

## **2.2.4 Transformationsprozesse in der Kartographie**

Eine Verbesserung der Informationsübertragung und damit des gesamten Kommunikationsprozesses beruht damit auf der Optimierung der Transformationen und die sie im Detail beeinflussenden Variablen: "An improvement anywhere in the system should have a positive effect, and an information loss should be impossible to overcome" (MacEachren 1995). Der Fokus wird also auf die einzelnen Transformationen der Information gelegt.

Wie Tobler (Tobler 1979) zeigt handelt es sich dabei zumindest in der Grundidee um die Übernahme der theoretischen Arbeiten von Chomsky (Chomsky 1976) auf dem Gebiet der Linguistik und der von ihm geprägten Transformationsgrammatik. Tobler stellt fest, dass die Idee der Transformationen zum damaligen Zeitpunkt neu in der Kartographie ist und beschreibt das neuartige so:

"Perkal recognized only two classes of cartographic transformation: map projections and map generalization. But the entire process of making, and using, a map can be viewed as a sequence of transformations. Original observations are manipulated and digested in various ways to obtain the data going into a map. In the design phase these are converted to a graphic representation, which is then transformed into a fair drawing and printed. Map use requires the assumption that the entire process is of high fidelity" (TOBLER 1979).

Die Idee des kartographischen Prozesses als eine Sequenz von Informationstransformationen, von denen jede einzelne Transformation Auswirkungen auf das Endprodukt hat, nehmen Robinson et al (ROBINSON ET AL 1985) auf (Abb. 2.5). Sie nennen drei grundlegende Transformationen:

| Transformation: | Aufgabe:                                                                                                    | Akteur:                                                                                                    |
|-----------------|----------------------------------------------------------------------------------------------------|----------------------------------------------------------------------------------------------------|
| Transform 1     | Datenerfassung:<br>Transformation ausgewählter Phä-<br>nomene der realen Umwelt durch<br>Erfassen von Daten und Speiche-<br>rung in Datensammlungen. | Fachmann:<br>Statistik,<br>Vermessung,<br>Fernerkundung,<br>Daten-Zusammenstel-<br>lungen (dies können auch<br>andere Karten sein) |
| Transform 2     | Kartenkonzeption, -entwurf und<br>-herstellung:<br>Unter Zuhilfenahme der Datenquel-<br>len wird die Karte hergestellt.                              | Kartograph bzw. Karten-<br>hersteller im erweiterten<br>Sinne                                                                      |

Tabelle 2.1: Wesentliche Transformationen in der Kartographie

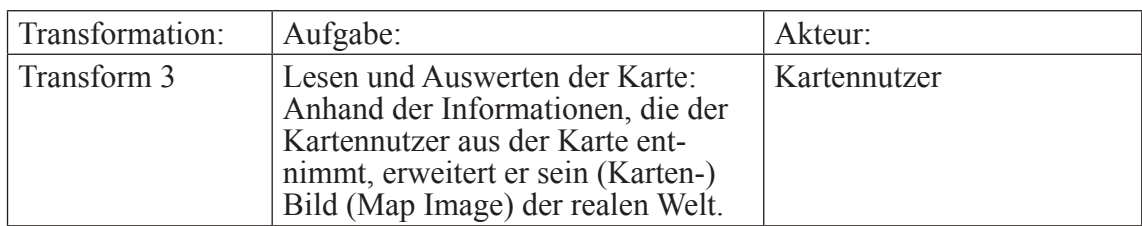

Das Endergebnis des kartographischen Kommunikationsprozesses ist das virtuelle "Map Image" des Benutzers. In Erweiterung der bisher vorgestellten Modelle endet der kartographische Prozess nicht mit der Kommunikation durch die Karte zwischen dem

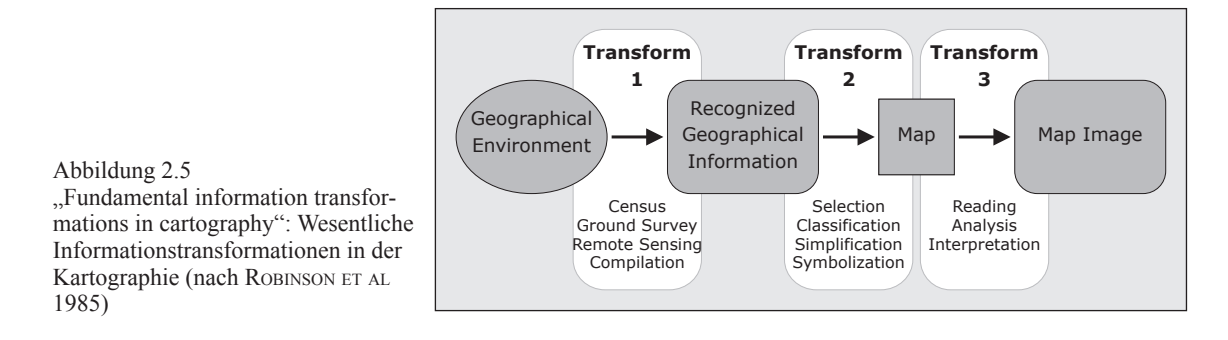

Kartographen und dem Kartennutzer. Der abschließende Prozess ist stattdessen ein Transformationsprozess, bei dem der Kartennutzer aus der Karte, die er rezipiert, ein eigenes Vorstellungsmodell (HAKE ET AL 2002) der geographischen Wirklichkeit erzeugt oder wie Grünreich feststellt: "Die jedem Menschen eigene individuelle räumliche Vorstellung der Umwelt, die als kognitive Karte oder mental map bezeichnet wird […]" (Grünreich 1993). Die Erweiterung des einfachen Sender-Empfänger-Modells um die Wissens- oder Vorstellungsmodelle des Kartographen und des Kartenbenutzers lassen sich auch in einem von MacEachren 1979 erweiterten Modell ablesen (Abb. 2.6).

Der Kartennutzer bedient sich der Karte statt der Quelldaten, die der Kartograph für die Erstellung der Karte herangezogen hat, weil die Karte das Ergebnis einer für ihn erstellten Informationstransformation ist. Transformationen können verstanden werden als

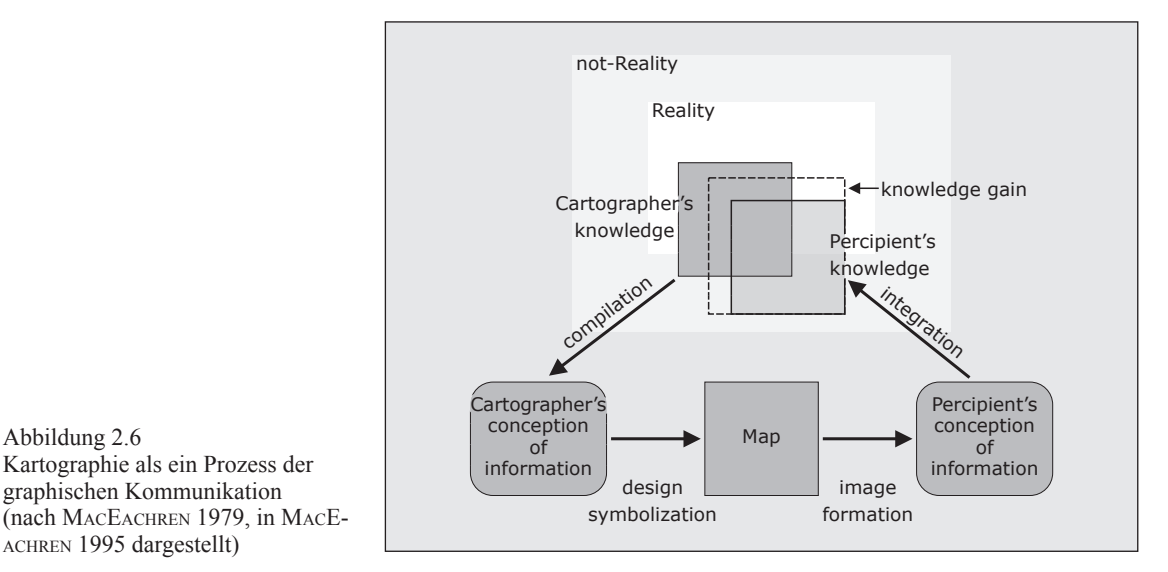

Umformung oder Verbesserung der Information in Hinblick auf eine verbesserte, vollständigere Kommunikation.

In der Folgezeit beschränkte sich laut MacEachren der wissenschaftliche Diskurs hinsichtlich des kartographischen Informationsprozesses auf Verbesserung der Transformationen im mittleren Bereich des Transformationsmodell, d. h. auf die kartographische Transformation ausgewählter Informationen in Karten durch den Kartographen und die Extraktion von Informationen aus der Karte durch den Kartenbenutzer. In seinem erweiterten Prozessmodell (Abb. 2.6) entspricht das den beiden Transformationen von der Konzeption der Information des Kartographen (Cartographer's conception of information) über die Karte hin zur Transformation zur Konzeption der Information des Kartenlesers (Percipient's conception of information).

MacEachren bemängelt außerdem, dass im wissenschaftlichen Diskurs zuwenig Aufmerksamkeit auf die Fragen gelegt wurde, wie die Entscheidung, was in der Karte dargestellt wird und was nicht, zustande kommt, welche Bedeutung und Auswirkung Vorwissen (Ziele der Kartennutzung, Modelle) hat und wie Informationen aus Karten ausgewertet und behalten werden.

Außerdem sieht er Tendenzen, die das bestehende Forschungsparadigma in Frage stellen, das davon ausgeht, dass scheinbar objektiv-richtige Richtlinien für die Gestaltung und Symbolisierung von Karten allein und direkt zu einer Verbesserung der kartographischen Informationsprozesses führen können (MacEachren 1995). Er nennt:

- 1. Die Behandlung von Kartographie als Kommunikationswissenschaft ignoriert andere Formen, wie Karten genutzt werden.
- 2. Wichtige Beiträge der künstlerischen Komponente zum Informationsprozess bleiben unberücksichtigt.
- 3. Das Konzept von Karten als objektive Repräsentationen der Wirklichkeit und damit auch der Möglichkeit objektiver Forschungsarbeit über Karten kann in Frage gestellt werden.

Hake et al geben ein Modell der kartographischen Kommunikation, das sie das kartographische Kommunikationsnetz nennen (Abb. 2.7). In ihrer Modellierung werden zusätzlich zu den Transformationsprozessen der Akteure ihre Kommunikationsprozesse untereinander identifiziert:

"Der erste Kommunikationsvorgang führt von der Umwelt zum Fachmann: Die Zeichen der Umwelt, die der Fachmann (z. B. Topograph, Geologe, Statistiker) oder sein Gerät auf verschiedenen physikalischen Kanälen als Signale empfängt, werden im Gedächtnis oder als Protokolle, Registrierungen, Karteneintragungen usw. gespeichert und zu einem fachbezogenen Modell der Umwelt als Primär-

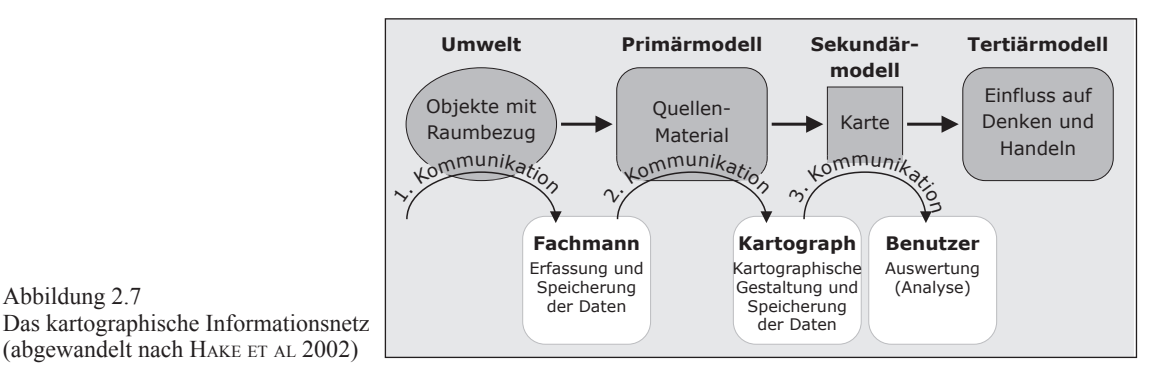

modell verarbeitet. In der nächsten Informationsübertragung empfängt der Kartograph die Zeichen dieses Fachmodells und bildet daraus ein kartographisches Modell durch Karten oder digitale Daten (Sekundärmodell). Am Ende der dritten Kommunikation verarbeitet der Benutzer als Empfänger die Ergebnisse seiner Auswertung zur eigenen Umweltvorstellung (Tertiärmodell)" (HAKE ET AL 2002). Abbildung 2.7<br>
Abbildung 2.7<br>
Constanting and the Basic strengthische Informations<br>
(abgewandelt nach HAKE ET AL 2002)<br>
modell verarbeitet. In der nächsten Informationsübertragung empfänt<br>
tograph die Zeichen dieses Fachmo

Obwohl Hake et al die Kommunikationsprozesse nennen, stehen bei ihnen wie bei Tobler, Robinson et al und MacEachren die Verarbeitungsprozesse – also die Transformationen – im Vordergrund. Es ist also deutlich zu unterscheiden zwischen (Abb. 2.8):

- 1. einem Kommunikationsprozess (oder -vorgang), der eine Informationsübertragung (engl. transmission of information) darstellt.
- 2. einem Transformationsprozess, der eine Informationsumwandlung (engl. transformation of information) beschreibt.

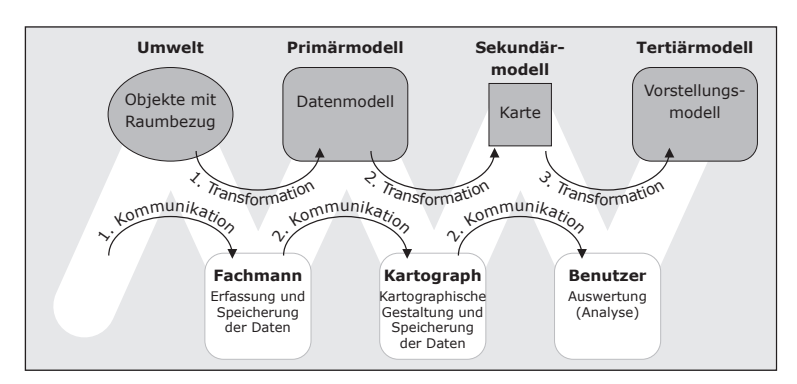

Abbildung 2.8 Kommunikations- und Transformationsprozesse im kartographischen Kommunikationsmodell

Bei der Identifizierung der Transformationen bei Hake et al ergibt sich wie bei Robinson et al als kartographisches Prozessmodell die zeitliche Abfolge und Anordnung der drei wesentlichen Transformationen:

| Transformation:                      | Akteur:  | Ergebnis:                                        |
|--------------------------------------|----------|--------------------------------------------------|
| (1) Datenerfassung                   | Fachmann | Primärmodell: Datenmodell, Fachmodell            |
| $(2)$ Kartenherstellung   Kartograph |          | Sekundärmodell: Kartographisches Modell          |
| (3) Kartengebrauch                   |          | Kartennutzer   Tertiärmodell: Vorstellungsmodell |

Tabelle 2.2: Transformationen in der Kartographie

Das Sekundärmodell in Form der Karte dient dabei sowohl der Speicherung als auch

<span id="page-35-0"></span>der Kommunikation der Informationen durch Visualisierung. Wie im nächsten Abschnitt gezeigt wird hat diese zweifache Funktion der Karte in der digitalen Kartographie eine veränderte Bedeutung, da sie zwischen einem digitalen und einem analogen Modell aufgeteilt wird.

## **2.3 Prozessmodelle in der digitalen Kartographie**

### **2.3.1 Digitale Kartographie**

Digitale Kartographie wird von Grünreich 1997 definiert als "die Gesamtheit der computergestützten Prozesse […], durch die in einem Datenfluss kartographische Ausdrucksformen entstehen oder ausgewertet werden" (GRÜNREICH 1997). Brunner nennt 1995 drei Methoden der digitalen Kartographie: "(1) Digitale Kartographie an Arbeitsplatzrechnern (Desktop Mapping), (2) Digitale Kartographie aus Geo-Informationssystemen, (3) Elektronische Karten" (Brunner 1995).

#### **2.3.2 Digitale Kartographie (Desktop Mapping)**

Brunner versteht unter (1) digitaler Kartenbearbeitung an dezentralen Arbeitsplatzrechnern "jene Methode [...], die manuell erzeugte Entwürfe oder fertige, konventionell erstellte Kartenoriginale als Grundlage hat" (Brunner 1995). Als weitere Merkmale nennt er die Kartenbearbeitung mit geeigneten Zeichenprogrammen durch Digitalisierung und Konstruktion am Bildschirm, wobei eine Generalisierung manuell im Entwurf oder am Bildschirm erfolgen kann. Voraussetzung für Kartographie am Bildschirm ist eine ausgabegetreue Bildschirmdarstellung (WYSIWYG, "what you see, is what you get"). Ergebnis ist die Ausgabe von Druckfilmen. Er stellt weiter fest: "Desktop Mapping dient dabei ausschließlich der Kartenherstellung einschließlich der Speicherung des hierzu bearbeiteten digitalen Kartenmodells (DKM) und ist prinzipiell unabhängig von Geo-Informationssystemen." Dementsprechend findet er fünf Komponenten der digitalen Bearbeitung:

- 1. Datenerfassung (Digitalisierung)
- 2. Datenaufbereitung
- 3. Kartographische Datenverarbeitung
- 4. Datenausgabe
- 5. Datenarchivierung und -abgabe

Eine vereinfachte Modellierung des Herstellungsablaufs der digitalen Kartenherstellung ist in Abb. 2.9 wiedergegeben. Gegenüber der analogen Kartographie, bei der Speicherung und Visualisierung der Informationen in Form der Karte bestanden<sup>1</sup>, stellt das di-

<sup>1</sup> Streng genommen kann aber auch bei der analogen Karte unterschieden werden zwischen Kartenoriginalen (Produktion und Speicherung) und Kartendruck (Kommunikation und Visualisierung)
gitale Kartenmodell (DKM) ein eigenständiges Element dar, das der digitalen (virtuellen) Form der analogen Karte entspricht. Das DKM ist das Ergebnis der kartographischen Bearbeitung und dient der Datenspeicherung. Die anschließende Herstellung der analogen Karte kann dann als Prozess der Digital-Analog-Wandlung verstanden werden. Betrachtet man den Herstellungsablauf reduziert auf 1. Digitalisierung 2. Kartographische Bearbeitung und 3. Ausgabe (Digital-Analog-Ausgabe), wird deutlich, dass digitale Kartographie im Sinne von Desktop Mapping die Übertragung der analogen Kartenherstellung auf computergestützte Arbeitsweisen bedeutet.

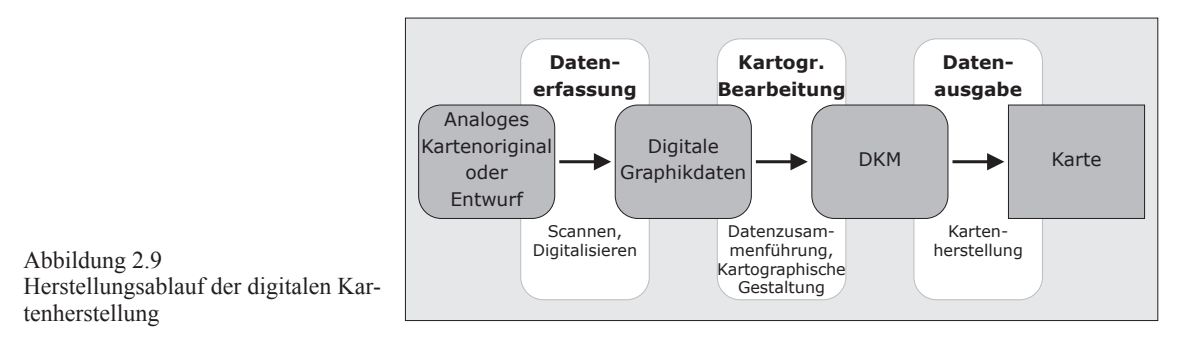

Aus heutiger Sicht lassen sich weitere Aspekte und Ergänzungen feststellen:

- Sobald ein Kartenfundus oder ein Atlaswerk komplett digitalisiert ist, entfällt die Notwendigkeit, analoge Kartenoriginale oder Entwürfe fortzuführen oder aufzubewahren.
- Wie Poiker darlegt ist ein neuer Aspekt der Computerkartographie gegenüber dem analogen Verfahren die Möglichkeit, schnell Variationen von Kartenentwürfen herstellen zu können (POIKER 1997). Er nennt dies "iterative map improvement". Wo die visuelle Wirkung einer Karte schnell überprüft und verbessert werden kann, entfällt laut Poiker die Notwendigkeit einer aufwändigen und umfassenden kartographischen Gestaltungslehre. Ebenso können Nicht-Kartographen auf diesem Wege zu vordergründig ansprechenden Ergebnissen kommen (in einem "try-and-error"-Verfahren).
- Aus dem vorangegangenen Punkt folgt: Manuelle Entwürfe werden weitestgehend nicht mehr angefertigt. Stattdessen bedient sich die Entwurfsarbeit ebenfalls des Graphikprogramms, d. h. Kartenentwurf und Kartenoriginalherstellung können als ein Arbeitsschritt ausgeführt und betrachtet werden.
- Die Kartenausgabe erfolgt bei Buchprodukten wie Atlanten nicht mehr direkt als Filmausgabe. Die fertige Karte wird als Datei exportiert und in einem Layoutprogramm wie Quark XPress oder Adobe InDesign mit den anderen Elementen der Publikation zusammengeführt. Inzwischen spielt auch die Ausgabe fertiger Druckfilme keine Rolle mehr, da stattdessen direkt aus dem Computer heraus Druckplatten belichtet werden (CTP, Computer to Plate).
- Ebenso lassen sich aus dem Graphikprogramm Karten in Datenformaten (JPEG, PDF) exportieren, die eine Einbindung in digitale Dokumente ermöglichen, sodass Karten auch in CD-Software-Produkten (Offline-Produkte) und Internetangeboten

(Online-Produkte) eingebunden werden können.

– Für Fortführungen werden analoge Vorlagen gescannt; im zunehmenden Umfang stehen aber heute auch digitale Vorlagen in gängigen Graphik-Raster- und Vektorformaten zur Verfügung.

Die Weiterführung des letzten Punktes deutet auf die stattfindende Entwicklung im Desktop Mapping hin: Datenzusammenführung in digitaler Kartographie meint inzwischen nicht mehr nur die digitale Zusammenstellung und Aufbereitung der zuvor digitalisierten analogen Karten und Kartenentwürfe; sondern auch die Integration nur noch digital vorliegender Daten.

Weitergedacht ist es also eine konsequente Entwicklung, dass auch GIS-Daten für das Desktop Mapping eine weitere Datenquelle sind. Die starre Unterscheidung der digitalen Kartographie in Desktop Mapping und in eine Programmfunktion im GIS wird sich zukünftig vermutlich nicht aufrechterhalten lassen.

# **2.3.3 Digitale Kartographie (Geo-Informationssysteme)**

Eine ähnliche Einteilung der digitalen Kartographie wie bei Brunner findet sich bei Grünreich. Für ihn ergeben sich ebenfalls zwei grundsätzlich zu unterscheidende Verfahrenswege in der digitalen Kartographie:

1. "Der erste Verfahrensweg ergibt sich dadurch, daß [sic] die in einem gedanklichen Prozeß [sic] gestaltete kartographische Darstellung in eine digitale Form umgewandelt und der Kartenherstellungsprozeß [sic] rechnergestützt durchgeführt wird. Dabei kommt es auch zu einer digitalen Speicherung der Ergebnisse" (Grünreich 1993).

Dies entspricht der von Brunner als Desktop Mapping dargestellten Herstellungsform. Die von Brunner als "GIS-Kartographie" bezeichnete Herstellungsmethode (er fordert hier 1995, dass für die Erzeugung einer anspruchsvollen Kartengraphik noch erhebliche Forschungs- und Entwicklungsarbeit geleistet werden muss) wird von Grünreich folgend dargestellt:

2. "Der zweite, künftig bedeutendere Weg ergibt sich in Verbindung mit objektorientierten GIS. Dabei entstehen mehrere digitale Primärmodelle der Umwelt. Ein jedes beschreibt die fachspezifischen Geo-Objekte eines Umweltausschnittes mit ihren geometrischen, semantischen und temporalen Informationen sowie gegenseitigen Beziehungen unabhängig von einer konkreten kartographischen Präsentation. Aus der Menge der objektorientierten Geo-Daten entsteht durch Datenintegration, d. h. durch ihre geometrisch und semantisch widerspruchsfreie Verknüpfung ein *digitales Objektmodell (DOM)*.

Ein DOM liefert die Ausgangsdaten einerseits für rechnergestützte Kartengestaltungsprozesse, mit denen die originären Geo-Informationen kartographisch visualisiert werden, und andererseits für Modellrechnungen im Rahmen von GIS. Damit es zu dem gewünschten Erkenntnisgewinn kommen kann, müssen in den meisten Fällen auch die dabei abgeleiteten Geo-Informationen kartographisch visualisiert werden. Das Ergebnis der Kartengestaltungsprozesse wird als *digitales kartographisches Modell (DKM)* bezeichnet; es handelt sich um ein virtuelles, nicht wahrnehmbares Sekundärmodell (digitale Karte). Ein für die visuelle Kommunikation geeignetes analoges Sekundärmodell (kartographische Darstellung) ergibt sich durch einen Digital-Analog-Wandlungsprozeß [sic] unter Einsatz geeigneter Hardware und Software der graphischen Datenverarbeitung" (Grünreich 1993).

Die graphische Umsetzung des hier beschriebenen Modells ist in Abb. 2.10 dargestellt.

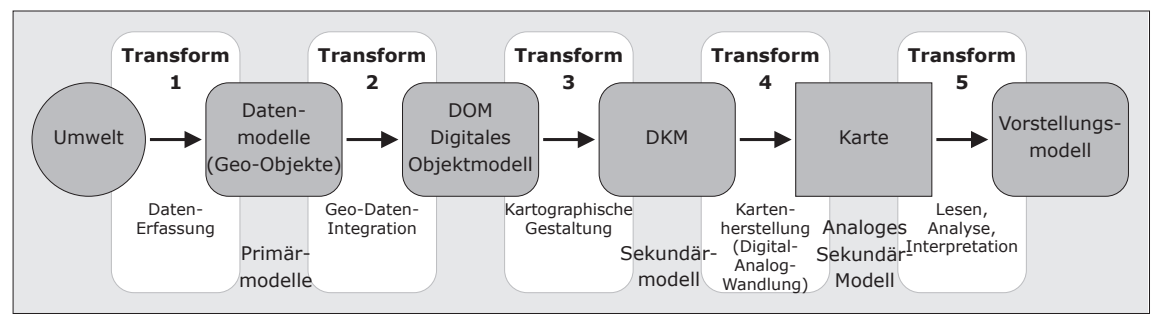

Abbildung 2.10

Transformationsmodell der GIS-basierten digitalen Kartographie

Folgende Transformationen finden statt:

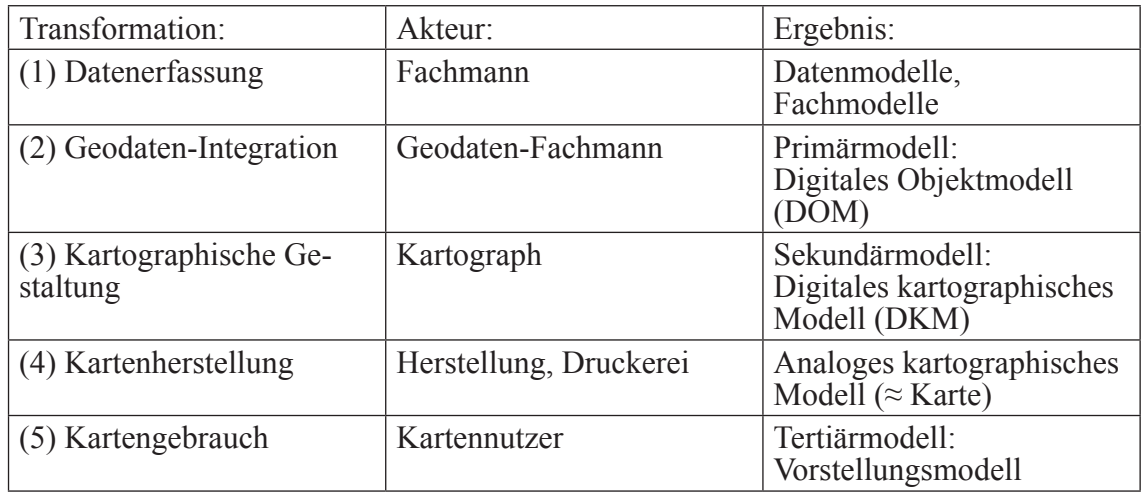

Tabelle 2.3: Transformationen in der digitalen Kartographie

In einer Fortführung seines Ansatzes nennt Grünreich 1997 als weiteren Zwischenschritt vom DOM zum DKM ein objektstrukturiertes DKM (ODKM), das als Vorstufe zum bildstrukturierten DKM zu sehen ist und im Gegensatz zur Rasterdatenverarbeitung des DKM ein Prozess der Vektordatenverarbeitung ist (Grünreich 1997). Es wird hier nicht weiter ausgeführt.

Während bei Brunner das digitale Modell allein durch das DKM (digitale Kartenmodell) abgebildet wird, ist bei Grünreich die Trennung in das DOM (digitale Objektmodell) und das DKM (digitale kartographische Modell) vollzogen. Hake et al stellen hierzu fest, dass die Darstellung räumlicher Strukturen und Prozesse im Rahmen von Geo-Informationssystemen einen anderen Ansatz erfordert als bei der klassischen Kartographie:

"Während bei dieser sämtliche konzeptionellen und gestalterischen Arbeiten vom Kartenautor zu leisten sind, gliedert sich die konzeptionelle Arbeit in der digitalen Kartographie in die Abschnitte: (1) Konzeption des Primärmodells der Umwelt, (2) Konzeption des kartographischen Sekundärmodells sowie (3) Konzeption und Implementierung des kartographischen Transformationsprozesses (Entwicklung von Computerprogrammen), mit dem das Sekundärmodell aus dem Primärmodell abzuleiten ist" (HAKE ET AL 2002).

Als Primärmodell wird die Zusammenstellung von geometrischen, semantischen und temporalen Beschreibungen der Objekte eines fachspezifischen Umweltausschnittes sowie der zwischen ihnen bestehenden Beziehungen verstanden (HAKE ET AL 2002). Mittels Geodaten-Integration werden unterschiedliche digitale Fach-Datenmodelle (DFM) zu einem geometrisch und semantisch widerspruchsfreien digitalen Objektmodell (DOM) verknüpft.

Eine herausragende Bedeutung hat die Topographie oder Landschaft, deren DOM als digitales Landschaftsmodell (DLM) bezeichnet wird. Im Rahmen der Geodaten-Integration bildet das DLM der entsprechenden räumlichen Auflösung für die digitalen fachthematischen Modelle (DFM) das räumliche Referenzsystem, "ein DOM entsteht also durch Integration eines oder mehrerer DFM auf der Basis eines DLM" (HAKE ET AL 2002).

Hake et al verstehen die auf Basis des DOM folgenden Prozesse als "kartographische Visualisierung des DOM", die in einem zweistufigen Prozess vollzogen wird: dem kartographischen Gestaltungsprozess, dessen Resultat das DKM "als ein virtuelles, nicht wahrnehmbares Sekundärmodell der Umwelt" ist, und der Umwandlung "in eine wahrnehmbare kartographische Darstellung (analoges kartographisches Modell)." (HAKE ET AL 2002). Letzteres kann die Herstellung einer Analogkarte sein, lässt sich aber mit dem Einsatz elektronischer Medien auch durch die Herstellung einer digitalen Karte realisieren.

#### **2.3.4 Transformation zwischen DOM und DKM**

Digitale Kartographie unter Integration von GIS kann also verstanden werden als die Transformation des digitalen Objektmodells (DOM) in eine kartographische Repräsentation, dem digitalen kartographischen Modell (DKM). Ersteres entspricht dem Primärmodell und wird in einer Datenbank abgebildet. Das DKM ist die virtuelle, digitale Form der (zumeist analogen) Kartenpräsentation für die Kommunikation mit dem Kartenbenutzer und entspricht dem Sekundärmodell. Der kartographische Gestaltungsprozess lässt sich identifizieren als der Transformationsprozess vom DOM zum DKM. Diesen Prozess sehen Hake et al als durch Programmierung – d. h. automatisiert und auch interaktiv – zu realisieren. Sie schreiben:

"Sodann müssen unter Berücksichtigung der kartographischen Methodenlehre die Regeln entwickelt werden, nach denen ein Sekundärmodell durch Einsatz rechnergestützter Verfahren aus dem Primärmodell abgeleitet werden soll. Ziel der darauf folgenden Implementierungsphase ist es, die Programme für die Verwaltung, Analyse, Verarbeitung und Präsentation der Daten eines Primärmodells und der daraus abzuleitenden Sekundärmodelle zu entwickeln" (HAKE ET AL 2002).

Die weitgehende Automatisierung des Transformationsprozesses vom DOM zum DKM wird insbesonders bei der Berücksichtigung von Datenaktualisierungen und Kartenfortführungen eine Rolle spielen. Da das DOM ständig durch Integration neuer oder erweiterter Daten oder durch die Ergebnisse von Modellberechnungen einer Verbesserung unterliegt, wäre ein automatisierter Datenfluss zwischen dem Primärmodell und dem Sekundärmodell erstrebenswert. Hake et al nennen gerade die damit mögliche Produktionsphase als deutliches Unterscheidungsmerkmal zu dem stark gegliederten klassischen Herstellungsprozess (HAKE ET AL 2002). Am deutlichsten wird die Forderung nach einer durchlässigen automatischen Aktualisierung von DOM zu DKM bei der Produktion der Topographischen Kartenwerke, gilt aber auch selbstverständlich für jede andere Kartenform.

Für die im Rahmen von ATKIS entwickelten Konzepte der digitalen Umsetzung der amtlichen topographischen Landkartenwerke der Länder und des Bundes in Deutschland scheint dieses Vorgehen angemessen zu sein und durch die bereits realisierten Arbeiten der Vermessungsämter bestätigt zu werden. Ob eine Übertragung des Modells auf alle Bereiche der digitalen Kartographie – wie auch die Schul- oder Atlaskartographie – in Zukunft sich ergeben wird, ist eine der Fragen dieser Arbeit.

Einen konzeptionellen Lösungsansatz, der die Notwendigkeit einer Transformation zwischen DOM und DKM erkennt und der oben wiedergegebenen Skizzierung von Hake et al einer programmgestützten Umsetzung folgt, wird von Buckley et al entwickelt (Buckley et al 2005) und im Abschnitt 2.4.1 ausführlich vorgestellt.

### **2.4 Der Transformationsprozess von DOM zu DKM**

Ausgehend vom kartographischen Kommunikationsmodell (Abb. 2.4) kann ein Transformationsmodell einer GIS-basierten digitalen Kartographie (Abb. 2.10) hergeleitet werden, das aus folgenden fünf Transformationsprozessen besteht: (1) Datenerfassung, (2) Geodaten-Integration, (3) Kartographische Gestaltung, (4) Kartenherstellung und (5) Kartengebrauch.

Wie im letzten Abschnitt dargestellt kann der dritte Transformationsprozess (3) Kartographische Gestaltung verstanden werden als Transformation zwischen DOM (digitales Objektmodell) und DKM (digitales kartographisches Modell). Hake et al fordern wie dargelegt die Umsetzung dieser Transformation durch Automatisierung und Entwicklung von Programmlösungen, damit das DKM über die gleiche Datenaktualität und -richtigkeit verfügen kann wie das DOM. Diese Forderung wird von Buckley et al aufgenommen und in der Konzeption eines "Informationsmodells für Karten" umgesetzt (BUCKLEY ET al 2005).

#### **2.4.1 Das konzeptionelle Modell von Buckley et al**

Für die Unterscheidung von GIS-Daten und digitalen Kartographie-Daten übernehmen Buckley et al (Buckley et al 2005) das Konzept des digitalen Landschaftsmodells (DLM) und des digitalen kartographischen Modells (DKM), dessen Entwicklung wie sie betonen europäischen Ursprungs ist. Anhand eines Transformationsprozesses, den sie "cartographic abstraction" nennen, kann dann aus einigen wenigen maßstabgebundenen DLMs eine Vielzahl von DKMs und weiteren Kartenprodukten abgeleitet werden. Die Ausgangs-DLMs entsprechen jedes einem für sie optimalen Maßstabsbereich; es sind also DLMs in Standard-Maßstäben verfügbar, entsprechend den Maßstabsfolgen der amtlichen Landkartenwerke. So wie sich DLM und DKM als Daten in einer Datenbank abspeichern lassen wird auch die Transformation zwischen ihnen als "Workflow model" abgespeichert.

Es wird also wie von Hake et al gefordert der Versuch unternommen, den gesamten Transformationsprozess von DLM zu DKM durch einen automatisierten Workflow durchzuführen. Das setzt voraus, dass der gesamte kartographische Transformationsprozess vom Primärmodell zum Sekundärmodell durch automatisierte Verarbeitungsroutinen abgebildet werden kann. Wie die Autoren selber eingestehen ist die kartographische Umformung von raumbezogenen Daten in Karten – von ihnen als "generalization and abstraction" umschrieben – schwierig in Programmanweisungen zu kodieren, da insbesondere das künstlerische Element der kartographischen Umsetzung wie schon MacEachren erkannt hat (s. Abschnitt 2.2.4) nicht formal in Regeln abgebildet werden kann. Ziel könnte es aber sein, die Transformationsschritte zu automatisieren, die sich aufgrund kartographischer Erkenntnisse durch Routinen beschreiben lassen, und so den Kartographen davon zu entlassen, sodass er sich auf die kartographisch-künstlerischen Aspekte der Umformung konzentrieren kann.

Zu diesem Zwecke entwickeln sie ein Informationsmodell, das die Karte als das zentrale Element sieht, von dem aus die Anforderungen an die GIS-Datenbasis formuliert werden. Karten würden so nicht mehr als ein Nebenprodukt von GIS-Anwendungen, die einen anderen Zweck verfolgen, sein. Hierdurch wäre es möglich, Workflows zu erstellen,

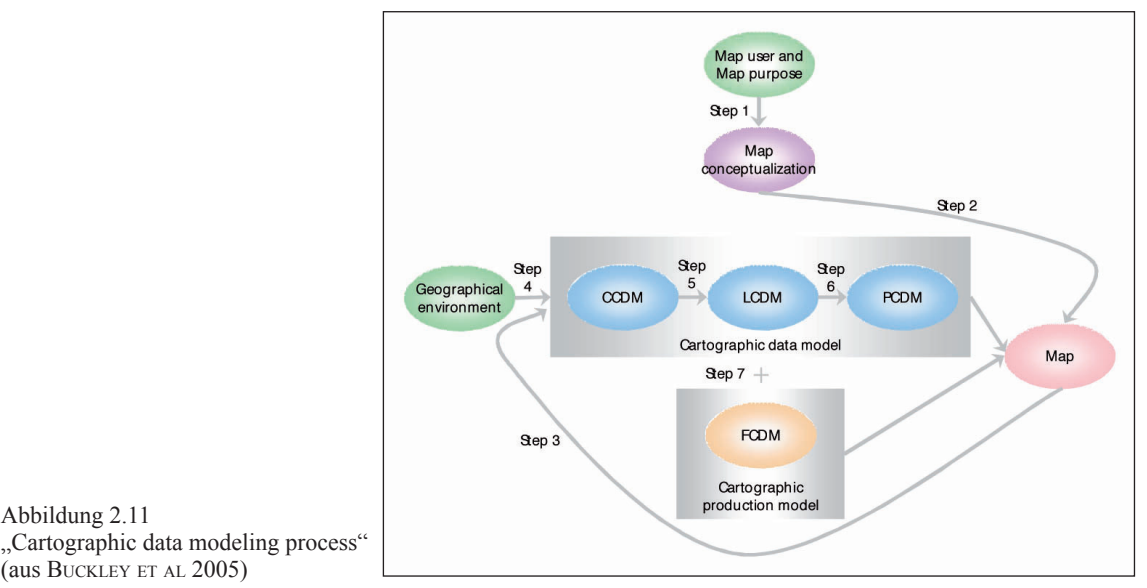

mit denen Karten für die Kommunikation in Print- und elektronischen Medien produziert werden könnten. Basis ihres Modells ist das Cartographic Data Model (CDM), das aus folgenden Modellen besteht (Abb. 2.11): (1) Conceptual Cartographic Data Model, (2) Logical Cartographic Data Model, (3) Physical Cartographic Data Model.

Die Entitäten des CDM unterscheiden sich in einem wesentlichen Merkmal von Entitäten im GIS-Datenmodell: "Because our information model describes the entitites on a map and the relationships and interactions between those entities, it is different from GIS data modeling for other applications […]. That is, the symbolized features are the primary entities. Although they may be derived from non-cartographic GIS databases, the map entities are the central unit of concern."

Zu dem kartographischen Datenmodell stellen sie ein Workflow-Modell (Functional Cartographic Data Model): "The Functional Cartographic Data Model (FCDM) defines how the cartographic data ist derived from GIS data, as well as how the map is derived from the cartographic data. Examples of cartographic functions include line generaliza-

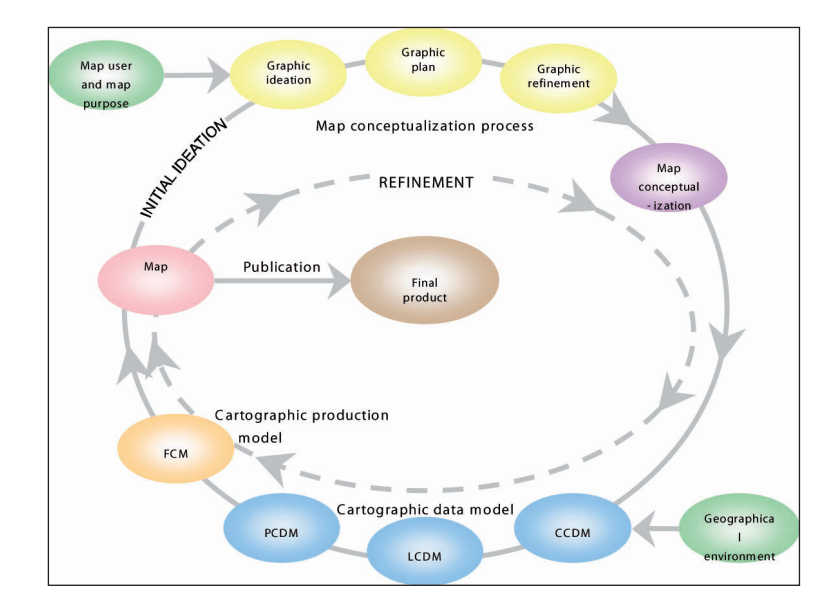

Abbildung 2.12 "Cartographic information model" (aus Buckley et al 2005)

Abbildung 2.11

(aus Buckley et al 2005)

tion, data classification, symbol specification and labeling expressions."

Ziel der Autoren ist es also, nicht nur Karten in einem Datenmodell abzubilden, sondern auch die Transformation von DOM (oder DLM) zum DKM (oder DCM) und ebenso die Transformation zur fertigen Karte, d. h. die Kartenherstellung, in einem funktionalen Workflow-Modell abzubilden. Sie unternehmen den Versuch, den gesamten kartographischen Prozess in Datenmodellen umzusetzen. Hierfür vervollständigen sie ihr Modell noch um die Konzeptionierung der Karte (map conceptualization), die von ihnen als erster Schritt sämtlichen Prozessschritten vorangestellt wird. Anders als in der Anwendung von GIS, bei der für Daten ein Visualisierungskonzept entworfen wird (Daten orientierter Ansatz), fragen sie, welche Arbeitsschritte und Transformationen von Daten erfolgen müssen, um ein vorab festgelegtes Kartenkonzept zu realisieren.

Außerdem ergänzen sie ihr Modell um die Möglichkeit, die Karte in iterativen Durchläufen zu verbessern, was Poiker als "iterative map improvement" (Abschnitt 2.3.2) bezeichnet hat: "Once the results of the various graphic decisions can be seen simultaneously, multiple iterations of the map are often made in an effort to refine the graphic display (Buckley et al 2005)." Das komplette kartographische Informationsmodell ist in Abb. 2.12 wiedergegeben.

### **2.4.2 Teilschritte der Transformation DOM – DKM**

Ausgehend von ihrem in 2.4.1 vorgestellten Modell zeigen Buckley et al die Implementierung ihres Konzepts anhand einer Umsetzung mit GIS, im konkreten Fall mit der ArcGIS-Softwareumgebung (Abb. 2.13). Für die Umsetzung des Map Production Process definieren sie neben den Features Classes des DLM folgende Input-Elemente:

| Cartography Table              | "qualifies the types of features found on the map, how they are<br>symbolized and labeled, how they can be filtered to create smal- |
|--------------------------------|----------------------------------------------------------------------------------------------------|
|                                | ler scale maps, and more."                                                                                                    |
| Style                          | "database repository used by ArcGIS software for the various                                                                        |
|                                | feature and cartographic symbols"                                                                                                   |
| <b>Generalization Rules</b>    | "rules to help ensure that features on the map are limited to those                                                                 |
|                                | that serve the map's purpose and are represented at the level of                                                                    |
|                                | detail appropriate for the map."                                                                                                    |
| <b>Representation Rules</b>    | "rules for symbology and labeling"                                                                                                  |
| Graphic Refinements (Fea-      | "legibility, visual contrast, figure-ground differentiation and hier-                                                               |
| ture Classes)                  | achical organization of the map"                                                                                                    |
| <b>Graphic Conflicts Rules</b> | "symbology and labeling conflicts"                                                                                                  |
| Data Frame, Map Sur-           |                                                                                                    |
| rounds, Page Template          |                                                                                                    |
| Map Compilation Rules          | "arrangement of the map feature and supporting map elements                                                                         |
|                                | such as title, legend, scale bar on the page"                                                                                       |

Tabelle 2.4: Elemente der Implementierung des Map Production Process mit ArcGIS Software

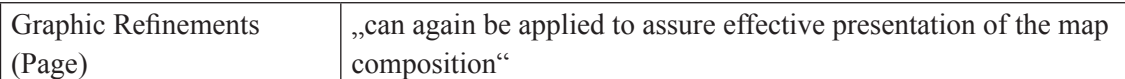

Wie Buckley et al feststellen lassen sich Teile der Transformation auf Ebene der Feature Classes durchführen (Generalization, Symbolization, Labeling), während Verarbeitungen wie Graphic Refinements und Graphic Conflict Rules die Zusammenstellung aller Features in eine Karte voraussetzen.

Anhand dieser Implementierung des Transformationsprozesses vom DLM zum DKM in ArcGIS wird deutlich, wie umfangreich und komplex die Kartenerzeugung aus GIS ist. Die Autoren konstatieren, dass besonders die Automatisierung der drei Elemente Generalization Rules, Graphic Refinements und Graphic Conflicts Rules bisher nicht den hohen kartographischen Anforderungen entsprechend gelöst wurde.

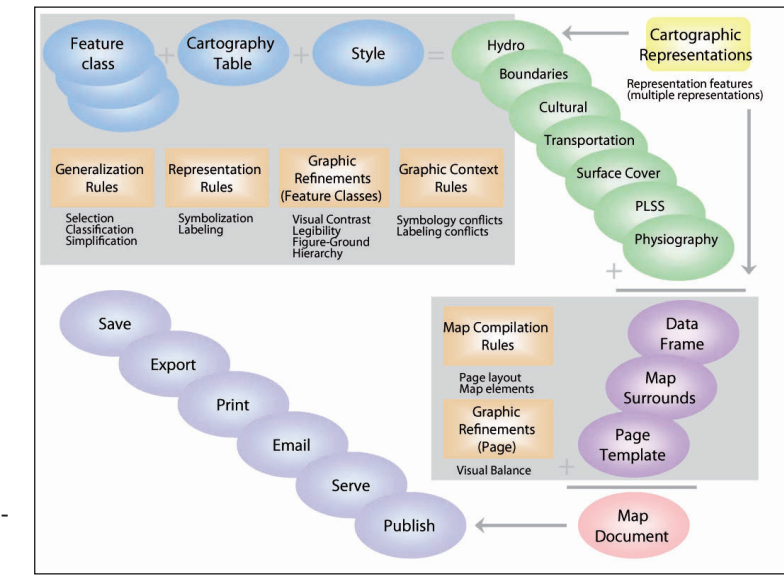

Abbildung 2.13 Umsetzung des Map Production Process mit ArcGIS (aus Buckley et al 2005)

# **3 Integration von GIS und Kartographie**

### **3.1 Transformation DOM – DKM**

Für die Kartenherstellung im Rahmen der Atlaskartographie stehen prinzipiell drei Systemlösungen der digitalen Kartographie zur Verfügung:

- 1. Geographische Informationssysteme (GIS)
- 2. Kartenproduktionssysteme (CPS)
- 3. Desktop Mapping (DTM), d. h. Graphikprogramme aus dem Desktop-Publishing.

Bisher erfolgt die digitale Kartographie in der Atlasredaktion mit Mitteln des Desktop Mapping. Der gesamte Kartenbestand liegt in Form von Freehand-Dateien vor. Da der Hersteller der Freehand-Software Macromedia nach der Fusion mit Adobe keine Weiterentwicklung des Programms vorsieht, wird in Zukunft die Migration des kartographischen Datenbestandes – z. B. nach Adobe Illustrator CS2 – notwendig sein. Alternativ könnte auch die Überführung der Freehand-Dateien statt in ein anderes proprietäres Graphikprogramm-Format in eine geeignetere kartographische Programm-Umgebung – GIS oder CPS – diskutiert werden. Während der Import von Graphik-Dateien in GIS einen erheblichen Arbeitsaufwand darstellt und der Nutzen beschränkt bleibt (die Überführung der Einzelkarten in Geodatenmodelle muss berücksichtigen, dass seitenformatgebundene Einzelkarten vorliegen, die über keine Georeferenzierung und keine Attributdaten verfügen), bieten CPS-Programme den Import von Graphikformaten standardmäßig an.

Unabhängig davon, ob die digitale Kartographie für die Schulatlanten zukünftig mit DTM oder CPS erfolgt, gewinnt die Frage der Nutzbarmachung von GIS-Anwendungen und GIS-Daten für die Atlaskartographie zunehmend an Bedeutung. Da Geographische Informationssysteme sich derzeit nur bedingt und unter sehr großem Aufwand für die Herstellung hochwertiger Karten eignen, stellt die Integration von GIS in die bestehende Desktop Mapping-Produktion eine im Aufwand überschaubare und kostengünstige Lösungsalternative der GIS-Integration dar.

Die kartographische Nutzbarmachung von GIS in der Vergangenheit war häufig geprägt von der Ansicht, dass GIS moderne Kartographiesysteme sind und GIS-Daten digitalen Karten entsprechen, die nach hohen kartographischen Ansprüchen beurteilt wurden.

Stattdessen stellen die kartographischen Komponenten in GIS-Anwendungen in erster

Linie Möglichkeiten der graphischen Datenvisualisierung raumbezogener Informationen zwecks Modellierung und Analyse dar. Wie gezeigt wurde (2.1.3) ist daher die Unterscheidung von "formal maps" und "transitory maps" (transitory: engl. vorbei-/vorübergehend, vergänglich) wie von Longley et al (Longley et al 2005) vorgenommen sinnvoll. Damit kommt auch zum Ausdruck, dass die Objekte im GIS nicht Karten oder digitale kartographische Modelle (DKM) sind, sondern digitale Objektmodelle (DOM), die über keine Visualisierung oder Symbolisierung ihrer Entitäten verfügen. Die graphische Veranschaulichung der DOM im GIS durch kartographische Darstellungen ("map-like visualizations" nach Longley et al) erzeugt temporäre "soft maps" (ARTIMO 1994), die der Visualisierung von Rauminformationen und nicht der Kommunikation von Rauminformationen dienen. Erst in jüngster Zeit unternehmen GIS-Anbieter wie ESRI Versuche, die Möglichkeiten zur Herstellung von hochwertigen Karten mittels GIS zu verbessern.

Für die Nutzung von GIS-Daten oder DOM im Rahmen von Aufgaben der kartographischen Kommunikation ist also wie in Kapitel 2 gezeigt wurde die Transformation vom DOM zum DKM notwendig. Da bereits im konkreten Anwendungsfall digitale kartographische Modelle in Form der Freehand-Dateien vorliegen, stellen diese das Ziel des Transformationsprozesses dar. Die Transformation lässt sich also auffassen als kartographischer Transformationsprozess

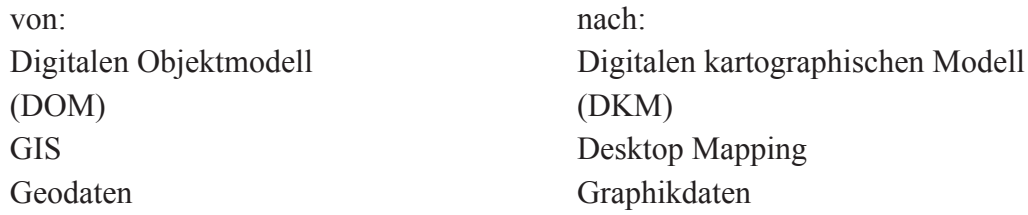

Die Umsetzbarkeit dieses Transformationsprozesses gilt es, durch konkrete praktische Anwendung im Folgenden nachzuweisen. Für Raster- und Vektordaten finden sich in GIS wie auch in DTM/DTP unterscheidbare Datenmodelle und Verarbeitungsmethoden. Ausgehend von der digitalen Kartographie als Gebiet der graphischen Datenverarbeitung (GDV) unterscheidet Grünreich "zwischen Vektor-Datenverarbeitung (Computer Graphics) und Raster-Datenverarbeitung (Image Processing)" (Grünreich 1993). Es erscheint daher sinnvoll, bei der praktischen Umsetzung in Rasterdaten (Kapitel 4) und Vektordaten (Kapitel 5) zu unterscheiden.

Wie gezeigt wurde beinhaltet die Transformation DOM – DKM mehr als die Parametrisierung der in einer Karte dargestellten graphischen Repräsentationen des DOMs (Symbolisierung), sondern weitere komplexe Prozesse wie Generalisierung und Vereinfachung. Daher reicht es nicht aus, die graphische Darstellung von Karten in GIS durch die Anwendung kartographischer Darstellungsregeln zu verbessern, wie sie z. B. von Stengel und Brewer vorgeschlagen werden (Stengel 1997, Brewer 2005).

Aus den praktischen Umsetzungen sollen sich Erkenntnisse ergeben, an welcher Stelle des Workflows der Übergang von DOM zu DKM stattfinden kann und an welcher Stelle er sinnvoll ist. So kann in GIS ein DKM erzeugt werden, was aber nicht unbedingt dem gewünschten DKM entspricht.

# **3.2 Beispiele für Lösungsansätze**

Die bisher in Kapitel 2 dargestellten Modelle des Transformationsprozesses hatten den Vorteil, dass konkrete Systemlösungen ungenannt und offen blieben. Ideal wäre die Umsetzung in einem Softwaresystem z. B. einem Geographischen Informationssystem. Ebenso denkbar ist aber u. a. die Integration verschiedener Systeme, wie hier vorgesehen die Integration von GIS und Desktop Mapping.

Es würden sich aus dem aktuellen technischen Entwicklungsstand der digitalen Kartographie folgende Lösungen der Realisierung mittels GIS und DTM anbieten:

1. Digitale Kartographie in GIS-Programmen:

Mit einem ausgereiften Kartographie-Modul, das die automatisierte oder interaktive Umsetzung eines DKM innerhalb des GIS zulässt. Neuere Programmentwicklungen von ESRI in dieser Richtung werden unter Punkt 3.2.1 dargestellt und die neuen kartographischen Möglichkeiten von ArcGIS 9.2 erwähnt.

2. Digitale Kartographie in einem DTM-System mit einem GIS-Modul. Die Umsetzung eines solchen GIS-Moduls stellen die Produkte MAPublisher und Geographic Imager von Avenza da. Auf der Basis von Programmerweiterungen (Plug-Ins oder Xtras) stellen sie in Standard-Graphikprogrammen (in Macromedia Freehand, Adobe Illustrator und neuerdings für Rasterdaten in Adobe Photoshop) Möglichkeiten des Imports und Exports von GIS-Daten bereit und bilden darüber hinaus GIS-Funktionen im Graphikprogramm nach. So bleiben nach dem Import von GIS-Daten Raumbezug (Koordinatensystem und Projektion) und Attributdaten erhalten. Die Funktionen umfassen:

Avenza MAPublisher 6.2 für Illustrator CS2 (Avenza 2005):

- Import und Export von GIS-Daten in zahlreichen Formaten (Import: AutoCAD, ESRI ArcInfo Export und Generate, ESRI Shapefile, MapInfo, Microstation .dgn, TIGER/Line, USGS .dlg und SDTS; Export: AutoCAD, ESRI ArcInfo Export und Generate, ESRI Shapefile, MapInfo, Microstation .dgn). Koordinatensystem und Projektion sowie Attribute bleiben nach dem Import erhalten und können verändert werden. Import von Punkt-Koordinaten im ASCII-Format.
- Registrierung und Export von Rasterdaten im GeoTIFF-Format.
- Generieren der Maßstabsleiste.
- Linienvereinfachung (Douglas-Peucker-Algorithmus) von Linien und Bögen.
- Erzeugung von Bezierkurven-Elementen aus GIS-Vektordaten. Unterstützung von Bezierkurven bei Skalierung, Umprojektion, Flächen- und Längenberechnungen.
- Attributtabellen: Editieren, Hinzufügen, Löschen und Berechnen von Attributen in Attributtabellen. Abfrage und Selektion von Attributen. Importieren, Editieren und Verknüpfen (Join) von externen Datentabellen.
- Umprojektion von Daten.
- Erzeugung von Kartengitter und Textindex.
- Zeichenwerkzeug in räumlichen Koordinaten.
- Attribute können als Label dargestellt werden.

Avenza Geographic Imager für Photoshop CS2 (Avenza 2006):

- Import und Export von GIS-Rasterdaten im GeoTIFF-Format in Photoshop unter Beibehaltung der Georeferenzierung in Photoshop. Daten lassen sich in georeferenzierte JPG- und TIF-Formate exportieren und sichern. Rasterdaten können mit Georeferenzierung versehen werden. Umprojektion in andere Projektion und anderes Koordinatensystem von Rasterdaten. Zusammenfügen zu Mosaiken und Ausschneiden von Rasterdaten.
- 3. Digitale Kartographie mit einer Systemintegration von GIS und DTM:

Im einfachsten Fall einer Systemintegration gelingt diese durch den Austausch von Daten über Export und Import von GIS zum Graphikprogramm über Standardgraphikformate wie AI (Adobe Illustrator) und EPS (Encapsulated PostScript) für Vektordaten und TIFF und JPEG für Rasterdaten unter Verwendung von Applikationen beider Systeme.

Alle diese Lösungsmöglichkeiten realisieren die Systemintegration von GIS und Kartographie. Für die genannten Lösungen gibt es sowohl von Software-Herstellern wie von kartographischen Anwendern Ansätze. Im Folgenden werden exemplarische Lösungen vorgestellt, wie GIS und Kartographie in der Praxis mit unterschiedlichen Schwerpunktsetzungen integriert werden.

#### **3.2.1 Kartographie mit ESRI ArcGIS 9.2**

Mit der Programmversion 9.2 der Desktop-GIS-Anwendung ArcGIS unternimmt der weltweit größte GIS-Software-Hersteller ESRI Entwicklungsschritte hin zur Integration eines hochwertigen Kartographie-Moduls: "[...] a set of major software advances in cartographic functionality is under way for ArcGIS 9.2 that will facilitate and automate high-quality cartographic production while empowering the human cartographer with more creative flexibility" (ESRI 2006). Dabei wird der in 2.4.1 dargestellte Ansatz von Buckley et al – zwei der vier Autoren, Buckley und Frye, sind ESRI-Mitarbeiter – in die Softwareentwicklung integriert (Abb. 3.1):

A key aspect is to automate as much as possible but then allow cartographic freedom where needed. The system will release mapmakers from repetitive manual operations and free them to concentrate on applying their unique human visual abilities for design and interpretation."

Zielgruppe sind jetzt professionelle Kartographen:

..The target user is the production cartographer, but many of the facilities will be of great benefit to the GIS user who simply wants to make a better map."

Die für das vierte Quartal 2006 angekündigte Version ArcGIS 9.2 stellt damit die Umsetzung einer Reihe von Entwicklungen von ESRI in Richtung Kartographie dar (ESRI 2004a, 2004b, 2005, 2006, Murad-al-shaikh 2005). Als kartographische Funktionen, die in ArcEditor und ArcInfo verfügbar sein werden, nennt ESRI in seiner Produktankündigung:

– "New cartographic editing and finishing capabilities

Ability to create and edit cartographic representations and symbols of features without modifying feature locations.

Ability to support offsetting graphic representations from the geometric location of a feature and storing these effects as part of the feature in the geodatabase.

Ability to alter the graphic elements that make up a particular symbol (i.e., add, delete, move, or reshape something such as a single dash or marsh symbol within a fill pattern). These altered graphic elements can also be saved as part of the cartographic representation for a feature.

– Multiple cartographic representations

Ability to store alternative cartographic representations as part of a feature record (like any other attribute). Use these different representations to create different maps from the same feature database.

Cartographic representations will be <sub>v</sub>iust another attribute of a GIS feature.

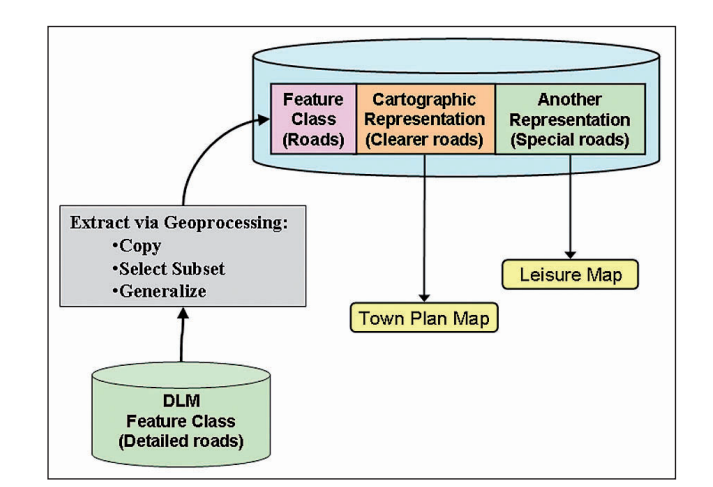

Abbildung 3.1 Digital Landscape Model (DLM) und kartographische Daten in ArcGIS 9.2 (aus ESRI 2006)

#### – Generalization tools

Algorithms and methods for automatically generating cartographic representations, finding conflicts, and feature generalization"

(Quelle: http://www.esri.com/software/arcgis/about/whats-coming.html [8.7.06])

#### **3.2.2 National Geographic Atlas of the World, 8th Edition**

Als Beispiel für die Verwendung einer Kombination von GIS und Desktop Mapping wird die Herstellung der 8. Auflage des National Geographic Atlas of the World – 2005 erschienen – dargestellt (ESRI 2005).

Bereits für die Produktion der physischen und politischen Atlaskarten der 7. Ausgabe wurde ArcInfo verwendet und wurden die Karteninhalte als ArcInfo coverages angelegt. Für die Fortführung der physischen und politischen Karten der 8. Ausgabe des Atlanten hat National Geographic Society in Zusammenarbeit mit ESRI als Dienstleister ein Verfahren entwickelt und angewendet, das aus folgenden Arbeitsschritten bestand:

- 1. Überführung aller ArcInfo Coverages in Geodatabases. Basis hierfür war die Erstellung eines einheitlichen Database Models für alle Personal Geodatabases.
- 2. Anfertigung einer digitalen Korrekturvorlage in Adobe Illustrator mit Änderungsanmerkungen für Kartenelemente und Schrift (Insgesamt 17 000 Einzelkorrekturen).
- 3. Konvertierung der Illustrator-Datei in eine georeferenzierte TIFF-Datei.
- 4. Import der GeoTIFF-Datei in das Programm ArcMap.
- 5. Einarbeitung der Änderungen in die Geodatabase.
- 6. Konvertierung des ArcMap Map Documents in eine Adobe Illustrator-Datei.
- 7. Nachbearbeitung von Textplatzierungen und Ergänzung mit Kartenelementen wie Titel, Maßstab und Layoutelementen der Atlasseite. Ausgabe farbseparierter Druckfilme.

National Geographic Society plant, zukünftige Ausgaben komplett in ArcGIS zu bearbeiten (ESRI 2005). Das Beispiel zeigt, dass selbst große Atlantenhersteller nicht davor zurückschrecken, GIS für hochwertige Kartographie einzusetzen und dort, wo die graphischen Möglichkeiten von GIS nicht ausreichen, DTP-Werkzeuge zu verwenden. Bemerkenswert ist außerdem die Prozesskette Illustrator – ArcMap – Illustrator.

### **3.2.3 "The Illustrated World Atlas" von Weldon Owen Publishing**

Die Herstellung des Atlanten "The Illustrated World Atlas" des australischen Verlages Weldon Owen Publishing, Sydney stellt ein weiteres Beispiel für die digitale Herstellung eines umfangreichen Publikumatlanten dar (ANDERSON & CARTWRIGHT 2005). Der Atlas,

der im Herbst 2004 erschien und für einen globalen Vertrieb in lokalisierten Versionen konzeptioniert ist, wurde in einer mehrjährigen Produktionsphase von 2002 bis 2004 komplett neu erstellt. Anders als traditionelle Atlanten wurden – wie der Name andeutet – die Hauptkarten auf den Seiten eingebettet in eine Zusammenstellung von Nebenkarten, Graphiken, Illustrationen, Photographien und Texten (Abb. 3.2).

Als Quelle für Basisdaten wurden verwendet: (1) Digital Chart of the World (DCW) 1999, (2) General Bathymetric Chart of the Oceans (GEBCO 97), (3) Globe 30 arc second DEM und STRM 90 DEM data, (4) NIMA Geographic Names Server und (5) ESRI ArcAtlas: Our Earth Database.

Basiskarten wurden als Vektorgeometrie von der DCW im DXF-Format in AutoCAD übernommen, in Adobe Illustrator mittels MAPublisher 4 importiert und anschließend mit MAPublisher projiziert und in den Endmaßstab skaliert.

Die Reliefschattierung wurde mit Global Mapper aus Globe 30second DEMs (Digital Elevation Modell, digitales Höhenmdell) berechnet und in Photoshop importiert, dort als Rasterbild bearbeitet und als TIFF gesichert und in Illustrator importiert und zur übrigen Karte hinzugefügt.

Die bathymetrische Tiefenstufen wurden als DXF mittels MAPublisher in Illustrator importiert und als Flächen angelegt, anschließend in Photoshop vignetiert und mit der Reliefdarstellung des Meeresboden kombiniert und für die endgültige Version mit Farben versehen. Abschließend wurde die fertige Meeresdarstellung wie das Landrelief als TIFF gesichert und zu der Karte in Illustrator importiert.

Für die Organisation der Einzelelemente sowie der Kartentexte, die unter Verwendung des NIMA Geographic Names Server ausgewählt wurden, mussten bis zu 65 Ebenen pro Karte angelegt werden. Die Karten wurden in Illustrator komplett ausgestaltet und mit den übrigen Layoutelementen kombiniert. Eine Quelle für andere thematische Karten war ESRI ArcAtlas. Für die Erstellung des Namensregisters wurde die Index-Funktion von

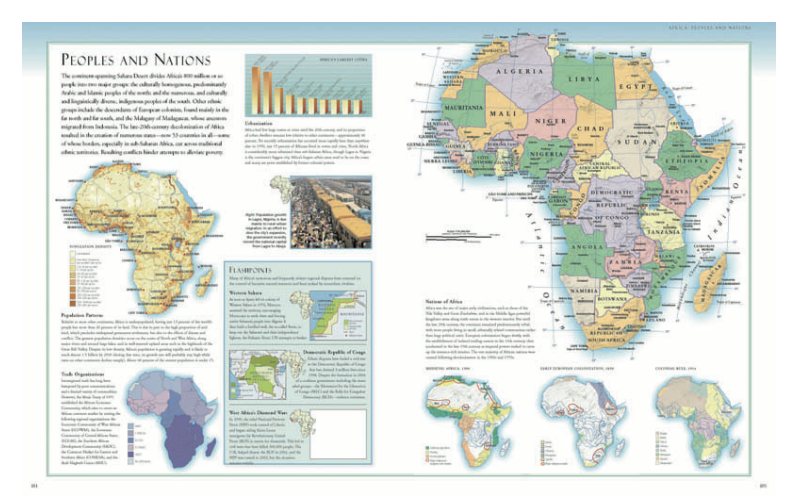

Abbildung 3.2 Beispiel einer Doppelseite aus "The Illustrated World Atlas (© Welden Owen Publishing 2004" Quelle: http://68.178.233.117/MPcomp/2004/maps/Collection-Penzes. pdf [11.6.06])

MAPublisher benutzt (ANDERSON & CARTWRIGHT 2005).

Obwohl also keine GIS-Anwendungen benutzt wurden, sind bei der Herstellung dieses Atlanten eine Reihe von GIS-Datenquellen verwendet worden und mittels MAPublisher für Vektordaten und Global Mapper für Rasterdaten in Graphikdaten umgewandelt worden. Über zusätzliche Transformationsarbeiten wie Generalisierung und Anpassung der unterschiedlichen Kartenelemente zu einem graphischen Gefüge finden sich in der angegebenen Quelle keine Angaben; es kann aber vermutet werden, dass die manuelle Nachbearbeitung der GIS-Daten für eine kartographisch befriedigende Darstellung nicht unerheblich war. Außerdem kann es aus marktrelevanten Unterscheidungsmerkmalen und Qualitätsansprüchen des Produkts als kritisch bewertet werden, wenn ein Atlasproduzent seinen Kartenfundus aus allgemein zugänglichen und verfügbaren Geometriedaten ableitet. Traditionelle und renommierte Atlasproduzenten würden hier vorsichtig sein.

#### **3.3 Lösungsansatz**

Die Realisierung der Transformation von GIS-Daten in ein digitales kartographisches Modell durch automatisierte Prozesse wie in 2.3.4 von Hake et al gefordert, in 2.4.1 von Buckley et al konzeptioniert und in 3.2.1 von ESRI als zukünftiges Lösungsmodell innerhalb der ArcGIS-Software dargestellt, könnte eine zukünftig weit einsetzbare Lösung darstellen.

Geodaten-Bestände könnten hergestellt und fortgeführt werden und durch eine automatisierte Transformation würden digitale kartographische Daten ohne großen manuellen Bearbeitungsaufwand abgeleitet und aktualisiert werden. Für Kartenproduzenten mit großen Kartenbeständen wie topographischen Karten ist ein automatisiertes Verfahren gerade zu zwingend. Durch Änderungen der Parametrisierung könnte das Ergebnis der Transformation in Form der digitalen Karte durch iterative Durchläufe im Bedarfsfall optimiert werden.

Für den Anwendungsfall der Schulatlaskartographie müssen folgende Rahmenbedingungen berücksichtigt werden:

- Die digitalen kartographischen Datenbestände liegen komplett als Graphik-Dateien vor. Sie beruhen nicht auf GIS-Datenbeständen, sondern sind durch direkte Digitalisierung analoger Karten entstanden. Die Bereinigung von Lagefehlern würde einen großen Aufwand erfordern. Es fehlen Attributdaten der Einzelobjekte. Kartenprojektionen der bestehenden Karten sind nicht dokumentiert.
- Für eine Ableitung aus GIS-Daten fehlen entsprechende Geodatenbestände.
- Die Transformation würde insbesonders ein hohes Maß an Generalisierung und Geometrie-Vereinfachung verlangen, die automatisiert bisher nur unzureichende Resultate liefern.
- Es handelt sich nicht um große einheitlich symbolisierte Kartenbestände, sondern um die Zusammenstellung von unterschiedlichsten thematischen Karten zu einem Atlasbestand. Anders als bei großen Publikumsatlanten wie Times World Atlas oder National Geographic World Atlas fehlt auch eine flächendeckende Darstellung in physischen oder choreographischen Grundkarten mit einheitlichen Kartenmaßstäben.
- Die Aktualisierung und Nachführung der meisten Karten bleibt aufgrund der Einfachheit der Themendarstellung übersichtlich und kann kostengünstig direkt eingearbeitet werden.

Die Verwendung von GIS-Daten und -Methoden in der vorgegebenen Situation der Atlasredaktion wird sich daher auf die Neuerstellung und Fortführung von Einzelkarten und -thematiken beschränken. Hierfür lässt sich aber ein Bedarf erkennen:

– Datenbezogener Ansatz:

Raumbezogene Datenquellen für Karten stehen im zunehmenden Umfang als GIS-Daten und teilweise ausschließlich in dieser Form zur Verfügung.

– Methodenbezogender Ansatz:

Neben der Verwendung von GIS-Daten können durch die GIS-Analyse und Berechnung synthetischer neuer Themenmodelle neue raumbezogene Darstellungen genutzt werden.

Ebenso schließt sich eine automatisierte Transformation von Geodaten aus. Für die Herstellung von Einzelkarten bleiben manuell durchgeführte Transformationen von GIS in Karten überschaubar. Allerdings fehlen hierfür bislang entsprechende Workflows und Umsetzungen, die nachweisen würden, dass und wie sich GIS-Daten in digitale Atlaskarten integrieren lassen.

Hier ergibt sich der Ansatzpunkt für die praktische Umsetzung. Nachdem theoretisch belegt wurde, dass für die Integration von GIS und Kartographie die Notwendigkeit eines komplexen Transformationsprozesses besteht, soll nun anhand von repräsentativen Einzelbeispielen gezeigt werden, wie die Transformation durchgeführt werden kann. Dazu werden Beispiele und Aufgabenstellungen aus der Praxis herangezogen. Dabei spielen auch kartographische Traditionen der Atlasredaktion und der Darstellung eine Rolle. Die Integration von GIS in die Atlaskartographie kann nur gelingen, wenn die neue Technik sich an diesen Rahmenbedingungen orientiert. Die Dokumentation der Gestaltungs- und Verarbeitungsentscheidungen, die sich auf das Endresultat auswirken, ist wichtig, um aufzuzeigen, dass das sorgfältige Durchlaufen von Entscheidungsketten bei Transformationen Voraussetzung für gelingende Kartographie ist: "Map use requires the assumption that the entire process is of high fidelity" (Tobler 1979)

Aufgrund der jeweils anderen Datenstruktur und Methoden von Raster- und Vektordaten, die sowohl in GIS als auch in der Computerkartographie unterschiedlich verarbeitet werden, sollen die Transformation von Rasterdaten und Vektordaten in eigenständigen Umsetzungsbeispielen realisiert werden. Die Umsetzung der Transformation wird unterteilt in die kartographische Transformation von Rasterdaten (Kapitel 4) und Vektordaten (Kapitel 5). Es wird jeweils für eine Atlaskarte die Möglichkeit der Verwendung von GIS-Daten aufgezeigt. Dafür werden folgende Anwendungsbeispiele benutzt:

1. Transformation von Rasterdaten (Kapitel 4):

Für die Karte "Höhenstufen am Kilimandscharo" Maßstab 1:300 000 sollen aus DEM-Daten alternative Darstellungen für die topographischen Elemente wie Relief und Höhenlinien der Karte erzeugt werden. Außerdem wird die Verwendung von Fernerkundungsdaten anstelle der Darstellung der Bodennutzung/Natürlichen Vegetation untersucht.

Als Erweiterung wird überprüft, ob Rasterdaten aus der digitalen Karte in GIS-Anwendungen transformiert werden können. Hierfür wird das Beispiel einer Reliefschummerung benutzt.

2. Transformation von Vektordaten (Kapitel 5):

Für die Karte "Deutschland: Erwerbsstruktur" Maßstab 1 : 3 Mio. wird die Darstellung des Themas neu hergestellt. Dafür liegen statistische Daten als Excel-Datei und Geometriedaten der Verwaltungsgliederung in Deutschland als Shapefile in Maßstab 1 : 1 Mio. vor.

Abschließend wird die Transformation der Basisgeometrie aus dem Graphikprogramm nach GIS durchgeführt. Ziel ist es, thematische Umsetzungen auf Basis von bestehenden Kartengeometrien in GIS-Anwendungen zu erzeugen, die dann in Graphikprogrammen integriert werden können.

Dis Transformation von DOM zu DKM – von GIS zu Kartographie – wird anhand dieser Beispiele durchgeführt. Es wird der Ansatz verfolgt, GIS-Anwendung und Kartographie-Anwendung in Form von Graphikprogrammen aus dem Desktop Mapping als unabhängige Applikationen in einer gemeinsamen Systemumgebung zu verwenden und durch unterschiedliche Formen des Datenaustausches zu einem Produktionswerkzeug zu integrieren.

Des Weiteren gilt es im Folgenden, die bisher aufgezeigten Transformationsschritte der Prozesskette anhand der Umsetzungen nachzuvollziehen. Sie sollen klar identifiziert, ausführlich beschrieben und bei der Umsetzung feststellbare Probleme und Effekte erfasst werden, um anschließend bewertet zu werden.

# **3.4 Datensätze**

Neben der Durchführung des Transformationsprozesses vom digitalen Objektmodell zum digitalen kartographischen Modell spielt auch die Datenzusammenstellung aus raumbezogenen Fachdaten zum DOM eine wichtige Rolle. Longley et al stellen fest: "...] today's maps often reuse and recycle different datasets, obtained over the Internet, that are rich in detail but may be unsystematic in collection and incompatible in terms of scale" (LONGLEY ET AL 2005).

Für das Kartenbeispiel Kilimandscharo sollen bewusst Datenquellen aus dem Internet recherchiert werden. Hier gilt es über die Umsetzung hinaus nachzuweisen, dass auch für entfernt liegende Gebiete, die eine aufwändige Datenrecherche bedeuten, durch allgemein verfügbare Datenbestände im Internet Quellen genutzt werden können. Dies stellt einen weiteren Vorteil von GIS gegenüber herkömmlicher kartographischer Redaktionsarbeit dar. Die Frage der Eignung der Daten für den Verwendungszweck darf nicht unberücksichtigt bleiben.

Im zweiten Beispiel für die kartographische Umsetzung statistischer Daten für das Gebiet Deutschlands werden sowohl für die Kartengrundlage als auch für die statistischen Daten amtliche Quellen benutzt.

Dass eine solche Quellensituation realen Bedingungen entspricht, zeigt das Beispiel der Wahlen zum Deutschen Bundestag am 18. September 2005: Über das Internet können auf der Web-Seite des Bundeswahlleiters (http://www.bundeswahlleiter.de/bundestagswahl2005/downloads/ [8.7.06]) die amtlichen Endergebnisse in den Wahlkreisen als Datei im csv-Format heruntergeladen werden. Zusätzlich können die Grenzen der Wahlkreise als Geometriedaten in verschiedenen Formaten heruntergeladen werden. Neben gängigen Graphikformaten (PDF, EPS/PostScript, EMF/Enhanced Meta File, AI/Adobe Illustrator) werden die Grenzen der Wahlkreise auch im Shapefile-Format in einer ungeneralisierten und einer generalisierten Form angeboten.

Die ungeneralisierte Version (http://www.bundeswahlleiter.de/bundestagswahl2005/ downloads/Geometrie\_Wahlkreise\_16DBT\_Shape\_VG1000.zip [8.7.06]) beruht auf den Verwaltungsgrenzen VG1000 für den Maßstab 1 : 1 Mio. des Bundesamtes für Kartographie und Geodäsie (http://www.geodatenzentrum.de [17.7.06]), die auch als Basiskarte für die Themenumsetzungen benutzt werden.

#### **3.5 Werkzeuge**

Für die Umsetzung der angestrebten Lösungen der Integration von GIS und Kartographie wird von typischen Konfigurationen eines Desktop-GIS-Arbeitsplatzes und eines DTP-Arbeitsplatzes ausgegangen. Besondere Bedeutung kommt zusätzlichen Programmen zu, die für die Transformation von GIS nach Desktop Mapping benötigt werden.

#### **3.5.1 Desktop Mapping-Arbeitsplatz**

Es wird von der Systemkonfiguration eines Desktop Mapping/DTP-Arbeitsplatzes in

einem Schulbuchverlag ausgegangen. Komponenten der Software-Umgebung sind:

– Graphik-Zeichenprogramm:

Vektorbasiertes PostScript-Zeichenprogramm mit umfassenden Möglichkeiten der Gestaltung im WYSIWYG-Modus. Der digitale Kartenbestand liegt als Dateien des Zeichenprogramms Macromedia Freehand 8 vor, das in der gewerblichen und kleinformatigen Kartographie in Deutschland eine große Verbreitung hat. Hurni schätzt 1999, dass 90% der freiberuflichen Kartographen in de Schweiz Freehand-Anwender sind (HURNI 1999). Als Alternative stehen die neueren Programmversionen von Freehand 9, 10 und MX zur Verfügung. Außerdem kann auf das zweite Standard-Zeichenprogramm Adobe Illustrator CS2 zurückgegriffen werden.

- Bildbearbeitungsprogramm Rasterbasiertes Bildbearbeitungsprogramm. Der Standard in der professionellen Druckvorstufe ist hier Adobe Photoshop in der aktuellen Version CS2.
- Layoutprogramm

Die Weiterverarbeitung fertiger digitaler Karten findet über den PDF-Export aus Freehand und den Import in eine Layout-Datei in Adobe InDesign CS2 statt, in der ein gesamter Atlas einschließlich aller Texte, Tabellen, Bilder und Karten zusammengestellt werden kann.

Da die genannten Software-Produkte sowohl für die Betriebssysteme Windows als auch Macintosh verfügbar sind, spielt die Rechnerhardware für den DTM-Arbeitsplatz keine Rolle. Wünschenswert wäre die Verwendung eines gemeinsamen Rechnersystems für DTP- und GIS-Anwendungen. Obwohl alle wichtigen GIS-Anwendungen nicht als Macintosh-Versionen, sondern für Windows XP Professional verfügbar sind, wird als Desktop Mapping-Arbeitsplatz ein Macintosh-Rechnersystem mit Betriebssystem OS X 10.4 verwendet.

### **3.5.2 GIS-Arbeitsplatz**

- ESRI ArcGIS-Software 8.3 mit den Erweiterungen Spatial Analyst und 3D Analyst als Standard-GIS-Applikation.
- Clark Lab IDRISI Version 15 Andes Edition für die Ergänzung von ArcGIS bei der Verarbeitung von Rasterdaten und Satellitenbilddaten.

### **3.5.3 Werkzeuge für die Integration von GIS und DTM**

- 1. Avenza MAPublisher 6.2 für Illustrator CS2 Avenza Geographic Imager für Photoshop CS2
- 2. DEM-Programme: 3DEM MacDEM SRTMFill

# **4 Transformation von Rasterdaten**

### 4.1 Beschreibung und Konzept - "Höhenstufen am Kili**mandscharo"**

In den Schulatlanten Unsere Welt (Geographie-Unterricht in Haupt- und Realschule, S. 100) und Unsere Welt Große Ausgabe (Geographie-Unterricht im Gymnasium, S. 148) findet sich eine thematische Karte mit dem Titel "Höhenstufen am Kilimandscharo" im Maßstab 1 : 750 000 (Abb. 4.1).

Neben thematischen Aussagen über die natürliche Vegetation bzw. die Bodennutzung dargestellt durch farbige Flächen, Flächenstrukturraster für Wald und Savanne und Einzelsignaturen für Sonderkulturen und Viehhaltung dienen die übrigen Kartenelemente der Darstellung der topographischen Raumelemente wie Gewässer, Gelände, Orte und Verkehrsnetz.

Eine hohe Bedeutung als Kartenaussage hat die Geländedarstellung, für die neben der Reliefdarstellung durch eine Schummerung (Abb. 4.2) Höhenlinien in 250 m-Äquidistanz und verstreut Höhenangaben eingesetzt werden. Im Handbuch zu einer früheren Ausgabe des Atlanten wird die Beschreibung des Karteninhalts zu dieser Karte wie folgt eingeleitet (Closs 1985):

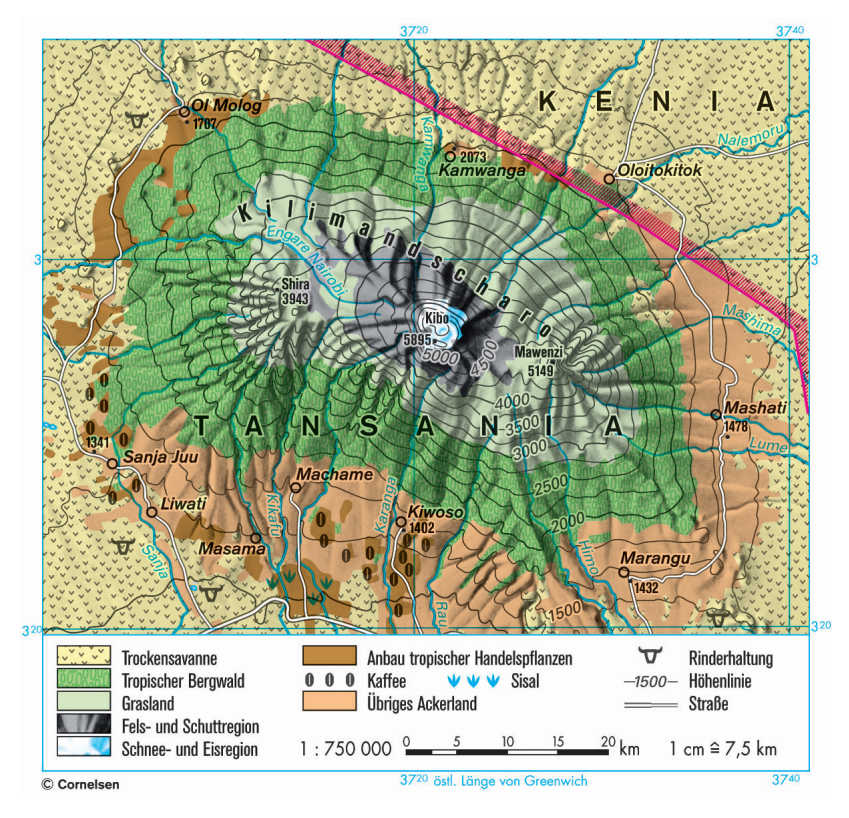

Abbildung 4.1 Atlaskarte "Höhenstufen am Kilimandscharo" 1 : 750 000 (aus Atlas Unsere Welt Grosse Ausgabe, S. 148. © Cornelsen Verlag)

"Das Massiv des Kilimandjaro bedeckt eine dem Harz vergleichbare Fläche. Es erhebt sich von ca. 1000 m (am unteren Kartenrand) bis auf 5895 m (Kibo im Zentrum). Der ziemlich gleichmäßige Anstieg des kegelartigen Vulkanmassivs um fast 5000 m bewirkt, daß [sic] die **Höhenstufen der Vegetation** deutlich hervortreten: Am auffälligsten ist das geschlossene, unterschiedlich breite Oval, das mit tropischem Bergwald bedeckt ist." (Closs, 1985)

Der thematische Inhalt der natürlichen Vegetation bzw. der Bodennutzung steht also in einem räumlichen Zusammenhang zu der Landhöhe, was die aufwändige Darstellung der Geländeform und -höhe rechtfertigt.

### **4.2 Die Schummerungstechnik von Prof. Friedrich Hölzel**

Nach dem zweiten Weltkrieg entwickelte sich die Geländeschattierung als neue – damals als modern anerkannte – Form der Geländedarstellung (Hölzel 1963, 1970). Vorläufer der Geländedarstellung in Schulatlanten, die im starken Zusammenhang zu den neuen Verfahren der Reproduktionstechnik wie der phototechnischen Aufrasterung von Halbtonvorlagen stand, waren Böschungsschraffen (Abb. 4.3) und Böschungsschummerung. Die Herstellung von Schummerungen setzte neben handwerklichen und künstlerischen Fähigkeiten fundiertes geographisches und geomorphologisches Wissen über den darzustellenden Raum voraus. Zu den herausragenden Kartographen, die diese Form der Geländedarstellung perfektionierten, gehörten Eduard Imhof in der Schweiz und Friedrich Hölzel in Deutschland (BORMANN 1978, BOSSE 1986, 1975, IMHOF 1963, 1965, 1979).

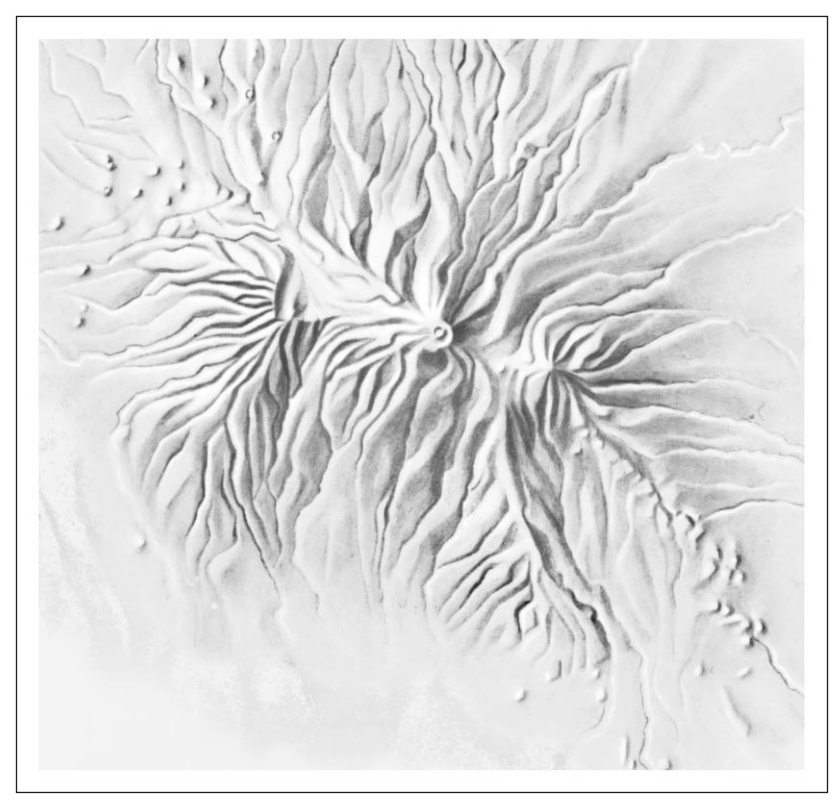

Abbildung 4.2 Scan der Original-Reliefzeichnung zu Kilimandscharo (von Prof. F. Hölzel; undatiert): Ausgeführt als Zeichnung (Schummerung) auf Astralon mit Graphitstift für dunkle Stellen (Schattenhänge) und Weißstift für helle Stellen (Lichthänge). Der Ebenenton wurde durch Unterlage eines farbigen Kartons bei der photographischen Aufnahme hinzugefügt, bzw. nach dem Scannen in Photoshop als Hintergrundebene im Rasterbild angelegt. (© Cornelsen Verlag)

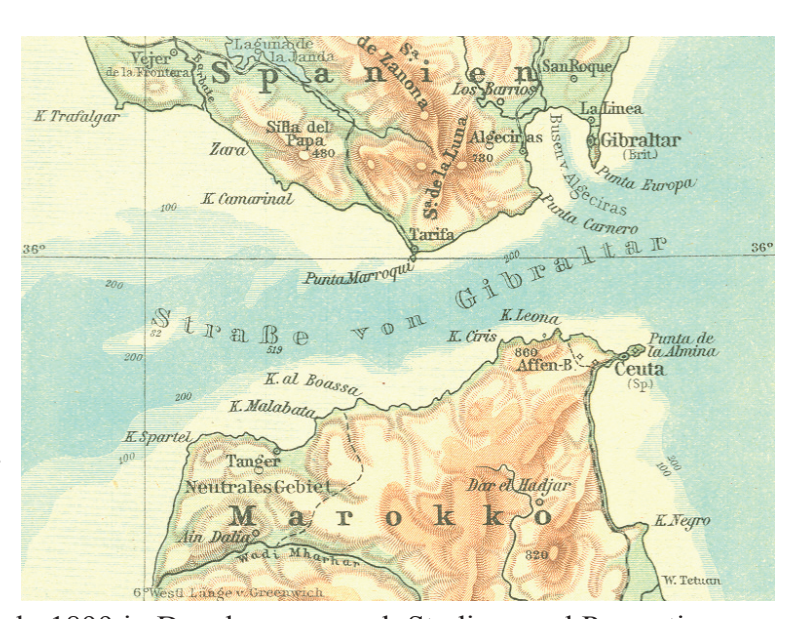

Abbildung 4.3 Atlaskarte "Europäische Land- und Küstenformen: Meeresstraße (Gibraltar)" (aus: Bellardi, P. & R. Hunthe (Hrsg.) (1927): Andrees Berliner Schul-Atlas. Berlin, Bielefeld und Leipzig)

Prof. Friedrich Hölzel, geb. 1899 in Dresden, war nach Studium und Promotion von 1923 bis 1940 als Verlagsredakteur und von 1940 bis 1945 als Geograph und Kartograph im Militärdienst tätig. Ab 1945 arbeitete er freiberuflich in Rheda/Westfalen als Geograph und wissenschaftlicher Kartograph für Auftraggeber aus der öffentlichen wie auch privatwirtschaftlichen Kartographie.

Seit dem Jahr 1951 hat er u. a. sämtliche Geländedarstellungen für die Geschichts- und Erdkundeatlanten der Schulbuchverlage Velhagen-Klasing, Schroedel und später Cornelsen geschaffen (Geschichte der Atlaskartographie im Cornelsen Verlag s. Anhang A). Dazu gehören Reliefschummerungen wie auch farbige Blockbilder (Abb. 4.4). Die Tradition seiner Schummerungstechnik wird nach seinem Tod 1977 in den Cornelsen Schulatlanten von Dr. H.-J. Kämmer, Berlin fortgesetzt (Bormann 1978).

Der Cornelsen Verlag verfügt über einen großen Bestand an Schummerungen für alle seine Atlantenkarten in den Geographie- und Geschichtsatlanten. Die Schummerungen liegen als Graphit-Zeichnung auf Astralon vor, wobei zur Herstellung der Lichthänge weißer Buntstift eingesetzt wurde. Für die Putzger-Geschichtsatlanten wurde eine – den älteren Traditionen dieser Atlanten angepasste – Schummerung verwendet: Statt der Ver-

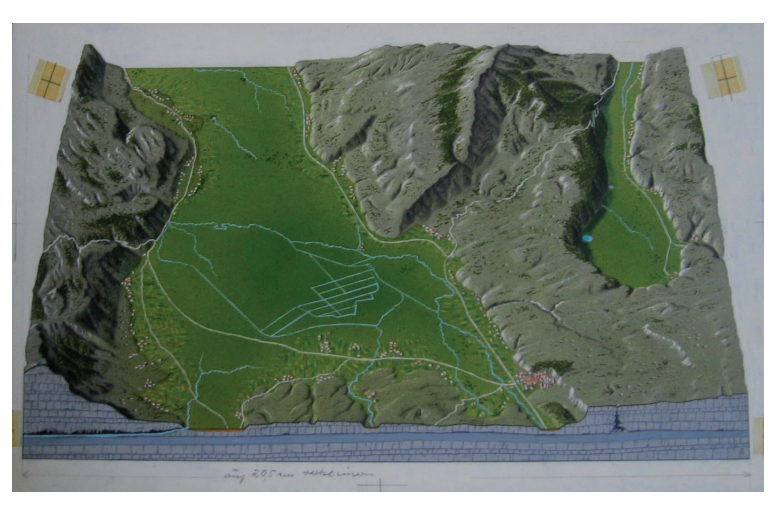

Abbildung 4.4 Karstlandschaft mit Poljen in Jugoslawien, Blockbild in Lasur- und Temperatechnik auf Karton (1968, Farbscan des Original 2005). Verwendung in Atlas Unsere Welt, Große Ausgabe (© Cornelsen Verlag)

wendung einer Schräglichtschummerung mit Beleuchtung aus Nordwest finden sich hier zum Großteil Böschungsschummerungen.

Die aktuell in den Geographie-Atlanten verwendeten Schummerungen wurden im Rahmen der Digitalisierung auf einem Trommelscanner eingescannt und liegen als TIFF-Dateien vor, die in die Freehand-Dateien der Karten eingepasst werden. Aufgrund ihrer anschaulichen Darstellung stellen sie ein wertvolles Atlaselement dar, dessen Pflege und Fortbestand wichtig ist.

### **4.3 Aufgabenstellung**

Die Atlaskarte des Kilimandscharo soll als Vorgabe für das Untersuchungsgebiet dienen. Es sollen für den Ausschnitt geeignete DEM-Höhendaten recherchiert und bezogen werden. Anschließend wird unter Verwendung verschiedener Methoden untersucht werden, inwieweit sich für Karten brauchbare kartographische Darstellungen produzieren lassen. Wie in Kapitel 2 nachgewiesen wurde verlangt die Nutzung von GIS-Daten für die digitale Herstellung von Karten in Schulatlanten die Durchführung aufeinanderfolgender Transformationsprozesse. Für die konkrete Aufgabenstellung sind das:

| Transformation:<br>"Geodaten-Integration"<br>Ergebnis:<br>Digitales Objektmodell<br>(DOM) | - Recherche anhand von Vorgaben für Abdeckung, Auf-<br>lösung und Qualität<br>Auswahl und Daten-Bezug<br>- Aufbereitung der Rasterdaten:<br>- Import der Daten in GIS-Anwendung<br>- Mosaiking/Croping<br>- Projektion<br>- Daten-Verbesserung<br>- Spikes entfernen<br>$-$ Datenlücken entfernen<br>$-G$ lätten |
|-------------------------------------------------------------------------------------------|----------------------------------------------------------------------------------------------------|
| Transformation:<br>"Umwandlung<br>DOM – DKM"                                              | - Relief-Berechnung<br>- Relief-Verbesserung (iterativ durch verbesserte Neu-                                                                                                    |
|                                                                                           | Berechnung des Resultats)                                                                                                    |
| Ergebnis:                                                                                 | Umwandlung GIS-Rasterdaten in Graphik-Raster                                                                                                    |
| Digitales kartogra-<br>phisches Modell<br>(DKM)                                           | Nachbereitung des Rasterbildes (Graphikprogramm)                                                                                                    |
|                                                                                           | Daten-Export                                                                                                    |
|                                                                                           | Import und Einpassen in die digitale Karte                                                                                                    |
|                                                                                           | Symbolisierung des Rasterbildes, Nachbereitung                                                                                                    |
|                                                                                           | - Beurteilung des Resultats u. ggf. Wiederholung des<br>Herstellungsprozesses mit Verbesserungen                                                                                                    |

Tabelle 4.1: Transformationen zu "Höhenstufen am Kilimandscharo"

### **4.4 Rahmenbedingungen**

Die Karte hat einen Maßstab von 1 : 750 000 und ein Format von 101,25 x 96,66 mm

(einschließlich Legendenraum).

Besonders schwierig ist bei vielen Atlaskarten die Ermittlung der Kartenprojektion, da Unterlagen hierzu aus der Zeit des Entwurfs und der Herstellung der Karten häufig nicht mehr vorhanden sind. In den Entwurfsunterlagen der Redaktion zu der Karte vom Kilimandscharo findet sich eine photographische Verkleinerung einer topographischen Karte 1 : 100 000, die auch als Original im Redaktionsarchiv vorhanden ist. Es handelt sich um die Karte "Kilimanjaro, Special Sheet" aus der Kartenserie "East Africa 1: 100 000" des britischen Directorate of Overseas Surveys (D.O.S) aus dem Jahre 1965. Diese Karte stellt die Grundlage sowohl für die Karte als auch für die Reliefschummerung dar. Aus der Karte lassen sich folgende Angaben über die Kartenprojektion und das Koordinatensystem entnehmen:

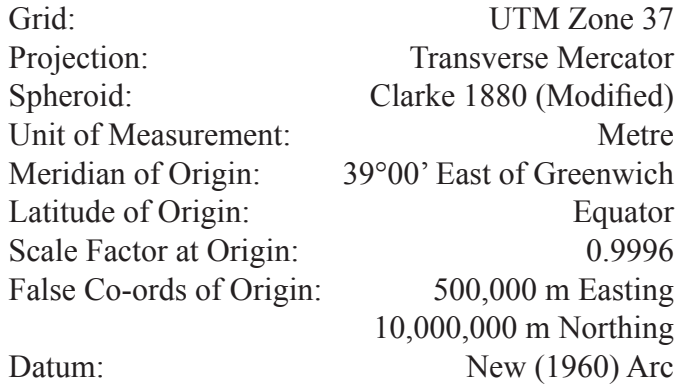

Ausdehnung des Kartenausschnitts in der Karte und in der Wirklichkeit:

| Kartenfläche:   | Breite 101,25 mm                        | Höhe 96,66 mm                         | 9786,825 mm <sup>2</sup> |
|-----------------|-----------------------------------------|---------------------------------------|--------------------------|
| Ausdehnung:     | W-O 75,9375 km                          | N-S 72,5 km                           | 5505,469 km <sup>2</sup> |
|                 | Gradnetzbereich:   37° – 37°41 östl. L. | $2^{\circ}48 - 3^{\circ}28$ südl. Br. |                          |
| Anzahl 3"-Pixel | 820                                     | 800                                   |                          |

Tabelle 4.2: Ausdehnung des Untersuchungsgebiets

Die manuell gezeichnete und gescannte Schummerung hat eine Scan-Auflösung von 305 dpi, was 12 dots/mm entspricht. Die Auflösung in Metern berechnet sich:

Auflösung<sub>m</sub> =  $1/12 \times 750\,000$  [mm] = 62,5 m

Für die Verwendung von Rasterbildern in gedruckten Karten reichen 200 dpi (ca. 8 dots/mm) aus. Ein Bildpunkt hat dann die Größe von 0,125 mm, was 93,75 m in der Natur entspricht.

# **4.5 Durchführung**

Folgende DEM-Daten könnten für das Untersuchungsgebiet verwendet werden:

|        | Auflösung:       | Quelle:                                                                                |
|--------|------------------|----------------------------------------------------------------------------------------|
| SRTM3  | $3''$ (ca. 90 m) | ftp://e0srp01u.ecs.nasa.gov/srtm/version2/SRTM3 [8.7.06]                               |
| SRTM30 |                  | $30^{\circ}$ (ca. 1 km)   ftp://e0srp01u.ecs.nasa.gov/srtm/version2/SRTM30 [8.7.06]    |
|        |                  | GTOPO30   30" (ca. 1 km)   http://edc.usgs.gov/products/elevation/gtopo30/gtopo30.html |
|        |                  | [8.7.06]                                                                               |

Tabelle 4.3: Frei verfügbare DEM-Daten und -Datenquellen

Für die Integration in die vorhandene Karte eignet sich das SRTM3-DEM am besten. Mit einer Rasterzellengröße von ca. 90 m kommen SRTM3-Daten der oben für die Karte geforderten Auflösung von 200 dpi entsprechend 93,75 m sehr nahe. Für größere Maßstäbe ab ca. 1 : 500 000 wären SRTM3-Daten nicht mehr geeignet.

#### **4.5.1 SRTM-Daten**

Im Februar 2000 wurden während der 11-tägigen Aufnahmemission SRTM (Shuttle Radar Topography Mission) an Bord des Spaces Shuttles Endeavour nahezu weltweit flächendeckend hochauflösende Höhendaten der Erdoberfläche aufgenommen. Hierfür bediente man sich der Interferometrie, bei der aus der Differenz (slight difference) zweier unterschiedlicher Beobachtungspunkte Oberflächenhöhen ermittelt werden können. Technisch wurde das Problem durch einen 60 m langen Mast, der im Ladebereich des Shuttles verankert war, gelöst. Von der Erdoberfläche reflektierte Signale wurden an einer Außenantenne am Mastende und einer Hauptantenne am Space Shuttle aufgezeichnet.

Die Höhendaten der SRTM-Mission liegen als DEMs (Digital Elevation Models) vor und können kostenfrei über das Internet von der Seite des Earth Resources Observation and Science (EROS) Data Center des USGS (U. S. Geological Service) heruntergeladen werden. Die Auflösung beträgt bei Gebieten in den Vereinigten Staaten 1 Bogensekunde (SRTM1-Daten, ungefähr 30 m), sonst 3 Bogensekunden (SRTM3-Daten, ungefähr 90 Meter).

#### **4.5.1.1 USGS Seamless Data Distribution System (SDDS)**

Über den Datendienst USGS Seamless Data Distribution System (SDDS; http://seamless.usgs.gov [8.7.06]) kann nach der Eingabe der geographischen Koordinaten ("Defines Area by Coordinates") für das Untersuchungsgebiet "Lat 02 48 00 S und 03 28 00 S, Lon 37 00 00 E und 37 41 00 E" und Auswahl der gewünschten Daten "SRTM finished 3 arc sec" (Ergebnis-Seite der Daten-Abfrage in Abb. 4.5) ein Datensatz in folgenden Formaten heruntergeladen werden:

| ArcGrid    | Arc/Info proprietary format                                                                                                    |
|------------|----------------------------------------------------------------------------------------------------|
| <b>BIL</b> | Non-proprietary format made by running the GRIDIMAGE command in<br>Arc. The data is a simple binary raster format (signed integer data). |

Tabelle 4.4: Dateiformate für SRTM3-Daten im SDDS

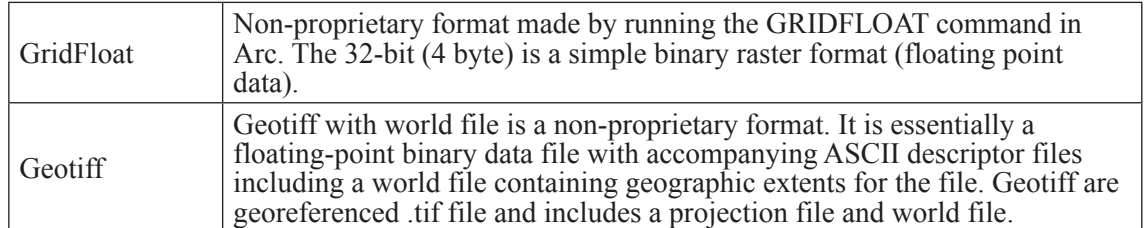

(Quelle: http://seamless.usgs.gov/Website/Seamless/faq/general\_faq.asp [8.7.06])

Die Daten der "finished"-Version (derzeit ist das die Version 2) wurden von der National Geospatial Intelligence Agency (NGA) hinsichtlich der Passens der Küstenlinie und der Uferlinie größerer Gewässer im Rahmen einer Datennachbearbeitung editiert. Außerdem wurden einzelne unstimmige Datenpunkte ("spikes" und "wells") entfernt.

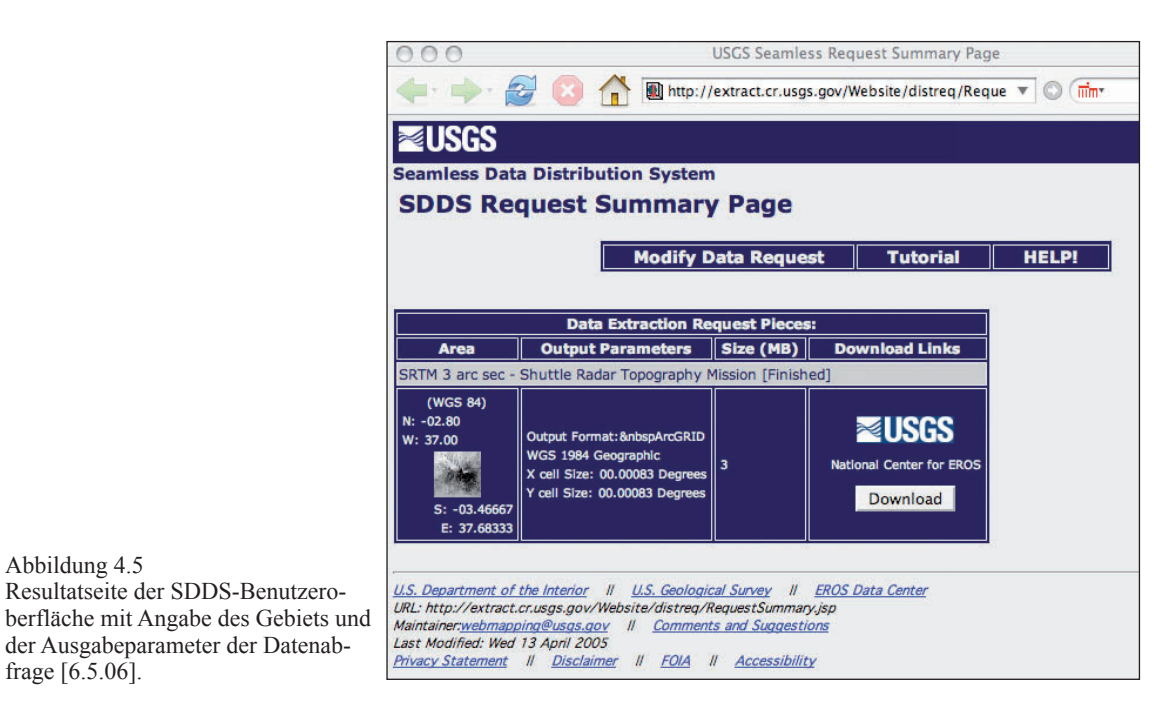

Die SRTM3-Daten sind allerdings nur für die Breitenkreiszone zwischen 60° nördl. und 56° südl. Br. verfügbar, d. h. große Bereiche vor allem der nördlichen Hemisphäre sind nicht durch Daten abgedeckt. Über das deutsche SRTM-Angebot der DLF können darüber hinaus weltweit SRTM-DEM-Daten in einer Auflösung von 1 Bogensekunde – ca. 25 m entsprechend – bezogen werden (SRTM/X-SAR-Daten), dies jedoch nicht kostenfrei. Laut Preisangaben im Internetangebot der DLR (http://www.dlr.de/srtm/index.html [8.7.06]) kostet eine Gradzelle 400 €.

### **4.5.1.2 SRTM3-Daten per FTP-Zugriff**

Alternativ können SRTM-Daten per FTP-Zugriff (ftp://e0srp01u.ecs.nasa.gov/ [8.7.06]) bezogen werden. Im Gegensatz zu den SDDS-Daten stehen neben der aktuellsten Nachbearbeitung der Daten (Version 2) noch Daten der Version 1 zur Verfügung. Als Derivat der Nachbearbeitung der Version 2 liegen auch die Masken der Gewässerlinie als Vektoren

Abbildung 4.5

frage [6.5.06].

im ESRI Shapefile-Format vor. Über die in der Version 2 durchgeführten Bearbeitungen heißt es:

"NASA has released version 2 of the Shuttle Radar Topography Mission digital" topographic data (also known as the "finished" version). Version 2 is the result of a substantial editing effort by the National Geospatial Intelligence Agency and exhibits well-defined water bodies and coastlines and the absence of spikes and wells (single pixel errors), although some areas of missing data (, voids') are still present. The Version 2 directory also contains the vector coastline mask derived by NGA during the editing, called the SRTM Water Body Data (SWBD), in ESRI Shapefile format." (http://www2.jpl.nasa.gov/srtm/cbanddataproducts.html [8.7.06])

Die Daten liegen als 1°-Kacheln vor (ergibt bei einer Raster-Auflösung von 3" 1201 x 1201 Rasterzellen pro Kachel) mit der Endung "hgt" (bezeichnet kein Datenformat, steht für height) im Rohdatenformat (ohne Header und ohne Komprimierung als 16-bit signed integers, Angaben in Meter über Meereshöhe, Fehlende Werte ("data voids") =  $32768$ ) und werden anhand der Angabe der süd-westlichen Eck-Koordinate der jeweiligen Gradnetzkachel im Dateiname identifiziert (http://www2.jpl.nasa.gov/srtm/faq.html [8.7.06]). Den Untersuchungsraum (37° – 37°41 östl. L. und 2°48 – 3°28 südl. Br.) abdeckend wären demnach die zwei Kacheln S03E37.hgt und S04E37.hgt zu finden unter:

ftp://e0srp01u.ecs.nasa.gov/srtm/version2/SRTM3/Africa/S03E37.hgt.zip [8.7.06]

ftp://e0srp01u.ecs.nasa.gov/srtm/version2/SRTM3/Africa/S04E37.hgt.zip [8.7.06]

Folgende Arbeitsschritte sind für den Import in ArcMap notwendig:

- 1. Erstellen eines Worldfiles (Header-Datei) im Textformat mit der Endung .hdr
- 2. Ändern der Endung .hgt in .bil
- 3. ArcCatalog: "Export > Raster To Different Format..." und Export als "ESRI GRID"
- 4. ArcCatalog: "Properties > Spatial Reference" Zuweisen der Projektion "Geogra-<br>phic" mit dem Datum "WGS 1984"
- 5. Importieren in ArcMap
- 6. Zusammenführen der beiden Kacheln mittels Raster Calculator:

data merge = merge ( [s03e037] , [s04e037] )

Das Ergebnis-Raster hat eine Größe von 2401 Zeilen und 1201 Spalten, da eine überlappende Datenzeile in beiden Kacheln vorhanden ist.

7. Reduzieren der Daten auf das Untersuchungsgebiet: Eingabe der Koordinaten un-<br>ter "Spatial Analyst > Options > Extents" und anschl. Erzeugung im Raster Calcu-<br>lator:

```
data masked = [data merge]
```
8. Setzen der Werte mit 32768 auf NoData:

```
data analysis = setnull ( [data masked] >= 32768 , [data masked] )
```
Das Worldfile "S03E37.hdr" für die DEM-Datei "S03E37.bil" hat folgenden Inhalt:

BYTEORDER I LAYOUT BIL NROWS 1201 NCOLS 1201 NBANDS 1 NBITS 16 BANDROWBYTES 2402 TOTALROWBYTES 2402 BANDGAPBYTES 0 ULXMAP 37 ULYMAP -2 XDIM 0,000833333333333 YDIM 0,000833333333333

Für die Anlage der .hdr-Headerdatei stehen folgende Parameter zur Verfügung:

Tabelle 4.5: Parameter in der Headerdatei

| Keyword               | Value                                                                                                    |
|-----------------------|----------------------------------------------------------------------------------------------------|
| nrows                 | The number of rows in the image.                                                                                                    |
| ncols                 | The number of columns in the image.                                                                                                    |
| nbands                | The number of spectral bands in the image. The default is 1 (for a DEM).                                                                                                    |
| nbits                 | The number of bits per pixel per band. Acceptable values are 1, 4, 8, 16, and 32<br>$(16$ for a DEM)                                                                                                    |
| byteor-<br>der        | The byte order in which image pixel values are stored. Acceptable values are I,<br>which is Intel byte order (Silicon Graphics, DEC Alpha, PC) or little-endian, and<br>M, which is Motorola byte order (Sun, HP, etc.) or big-endian. |
| layout                | The organization of the bands in the image file. bil $=$ band interleaved by line, bip<br>$=$ band interleaved by pixel, bsq $=$ band sequential.                                                                                      |
| ulxmap                | The x-axis map coordinate of the center of the upper-left pixel.                                                                                                    |
| ulymap                | The y-axis map coordinate of the center of the upper-left pixel.                                                                                                    |
| xdim                  | The x-dimension of a pixel in map units.                                                                                                    |
| ydim                  | The y-dimension of a pixel in map units.                                                                                                    |
| bandrow-<br>bytes     | Number of bytes per band per row (twice the number of columns for a 16-bit)<br>DEM)                                                                                                    |
| $total -$<br>rowbytes | Total number of bytes of data per row (twice the number of columns for a single<br>band 16-bit DEM)                                                                                                    |
| bandqap-<br>bytes     | The number of bytes between bands in a BSQ format image (0 for a DEM)                                                                                                    |

Bei der Anlage der Headerdatei ist zu beachten:

- 1. Es ist das im Rechnersystem eingestellte Dezimaltrennzeichen zu verwenden, auf deutschsprachigen Systemen also das Komma.
- 2. Beim direkten Import in ArcMap werden negative Vorzeichen bei Koordinaten nicht gelesen, weswegen der dargestellte Import über ArcCatalog vorzuziehen ist.

### **4.5.1.3 SRTM-Verarbeitung in ArcMap**

Für die Weiterverarbeitung wird der Datenbezug des unter 4.5.1.1 über SDDS bezogenen DEMs gewählt. Als Datenformat wird GeoTIFF ausgewählt.

In ArcMap wird eine neue Map-Datei angelegt und als Koordinatensystem "Arc 1960\_UTM\_Zone\_37S" in den Data Frame Properties festgelegt. Damit entspricht die Projektion der Map-Datei der topographischen Ausgangskarte 1 : 100 000. Anschließend wird über "Add Data" das GeoTIFF hinzugefügt. Trotz der folgenden Warnmeldung wird das Koordinatensystem des Rasters "on the fly" von "GCS\_WGS\_1984" auf "Arc\_1960 UTM\_Zone\_37S" transformiert. Die Quelldatei des GeoTIFFs bleibt dabei unverändert. In den Data Frame Properties lässt sich unter "Coordinate System"/Transformations" die automatisch verwendete Transformation finden, in diesem Fall "Arc 1960 To WGS 1984"

Nach dem Import des Datensatzes in ArcGIS 8.3 (Abb. 4.6) wird erkennbar, dass aufgrund fehlender Daten oder "data voids" ("NoData" für 11 742 von 656 000 Zellen entspricht 1,79%) die Daten nicht oder nur bedingt brauchbar sind.

Fehlende Werte erklären sich durch nicht ausreichende Kontraste bei der Radar-Erfassung, die besonders durch Wasser- und Schneeflächen und in Schattenbereichen von Gebirgsbereichen verursacht werden können (http://srtm.csi.cgiar.org/SRTMdataProcessingMethodology.asp [8.7.06]). Zur Behebung dieses Problems finden sich verschiedene Lösungen:

- Auffüllen der Datenlücken mit Werten aus anderen (niedriger auflösenden) DEMs
- Interpolation der fehlenden Datenpunkte mittels Raster Calculator in ArcMap
- Interpolation mittels Programmfunktion anderer Programme, die eine Funktion

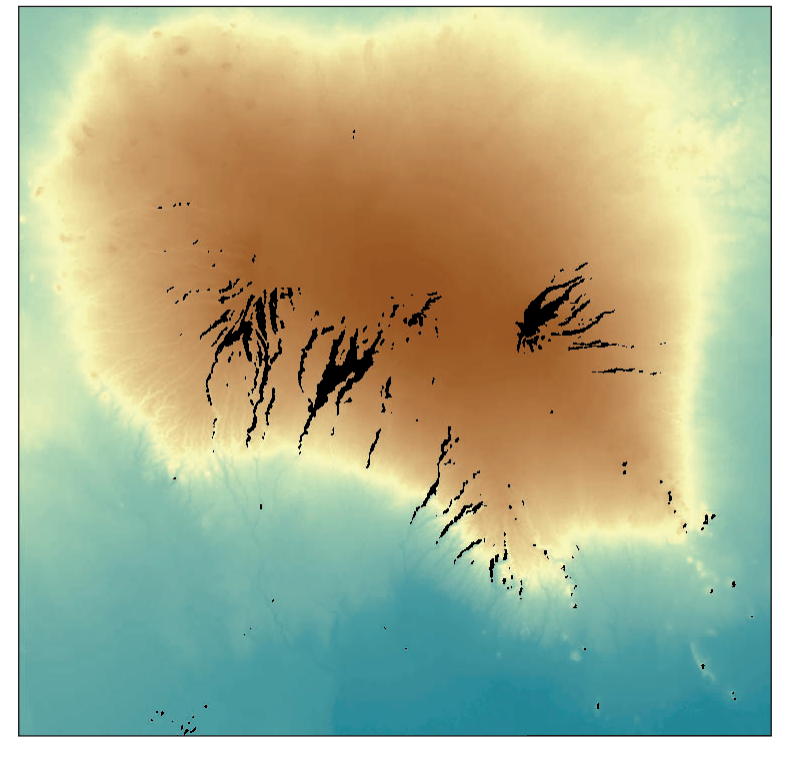

SRTM3-Daten für das Gebiet von 37° – 37°41 östl. L. und 2°48 – 3°28 südl. Br.: Über das SDDS bezogene DEM-Daten wurden als GeoTIFF in ArcMap 8.3 geladen und visualisiert (Darstellung: "Stretched, Type: Histogram Equalize, Invert" mit kontinuierlicher Farbskala "Brown to Blue Green Diverging, Bright" für Höhenwerte von 704 – 5884 m und Schwarz für NoData-Zellen, 800 Zeilen x 820 Spalten, Bildschirmbild)

Abbildung 4.6

(SRTM3-DEM data courtesy of the U.S. Geological Survey)

zum Eliminieren von Datenlöchern aufweisen (z. B.: SRTMFill von 3D Nature)

– Alternativer Bezug eines bereits interpolierten Datensatzes, bei dem einer der genannten Ansätze umgesetzt wurde.

Für große Datenlücken wie in dem Beispiel reichen einfache Interpolationen wie sie in Programmen angeboten werden, nicht aus. Über das Internet-Angebot des CSI (Consortium for Spatial Information) der Consultative Group on International Agricultural Research (CGIAR) lassen sich SRTM3-DEMs herunterladen, die über keine Datenlücken verfügen (http://srtm.csi.cgiar.org/ [8.7.06]). Die Daten, die als Arc ASCII-Datei oder GeoTIFF in 5 x 5°-Kacheln vorliegen, wurden durch nachträgliche Interpolation vervollständigt. Das Interpolationsverfahren wird wie folgt beschrieben (http://srtm.csi. cgiar.org/SRTMdataProcessingMethodology.asp [8.7.06]):

- $, 1$ . The original SRTM DEM [ $\dots$ ] is used to produce contours at an interval of 10 vertical metres.
- 2. The contours are interpolated to produce a hydrologically sound DEM using the TOPOGRID algorithm in Arc/Info. TOPOGRID is based upon the established algorithms of Hutchinson (1988; 1989), designed to use contour data (and stream and point data if available) to produce hydrologically sound DEMs. This process interpolates through the no-data holes, producing a smooth elevational surface where no data was originally found. Drainage enforcement is activated, and the tolerances set at 5 for "tolerance 1", representing the density and accuracy of input topographic data, and a horizontal standard error of 1m and vertical standard error of 0m.
- 3. The interpolated DEM for the no-data regions is then merged with the original DEM to provide continuous elevational surfaces without no-data regions. This entire process is performed for tiles with large overlap with neighbouring tiles, thus ensuring seamless and smooth transitions in topography in large void areas."

Das Untersuchungsgebiet liegt komplett in der 5°-Kachel von 0 – 5° südl. Br. und 35 – 40° östl. L., deren GeoTIFF den Dateinamen S\_44\_13.TIF hat. Nach dem Übertragen der Datei und dem Import in ArcMap wird das GeoTIFF in die bestehende Map-Datei geladen.

Bei dem Vergleich der beiden DEM-Raster zeigt sich, dass durch die Interpolation nicht nur die Datenlöcher aufgefüllt wurden, sondern außerdem auch die Werte bestehender Datenwerte verändert wurden. So liegt auch der Wertebereich innerhalb des Untersuchungsgebiets zwischen 705 und 5880 m – in den Originaldaten zwischen 704 und 5884 m. In der Atlaskarte steht als höchste Erhebung über NN die offizielle Höhe des Kilimandscharo von 5895 m.

Das neue DEM hat mit 5 x 5° eine größere Ausdehnung als benötigt und wird auf das Untersuchungsgebiet reduziert. Da dies in der UTM-Projektion unter Verwendung des ersten SRTM als Maske bei unterschiedlichen Ansätzen jeweils mit einer Fehlermeldung abgebrochen wird, wird das Beschneiden der 5 x 5°-Kachel in einer separaten Map-Datei in der WGS 1984-Projektion durchgeführt und das resultierende Raster in die Map-Datei mit der Arc\_1960\_UTM\_Zone\_37S-Projektion geladen. Generell zeigt sich, dass die Bearbeitung von Rastern in ArcMap im Original-Koordinatensystem des Rasters weniger störanfällig durchführbar ist.

# **4.5.2 Herstellung der Reliefschattierung in ArcMap**

Eine Umsetzung der DEM-Daten in eine Reliefdarstellung mit der Hillshade-Funktion von ArcMap/Spatial Analyst mit Defaultwerten zeigt Abb. 4.7.

Für die Verbesserung der Relieferzeugung zeigt sich besonders die Änderung des Z-Faktors (also der Überhöhung) als geeignet. Der Default-Wert "1" ist nicht sinnvoll, da die horizontale Einheit Grad und die vertikale Einheit Meter sind. Das graphisch überzeugenste Resultat wird mit einem Wert von 0,0001 erreicht (Abb. 4.8). Für die Darstellung in ArcMap wurden außerdem folgende Darstellungsoptionen verändert:

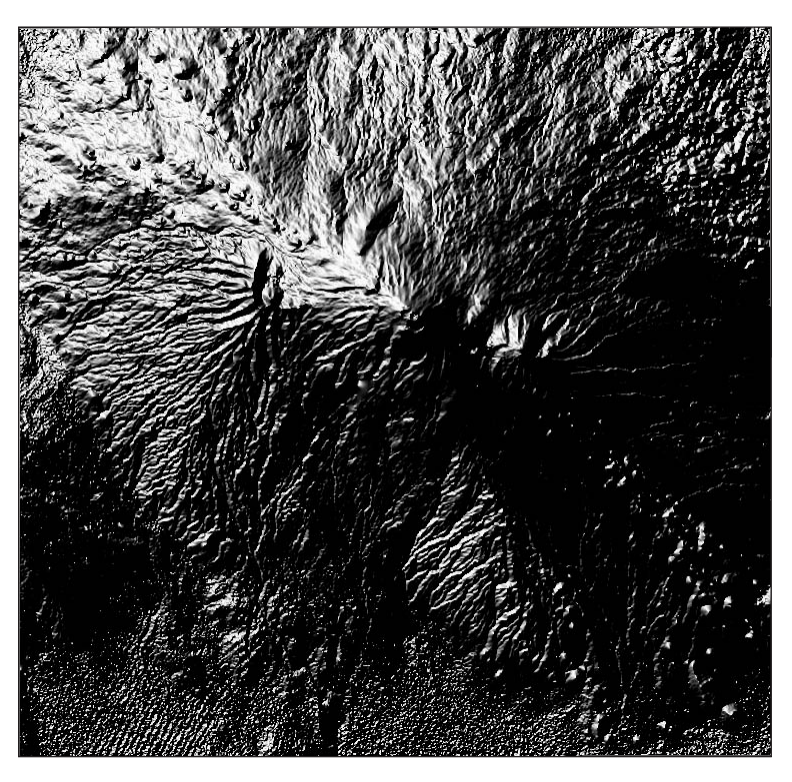

Abbildung 4.7 Reliefschatterierung in ArcMap 8.3 mit Defaultwerten.

(SRTM3-DEM data courtesy of the U.S. Geological Survey)

Transparent: 50%

Resample during display using: Bilinear Interpolation

Stretch Type: Histogram Equalize

Diese Optionen der Darstellung verändern die Daten des Ergebnisrasters nicht, d. h. nach einer Transformation in ein Rasterbild (s. nachfolgend in 4.5.3) muss das Rasterbild anschließend im Graphikprogramm bezüglich seiner Darstellung bearbeitet werden, um

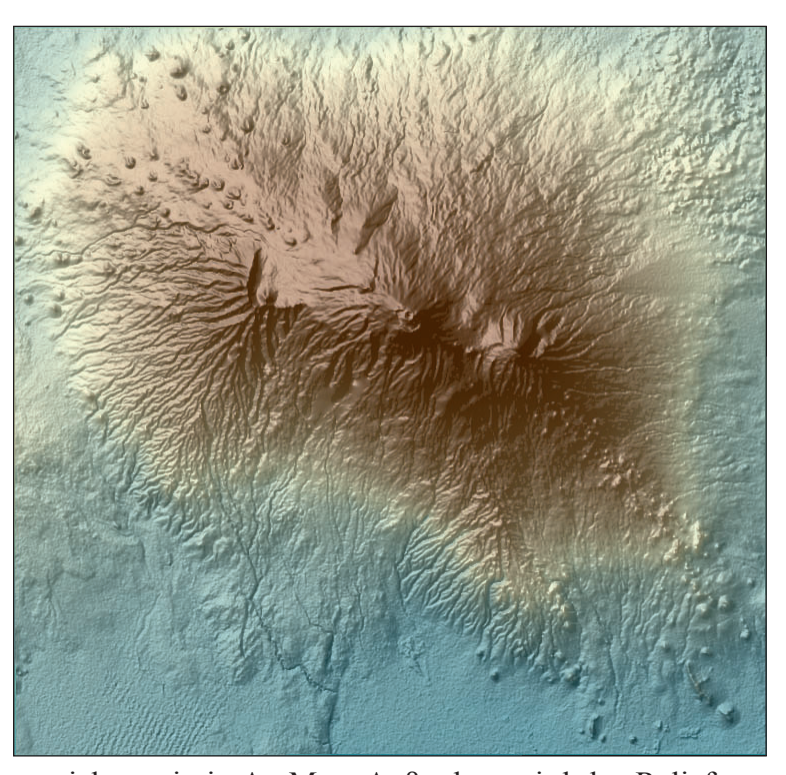

Abbildung 4.8 Reliefschatterierung mit farbigen Höhenwerten in ArcMap 8.3

(SRTM3-DEM data courtesy of the U.S. Geological Survey)

eine ähnliche Darstellung zu erreichen wie in ArcMap. Außerdem wird das Relief zur besseren Beurteilung in ArcMap mit einer farbigen Darstellung des DEMs mit einer kontinuierlichen Farbskala unterlegt.

Der Vergleich mit der manuellen Schummerung lässt vermuten, dass die Reliefdarstellung für den Anwendungszweck zu detailliert sein könnte. Aus diesem Grund soll als Variante der Geländedarstellung mittels ArcMap ein deutlich generalisiertes Bild erstellt werden. Dazu wird aus dem Ausgangsraster des DEM mittels der Funktion "Neigborhood Statistics" ein neues Raster errechnet.

Mit dieser Funktion wird für jeden Rasterwert aufgrund statistischer Werte der Umgebung ein neuer Wert berechnet. Optionen für die Berechnung sind der statistische Wert – hier kommt der Durchschnittswert aller Wert in Frage – und die Form und Größe des festgelegten Umgebungsbereichs. Nach mehreren Versuchen zeigt die Berechnung auf Grundlage eines Umgebungskreises mit einem Durchmesser von sechs Rasterzellen gute Resultate. Die graphische Umsetzung des generalisierten DEM-Rasters und des abgeleiteten Reliefs zeigt Abb. 4.9.

#### **4.5.3 Umwandlung der Visualisierung in Graphikdaten**

Nach der Relieferzeugung in ArcMap soll die Reliefdarstellung von ArcMap in das DKM im Graphikprogramm überführt werden. Als Exportformate bietet ArcMap unter der Funktion "Export Map" u. a. TIFF und JPEG an. Das Werteraster hat einen Wertebereich von 0 bis 254, der durch die Speicherung in einem Graustufenbild 1:1 in einer Graphikdatei abgebildet werden kann. Als Optionen beim Export als TIFF können Auflösung

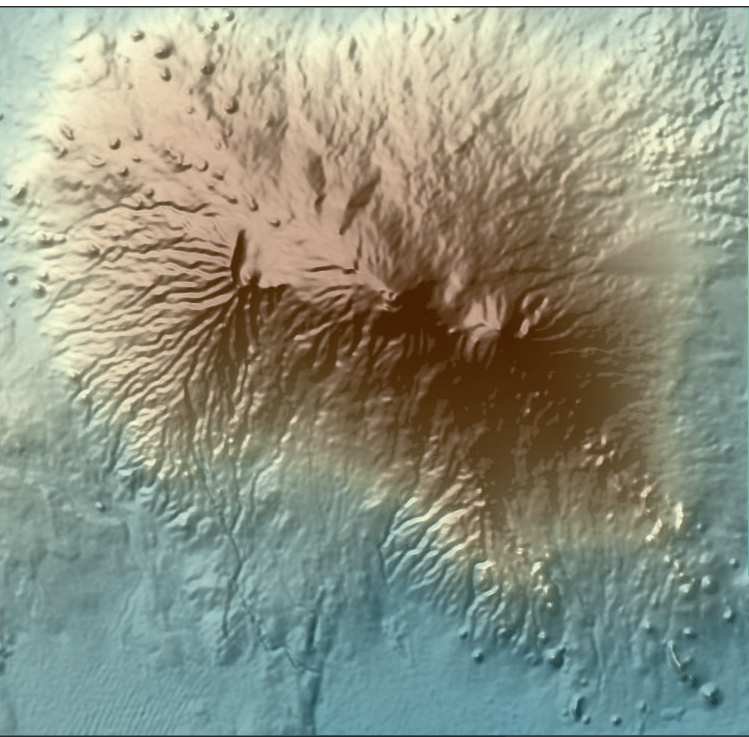

Abbildung 4.9 Generalisierte Reliefschatterierung mit farbigen Höhenwerten in Arc-Map 8.3.

(SRTM3-DEM data courtesy of the

in dpi, Hintergrundfarbe und die Erstellung eines Worldfiles ausgewählt werden. U.S. Geological Survey)

Bei dem Export der Daten auf diesem Weg handelt es sich um die Speicherung der Bildschirmrepräsentation der gesamten Karte, d. h. alle sichtbaren Layer werden dargestellt, es wird das Format des Kartenfenster in die Datei übertragen und alle Optionen der graphischen Gestaltung der Bildschirmdarstellung werden mitexportiert. In Versuchen lässt sich darüber hinaus nachweisen, dass trotz der Einstellung eines hohen dpi-Wertes beim Export die Größe von 800 x 820 Rasterzellen und die Rasterauflösung des Reliefrasters nicht erreicht werden.

Es wird also die in ArcMap erstellte Bildschirmkarte für den Export verwendet, was der Logik des Programms entspricht, d. h. die Datenumsetzung der raumbezogenen Daten findet in ArcMap in der Bildschirmdarstellung sein Resultat. Die Transformation von DOM zu DKM erfolgt innerhalb der GIS-Anwendung durch Generieren des Bildschirmbildes aus den Geodaten. Die Bildschirmkarte entspricht somit dem digitalen kartographischen Modell im GIS (GIS-DKM).

Aus dem Ansatz der digitalen Kartographie oder Atlaskartographie heraus besteht dagegen das DKM aus der digitalen Karte im Graphikprogramm Freehand. Wünschenswert aus der Sicht des vorgestellten Lösungsansatzes ist die Transformation des DOMs in das Freehand-DKM ohne Datenverluste. Die Übernahme des ArcMap-DKMs in das Freehand-DKM wäre demnach falsch und würde nicht zum beabsichtigten Resultat führen.

Es gilt stattdessen, die dem DKM in ArcMap zugrunde liegenden Datensätze in graphische Daten zu transformieren. In diesem Fall ist das die Rasterdatei, die das Relief enthält. Diese liegt als physische Datei vor. Bei der Reliefberechnung konnte als Zieldateiformat zwischen ESRI GRID, TIFF und ERDAS IMAGINE ausgewählt werden. Wegen der Verwendung in Photoshop bzw. Freehand ist TIFF das geeignete Format.

Es gilt außerdem zu beachten, dass das Koordinatensystem und die Projektion der Rasterdaten nicht dem gewünschten Zielkoordinatensystem entsprechen. Zwar konnte bei der Reliefberechnung statt des Koordinatensystems des Ausgangsrasters das Koordinatensystem der Karte als Zielsystem ausgewählt werden (Analysis Coordinate System unter Options), doch erzeugte dies bei der Reliefberechnung nicht brauchbare Daten, die von folgender Warnung angekündigt wurden:

"Your raster data will be projected to another coordinate system to perform the requested analysis. This can be slow and induce error in your result, particulary for large geographic areas and at high latitudes.

Would you like to continue?"

Das exportierte GeoTIFF – dabei handelt es sich bei dem weiterhin georeferenzierten TIFF – hat also als Koordinatensystem "GCS\_WGS\_1984". Dieses wird auch beim Öffnen der TIFF-Datei korrekt von der Photoshop-Erweiterung Geographic Imager erkannt und in der Geographic Imager-Palette wiedergegeben (Abb. 4.10). Nach der Modus-Änderung der TIFF-Datei in Photoshop von 8-bit-Graustufen auf 8-bit-RGB-Farbmodus (nur diesen unterstützt Geographic Imager) lässt sich das TIFF von "WGS84 Coordinate System (Geodetic)" in "Arc 1960/UTM Zone 37 S (Projected)" transformieren (mittlere der drei Schaltflächen in Abb. 4.10). In einem weiteren Dialogfenster kann unter geeigneten Transformationen ausgewählt werden, so auch "Molodenski Arc 1960 to WGS84 (3) Tanzania, United Republic of (Inverse)". Nach der Transformation gibt die Geographic Imager-Palette das neue Koordinatensystem und die resultierenden Parameter an (Abb. 4.11).

Die Georeferenzierung bleibt auch beim Sichern der Datei im Photoshop-Format erhalten und kann jederzeit geändert werden. Als Resultat liegt das in ArcMap erzeugte

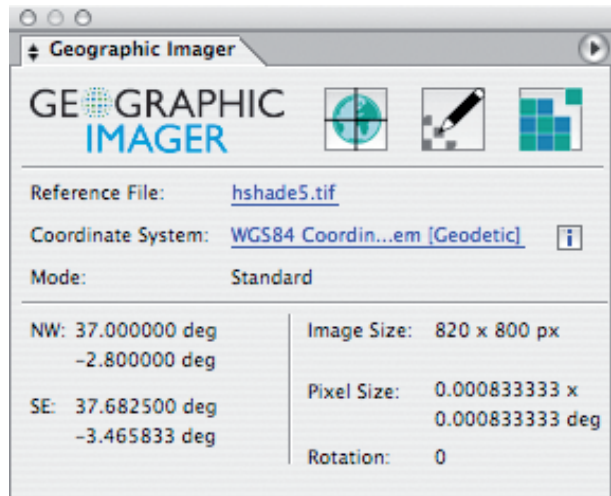

Abbildung 4.10 Geographic Imager-Palette in Adobe Photoshop CS2 mit den Angaben zu dem Kilimandscharo-Relief "hschade5.tif" im Koordinatensystem "WGS84 Coordinate System (Geodetic)"
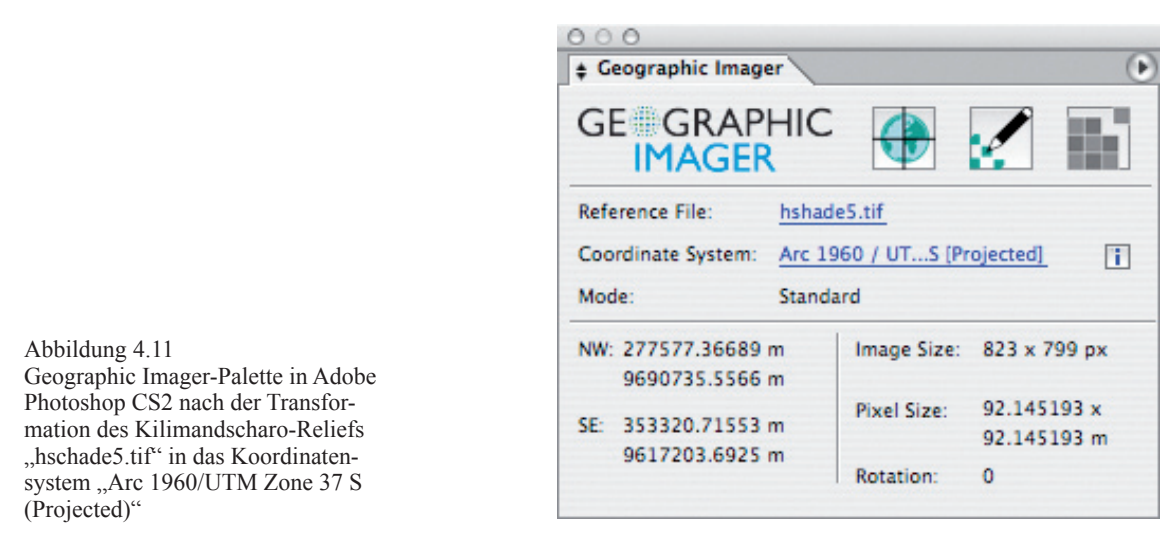

Relief als georeferenzierte Photoshop-Datei in identischer Auflösung und – nach der Rück-Umwandlung von RGB in Graustufen – mit gleichem Wertebereich im Graphikprogramm vor (Abb. 4.12).

### **4.5.4 Integration der Reliefschattierung in das DKM**

Das Relief kann in Photoshop nachbearbeitet – hier stehen eine Fülle von Effekten und Filtern zur Bildbearbeitung zur Verfügung – oder mit anderen Rastergraphiken (z. B. einer farbigen Darstellung des DEMs) kombiniert werden. Wird das endgültige Rasterbild als TIFF gespeichert, steht es zum Import in die digitale Atlaskarte in Freehand bereit. Abb. 4.13 zeigt die Integration des Reliefs in die Karte. Es wurde mit einem Schwarzwert von 75% belegt und liegt auf der untersten Ebene unter den Flächen für die Vegetation, die aber auf "Überdrucken" geschaltet sind. Unter Überdrucken wird der

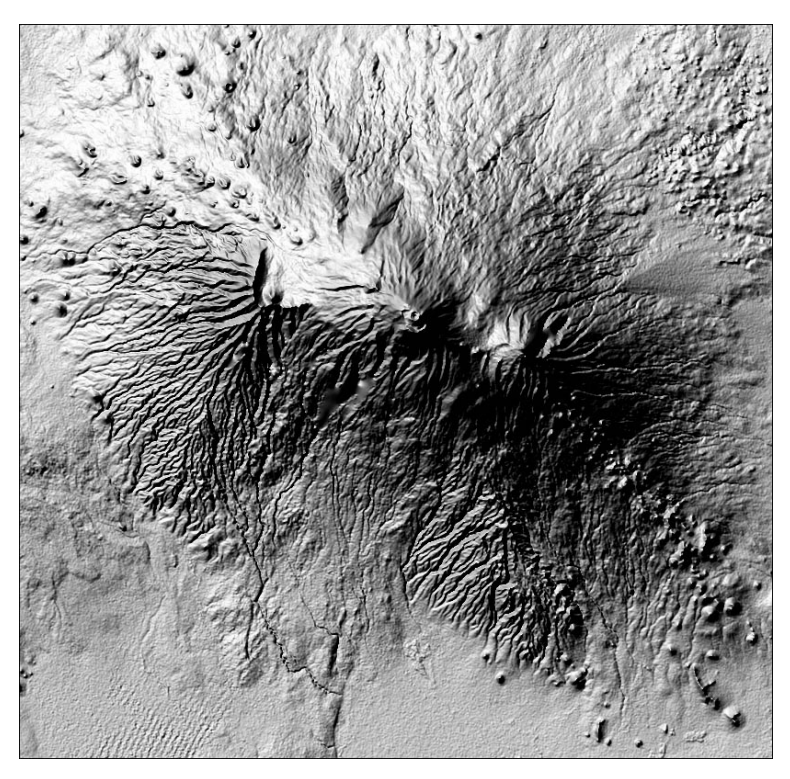

Abbildung 4.12 Automatisierte Reliefschattierung des SRTM3-DEMs "Kilimandscharo" in Photoshop CS2.

(SRTM3-DEM data courtesy of the U.S. Geological Survey)

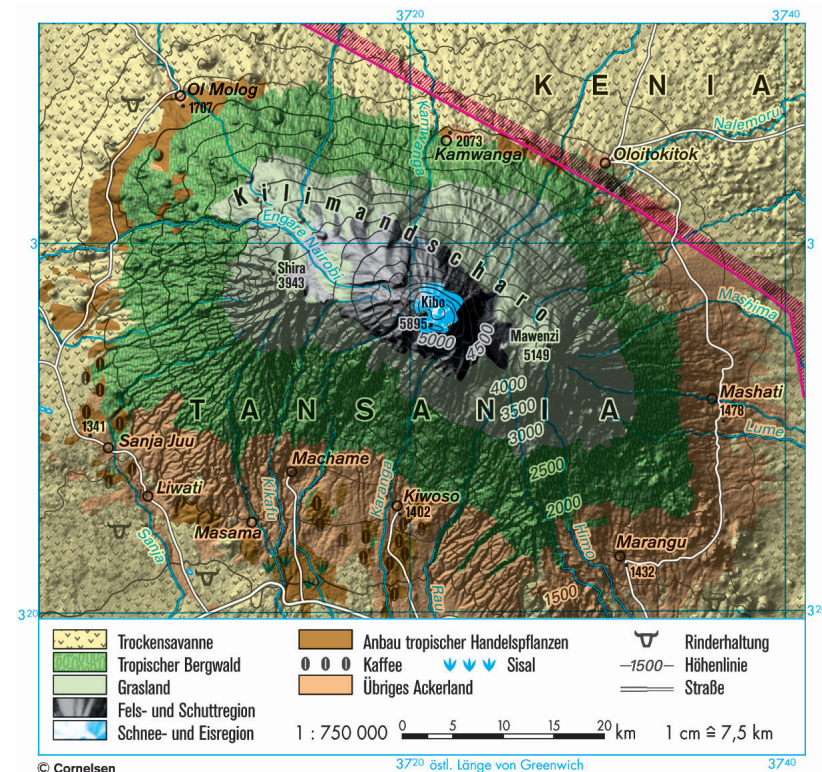

Abbildung 4.13 Atlaskarte "Höhenstufen des Kilimandscharo" mit Verwendung der automatischen Schummerung aus SRTM3-Daten

(© Cornelsen Verlag, SRTM3- DEM data courtesy of the U.S. Geological Survey)

Effekt verstanden, dass Elemente beim Vier- oder Mehrfarbendruck, die durch andere Elemente überlagert werden, trotzdem vollständig gedruckt werden. So kann das Relief in Schwarz gedruckt werden und die Flächenfarben für die Vegetation werden in den drei übrigen Farben darüber gedruckt. Die Graphikelemente werden anders als beim "Transparenz"-Effekt selber nicht in ihren Farbdefinitionen verändert.

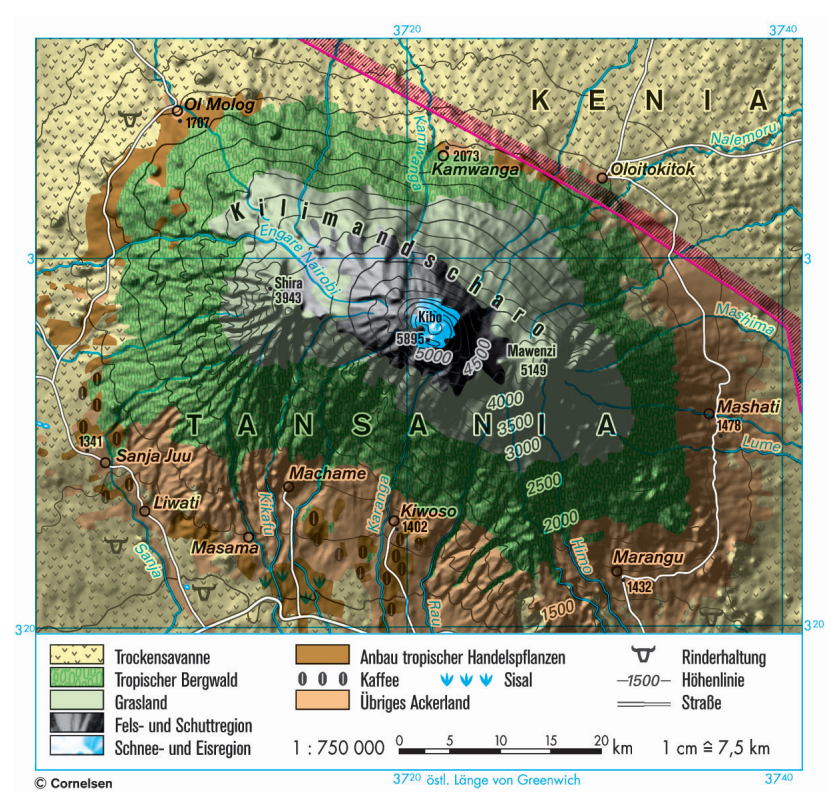

Abbildung 4.14 Atlaskarte "Höhenstufen des Kilimandscharo" mit Verwendung der automatischen Schummerung aus generalisierten SRTM3-Daten

(© Cornelsen Verlag, SRTM3- DEM data courtesy of the U.S. Geological Survey)

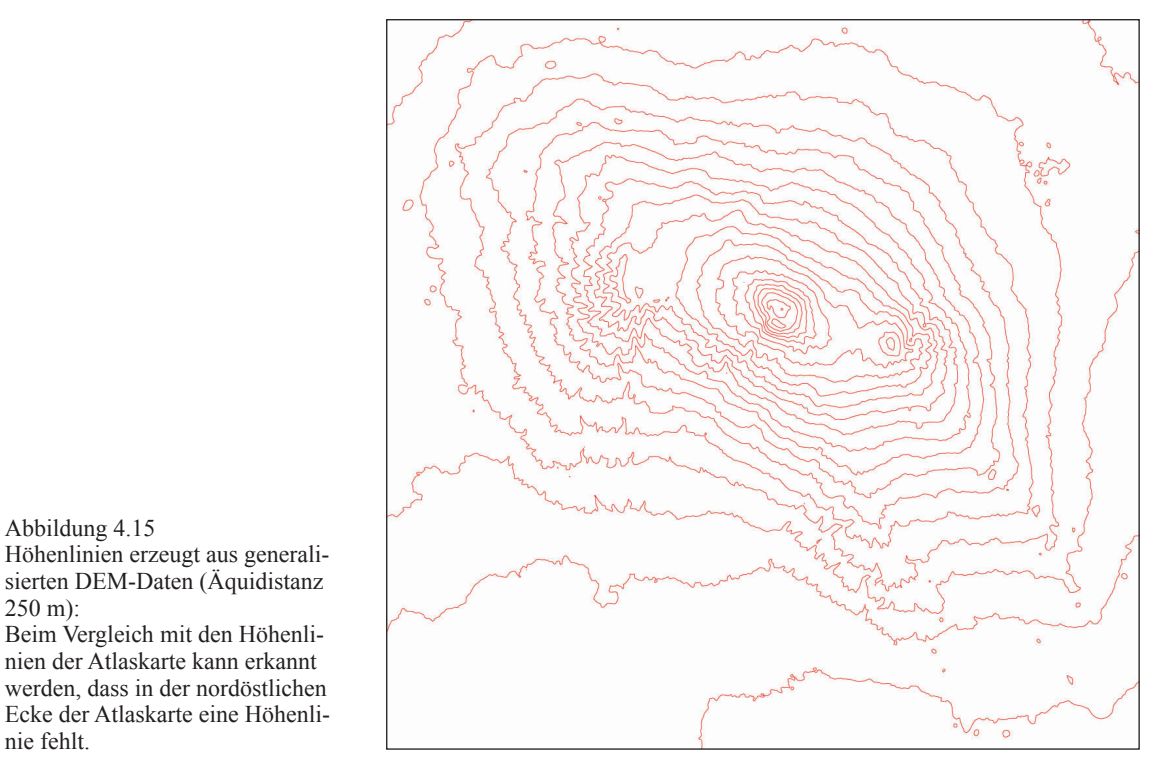

Als weitere Darstellungsalternative wurde ebenfalls das in ArcMap generalisierte Relief in die Atlaskarte eingefügt (Abb. 4.14). Zusätzlich können neben dem Relief auch die Höhenlinien in ArcMap mit der Funktion "Contour" und einer Äquidistanz von 250 m erzeugt werden (Abb. 4.15) und als Shapefile in die Atlaskarte importiert werden (Import von Vektordaten Kap. 5).

## **4.6 Fernerkundungsdaten als thematische Datenquelle**

Neben den Daten für das digitale Höhenmodell, aus denen exemplarisch Reliefschattierung, 3D-Geländemodell, Höhenlinien und Höhenkoten gewonnen werden können, wäre es ebenso möglich, die thematische Darstellung der Bodennutzung und des Bodenbewuchs aus Fernerkundungsdaten zu erstellen. Die Verwendung von Satellitenaufnahmen bedeutet folgende Vorteile:

- Aktualisierung des Themas Bodennutzung, ohne herkömmliche Kartenquellen nutzen zu müssen. Die Karte wurde seit ihrer Erzeugung bezüglich des Themas nie aktualisiert. Quellenrecherche und Kartenbeschaffung für das Gebiet sind aufwändig. Aufgrund des Weiterbetriebs der Sensoren und ihrer Trägersysteme wäre eine zukünftige Themenaktualisierung einfacher möglich.
- Darstellung der Veränderung der Vegetation durch den Menschen.
- Darstellung der Möglichkeiten der Fernerkundung im Schulunterricht. Durch die Kombination verschiedener Kanäle könnten Methoden und Techniken der Fernerkundung im Unterricht vermittelt werden.<sup>2</sup>

Fernerkundung eignet sich wie GIS als Unterrichtsmethode im Erdkundeunterricht. Obwohl GIS  $\overline{2}$ in die Lehrpläne der meisten Bundesländer in Deutschland Einzug gehalten hat, findet sich Fernerkundung ausschließlich in den Bildungsstandards von Baden-Württemberg (s. 1.5).

- Direkte Ableitung eines Kartenthemas aus Original-Aufnahmedaten (ähnlich den Daten der digitalen Höhenmodelle).
- Mittels Bildklassierungsverfahren könnten aus den Aufnahmedaten Bildklassen für die Vegetationsformen abgeleitet werden.

### **4.6.1 Szenen von Landsat 7 ETM+ aus dem Internet**

Eine Quelle im Internet von kostenfreien Satellitenbild-Szenen findet sich als Einrichtung der University of Maryland mit dem Global Land Cover Facility (GLCF). Das GLCF wird als Mitglied des amerikanischen REASoN-Netzwerks (Research, Education, and Applications Solutions Network) unter anderen vom NASA Earth Science Enterprise unterstützt. Als seine Aufgaben nennt das GLCF selber auf ihrer Internetseite:

"Global Land Cover Facility (GLCF) provides earth science data and products to help everyone to better understand global environmental systems. In particular, the GLCF develops and distributes remotely sensed satellite data and products that explain land cover from the local to global scales." (http://glcf.umiacs.umd. edu/library/faq.shtml [8.7.06])

Zur Datenrecherche dient als Internet-Anwendung das Earth Science Data Interface (ESDI) (Abb. 4.16). Es finden sich zwei ETM+- und zwei TM-Szenen, die jeweils zusammen das Untersuchungsgebiet abdecken. Aufgrund der Voransichten der Satellitenaufnahmen erscheinen die ETM+-Szenen (Abb. 4.17 u. Abb. 4.18) als geeignet. Die Satellitenszenen liegen als komprimierte GeoTIFF-Dateien getrennt für jeden Kanal zum

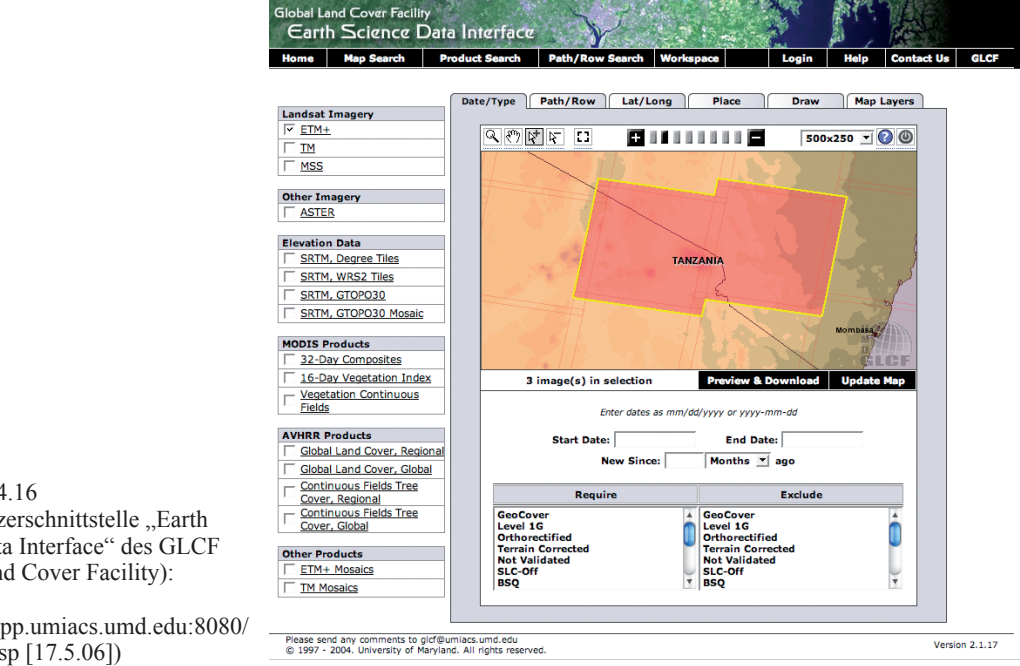

Abbildung 4.16 Web-Benutzerschnittstelle "Earth Science Data Interface" des GLCF (Global Land Cover Facility):

(http://glcfapp.umiacs.umd.edu:8080/ esdi/index.jsp [17.5.06])

FTP-Download vor.

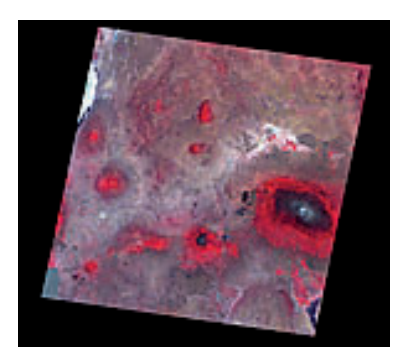

Abbildung 4.17 Landsat  $7$  ETM+-Szene "p168r062" Angaben zum Preview: WRS-2, Path 168, Row 062 2000-02-21 EarthSat Ortho, GeoCover Kenya, Tanzania Online: 037-890 Compressed Size: 301 MB Actual Size: 663 MB" (© Global Land Cover Facility)

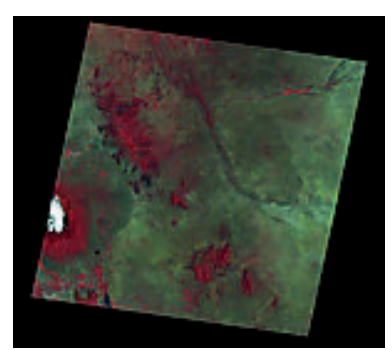

Abbildung 4.18 Landsat  $7$  ETM+-Szene "p167r062" Angaben zum Preview: WRS-2, Path 167, Row 062 2001-03-04 EarthSat Ortho, GeoCover Kenya, Tanzania Online: 037-818 Compressed Size: 284 MB Actual Size: 653 MB" (© Global Land Cover Facility)

Als RGB-Kanalkombination wird die Kombination der Kanäle 7, 4 und 2 ausgewählt. Die entsprechenden GeoTIFF-Dateien der drei Kanäle werden in IDRISI Andes zu RGB-Bildern zusammengefügt. Anschließend werden die beiden das Untersuchungsgebiet abdeckenden RGB-Bilder zu einem Bildmosaik zusammengesetzt. Für den Überlappungsbereich wird das westliche Bild bevorzugt, da es 5/6 des Untersuchungsgebiets wieder gibt und das östliche Bild Wolkenabdeckung im Gipfelbereich des Bergmassivs aufweist.

Die beiden Aufnahmen sind vom 21. Februar 2000 und vom 4. März 2001. Obwohl die unterschiedlichen Aufnahmezeitpunkte im Bildmosaik erkennbar sind, wird dies für den Modellfall akzeptiert. Im Falle der Produktion würde der Bezug von anderen als kostenfreien Datenquellen eine optimalere Bildauswahl zulassen. Die Kosten für eine Landsat 7 ETM+-Szene betragen 600 \$ bei Bezug über den USGS oder Eurimage.

#### **4.6.2 Verarbeitung der Satellitenszenen**

Das Begrenzen des Satellitenbildes auf das Untersuchungsgebiet erfolgt in IDRISI Andes mit der Window-Funktion. Anschließend wird das Bild als TIFF exportiert und in Photoshop geöffnet. Die Geographic Imager-Palette gibt als Koordinatensystem "UTM 37N (Zone 37N 36E to 42E)" an, was auch den Metadaten zu den Szenen entnommen werden kann. Die Pixelgröße wird mit 28,5 m angegeben, die Bildauflösung ist also ca. dreimal so hoch wie bei den SRTM3-Daten. Bei der Transformation in das Koordinatensystem der Karte mittels Geographic Imager kann das Relief-Raster (4.5.4) als Vorgabe für das Zielkoordinatensystem ausgewählt werden. Weil die höhere Bildauflösung des Satellitenbildes für den späteren Druck nicht benötigt wird, kann bei der Interpolation die

Pixelgröße des Reliefs von 3 Bogensekunden als Zielgröße akzeptiert werden. Für andere Verwendungszwecke z. B. in digitalen Unterrichtsmaterialien könnten dagegen hochauflösende Satellitenbildszenen Anwendung finden. Das Resultat der Bearbeitung in Photoshop ist ein GeoTIFF, das in Freehand als TIFF importiert werden kann (Abb. 4.19).

Wie sich zeigt ist die gewählte Kanalkombination 7,4,2 durchaus geeignet, die auch in der Karte unterschiedenen Formen der Bodenbewachsung oder Landnutzung wiederzugeben. Abb. 4.20 zeigt den Import des Satellitenbildmosaiks in die digitale Karte und die Kombination mit den topographischen Kartenelementen. Das Einpassen in die Karte erfolgte wie schon beim Relief visuell.

Es wurde des Weiteren versucht, die Legende für den neuen Karteninhalt anzupassen. Dies ist aufgrund der guten Unterscheidbarkeit im Satellitenbild gut möglich. In einer Weiterführung des Ansatzes wäre eine automatische Bildklassierung vermutlich ebenso erfolgreich durchführbar. Für die Verwendung im Schulunterricht ist das Satellitenbild als Originaldatenquelle didaktisch sinnvoller.

Bei der Kombination der Karte, deren Grundlage von 1965 stammt, und dem Satellitenmosaik von 2000 bzw. 2001 ist es aufschlussreich, eine Gegenüberstellung des Bodenbewuchs zwischen 1965 und 2000/2001 zu betrachten. Hierfür wurde in Abb. 4.21 das Satellitenbild mit den Abgrenzungen der Flächen für tropischen Bergwald, übriges Ackerland und Anbauflächen tropischer Handelspflanzen überlagert.

Betrachtet man die Flächen des tropischen Bergwaldes, lassen sich erhebliche Waldverluste durch Rodung und Kultivierung im Nordwesten und Nordosten des Kilimands-

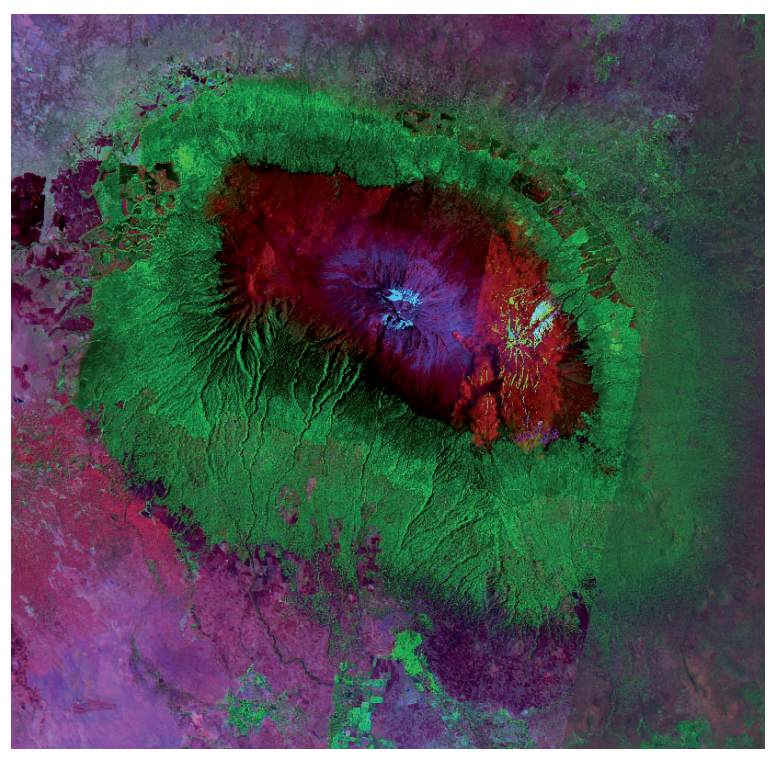

Abbildung 4.19 Satellitenbildmosaik "Kilimandscharo" mit einer reduzierten Auflösung von 3 Bogensekunden

(Landsat ETM+ scene: Data available from USGS/EROS, Sioux Falls, SD. Source for this dataset was the Global Land Cover Facility, http://www. landcover.org)

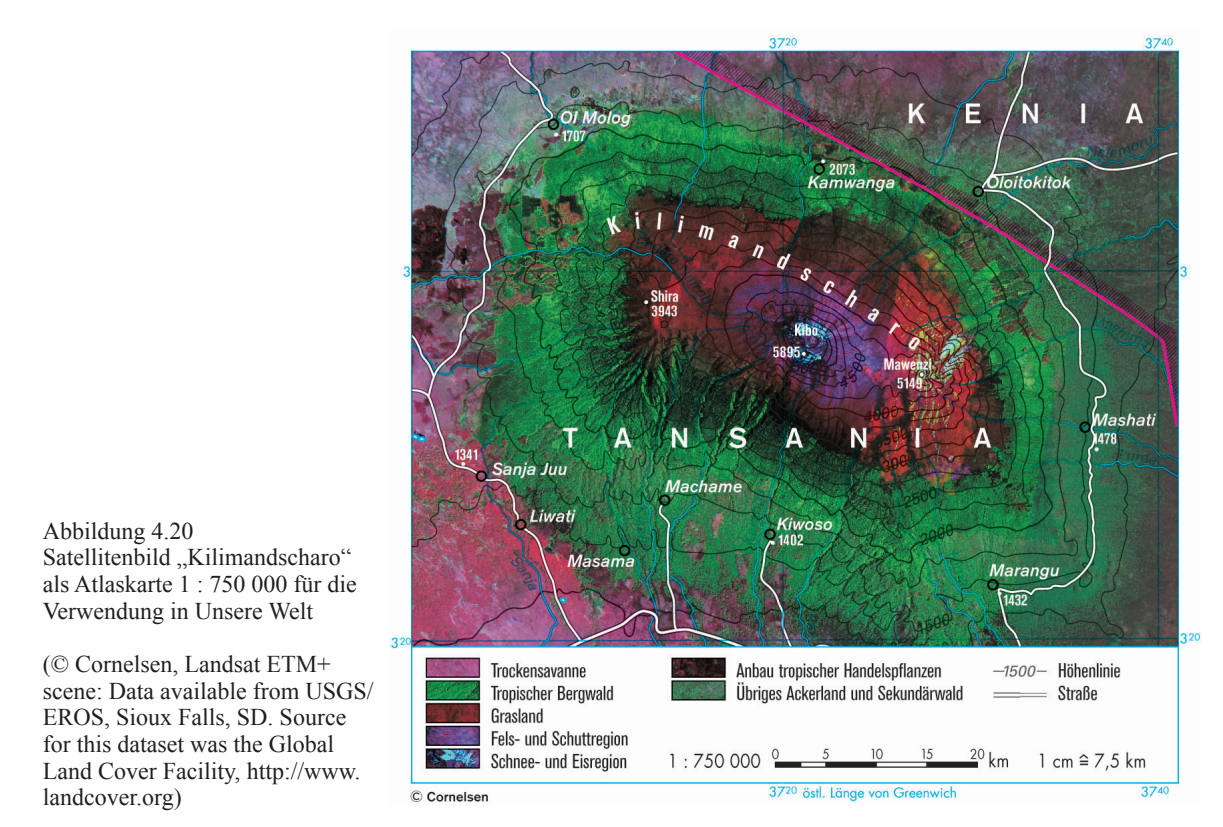

charo-Massivs erkennen. Gleichzeitig scheint die Vegetationsgrenze des Bergwaldes in den westlichen Höhen nach oben verschoben zu sein.

Durch den Einsatz des Satellitenbildes wird die Darstellung des Geländes vermindert. Eine Überlagerung von Satellitenbild und Reliefdarstellung erscheint wenig sinnvoll. Als weitere Möglichkeit könnte stattdessen mit ArcMap/ArcScene aus dem digitalen Höhen-

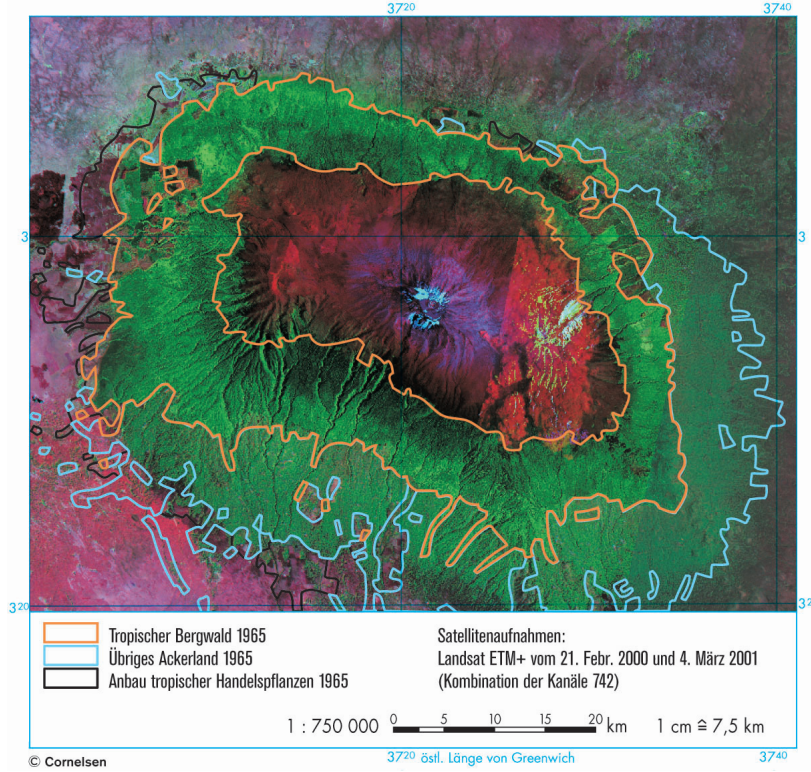

Abbildung 4.21 Überlagerung des Satellitenbildes "Kilimandscharo" mit ausgewählten Vegetationsgrenzen aus der Atlaskarte "Kilimandscharo 1 : 750 000"

(Landsat ETM+ scene: Data available from USGS/EROS, Sioux Falls, SD. Source for this dataset was the Global Land Cover Facility, http://www.landcover.org) modell eine 3D-Ansicht erzeugt werden, auf deren 3D-Oberfläche das Satellitenbild abgebildet wird. Für die Verwendung im Schulatlas würde sich die Gegenüberstellung von Karte und Satellitenbild als optimal ergeben.

## **4.7 Rasterdaten von DKM nach DOM**

Neben der Transformation von GIS-Rasterdaten in digitale Karten kann auch der umgekehrte Weg, die Umformung von Graphikrastern in georeferenzierte Rasterdaten, erforderlich sein. Anwendungen können sein:

- Einbringen von manuellen Korrekturvorlagen zur Nachführung von GIS-Daten (s. Beispiel der Redaktion vom "National Geographic World Atlas" in 3.2.2).
- Nutzung von Schummerungen und anderen (analogen) kartographischen Zeichnungen im GIS zur Unterstützung der Visualisierung oder Analyse. Denkbar wären auch historische Karten und alte Karten als Datenquelle oder Digitalisiergrundlage.
- Umwandlung von Rasterbildern in georeferenzierte Rastergraphiken zum Zwecke der Umprojektion in eine andere Kartenprojektion. Damit könnten z. B. die Möglichkeiten eines vorhandenen Bestandes an Reliefschummerungen erweitert werden und vorhandene Schummerung für neue Kartenentwürfe mit neuartigen Ausschnitten und Projektionen genutzt werden.

Damit ein Rasterbild georeferenziert ist, muss es rektifiziert werden, d. h. einer ausreichenden Zahl von Bildpunkten werden die zugehörigen Koordinaten zugeordnet. Für diese Punkte – als GDP (Ground Control Points) bezeichnet – werden die Bildkoordinaten und die geographischen Koordinaten ermittelt und zusammengestellt. Anhand des Residualfehlers lässt sich ein statistisches Maß für die gemittelte Fehlerabweichung über

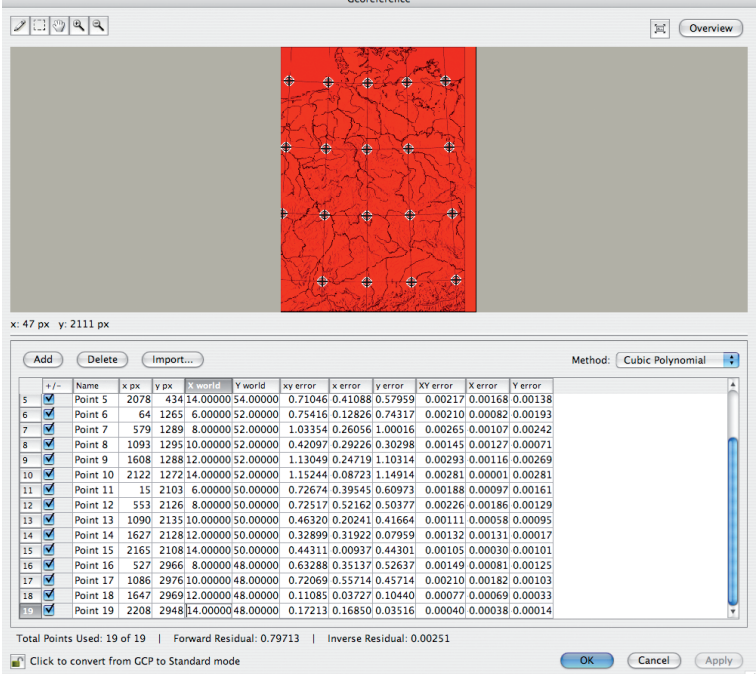

Abbildung 4.22 Georeferenzierung der Karte "Deutschland 1 : 3 Mio." mittels GCP durch Geographic Imager in Adobe Photoshop

alle Punkte berechnen. Anhand einer Transformation, die nach verschiedenen Methoden erfolgen kann, werden dann für alle Bildpunkte die geographischen Koordinaten berechnet und das Bild in ein georeferenziertes Bild transformiert.

In Abb. 4.22 ist die Rektifizierung mittels der Georeferenzierungsfunktion von Geographic Imager in Photoshop dargestellt. Ein TIFF-Bild – in diesem Fall eine Deutschlandkarte im Maßstab 1 : 3 Mio. – wurde geöffnet und anschließend die 19 Schnittpunkten der Gradnetzlinien mit ihren Bildkoordinaten in Pixeln (x px, y px) erfasst. In der Tabelle der GCPs wurden anschließend die geographischen Koordinaten eingetragen (X world, Y world). Als Transformationsmodell für die GCP-Transformation wurde "Cubic (third order) Polynomial Transform" ausgewählt. Als Zielkoordinatensystem wurde "Geodetic: Latitude/Longitude" festgelegt. Ausgangsbild und Ergebnis sind in Abb. 4.23 und 4.24 wiedergegeben.

Während in der Ausgangskarte der Kartennetzentwurf einem Kegelentwurf entspricht, sind in der Zielkarte die Meridiane und Breitenkreise in ein orthogonales Längen- und Breitengradsystem umgewandelt. Als Pixelgröße wird in der Geographic Imager-Palette 0,00041686706 x 0,0023861569 angegeben. Nach dem Sichern kann das georeferenzierte TIFF in GIS-Anwendungen wie ArcMap importiert und mit anderen GIS-Daten

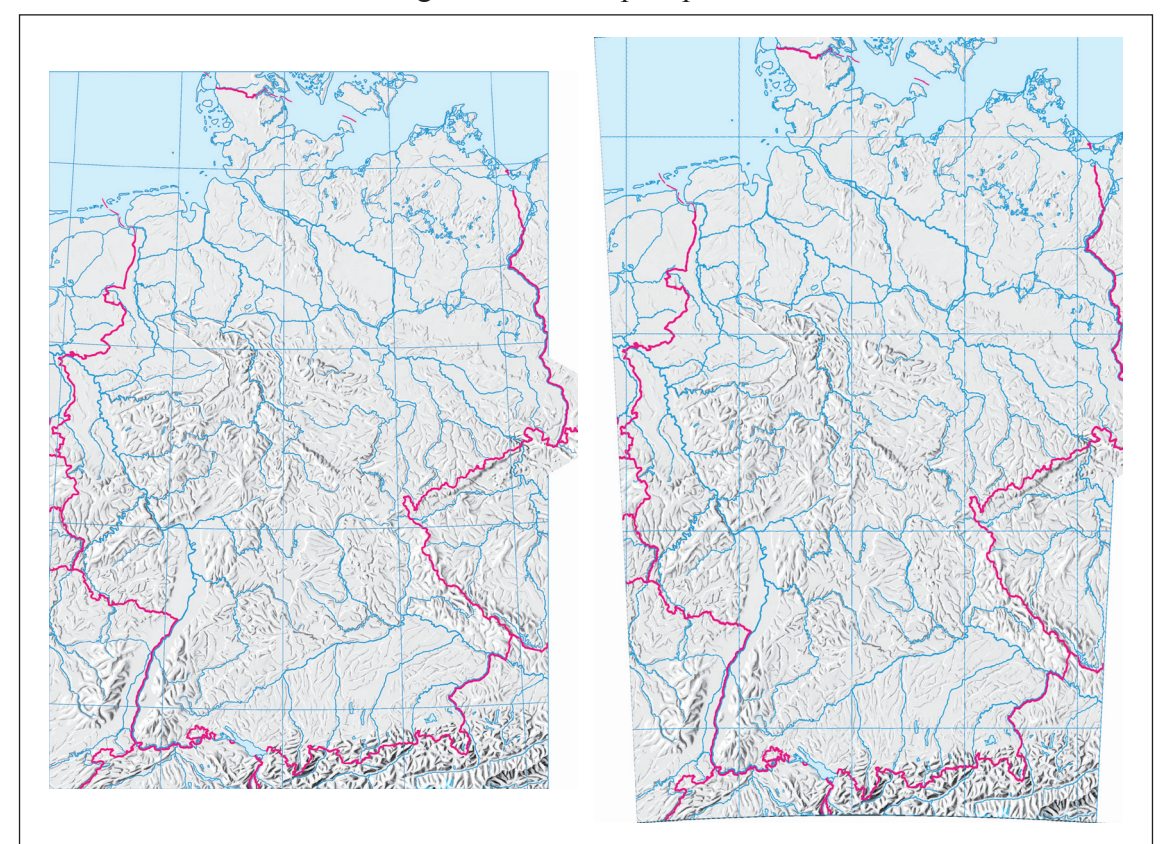

Abbildung 4.23 Karte "Deutschland 1 : 3 Mio." mit Basiskartenelementen

(© Cornelsen Verlag)

Abbildung 4.24

Karte "Deutschland 1 : 3 Mio." nach der Georeferenzierung und Übertragung in das Koordinatensystem "Geodetic Latitude/Longitude" (© Cornelsen Verlag)

kombiniert werden.

Da die Georeferenzierung mit den GCP-Punkten bei der Speicherung erhalten bleibt, kann sie auf Graphikdateien mit gleicher Bildgeometrie angewendet werden. So kann eine ganze Kartenserie oder nur auch nur ein Kartenelement wie die Reliefschummerung ohne neue Eingabe von GCP-Punkten georeferenziert werden. Damit ist die Georeferenzierung z. B. der Reliefschummerung und die anschließende Umprojektion in eine andere Kartenprojektion möglich. Ohne aufwändige und kostspielige manuelle Neuanfertigung einer Reliefzeichnung könnten aus den bestehenden Fundus an Reliefschummerungen Reliefs für neue Karten gewonnen werden.

Die Transformation von georeferenzierten Rasterbildern in andere Projektionen und Koordinatensysteme bereitet mit Geographic Imager keine Schwierigkeiten, wohingegen Rasterbilder in ArcMap 8.3 sich nicht ohne Fehlermeldung transformieren lassen.

## **5 Transformation von Vektordaten**

### **5.1 Beschreibung und Konzept - "Erwerbsstruktur und BIP Deutschland"**

In den Atlanten Unsere Welt wird für die Darstellung Deutschlands mit unterschiedlichen Kartenthemen eine gemeinsame Basiskarte im Maßstabs 1 : 3 Mio. verwendet. Die Themen sind:

- Politische Gliederung
- Physische Karte
- Wirtschaftskarte
- Verkehr
- Bevölkerungsdichte und Zentrale Orte
- Fremdenverkehr
- Waldschäden
- Landwirtschaft
- Erwerbsstruktur und Bruttoinlandsprodukt

Letztgenanntes Kartenthema (Abb. 5.1) ist das einzige mit dieser Basiskarte, das statistische Sachverhalte auf Basis einer administrativen Raumgliederung, nämlich den Landkreisen und kreisfreien Städten in Deutschland, darstellt. Gleichzeitig handelt sich um die Überlagerung zweier Kartenthemen. Als Flächenthema wird das Bruttoinlandsprodukt pro Einwohner in einer Flächendichtekarte mit sechs Farbklassen dargestellt. Überlagert wird das Flächenthema von Kreissektorendiagrammen, deren Größe der Anzahl der Erwerbstätigen entspricht. Die Kreise sind nach Wirtschaftssektoren in vier farblich unterscheidbare Kreissektoren unterteilt.

Die Fortführung der Karte durch jährlich vorliegende statistische Zahlen ist möglich. Die Zahlen auf Kreisebene werden von einer Arbeitsgemeinschaft der statistischen Landesämter und des statistischen Bundesamtes zusammengestellt und als ein Datensatz zentral vertrieben (Statistisches Landesamt Baden-Württemberg (Hrsg.) 2006). Allerdings bereitet die kartographische Umsetzung im Graphikprogramm einen nicht unerheblichen manuellen Arbeitsaufwand, da für die 439 Raumeinheiten (323 Landkreise und 116 kreisfreie Städte einschließlich Berlin, Hamburg, Bremen und Bremerhaven) nicht nur die Farbklasse des Flächenthemas zugeordnet werden muss, sondern 439 Kreisdiagramme mit vier Kreissektoren konstruiert werden müssen. Bei der analogen Herstellung

des Themas wurden zwecks Arbeitserleichterung daher gestufte Kreisgrößen verwendet. Die Umsetzung numerischer Zahlen in Kreisgröße und Sektorengröße ist auch mittels der eingesetzten Graphikprogramme nicht möglich. Zwar enthalten sowohl Illustrator als auch Freehand rudimentäre Diagrammfunktionen, mit denen aber jeweils nur ein einheitlich großes Kreissektoren-Diagramm, dessen Aufteilung in Kreissektoren aus Zahlen generiert wird, gezeichnet werden kann. Die Erzeugung solcher quantitativer Kartenthemen ist die Spezialität von Kartenkonstruktionsprogrammen (cart/o/graphix, carthema, Easymap). Aufgrund dieser Schwierigkeiten wurde die Karte zwar digitalisiert, aber bisher nur durch minimale Detailkorrekturen, die z. B. durch die Umstellung von DM auf Euro anfielen waren, fortgeführt.

### **5.2 Aufgabenstellung**

Thematisch-statistische Karten sind in Graphikprogrammen wie Freehand oder Illustrator sowohl für flächenhafte als auch für Diagrammdarstellungen Handarbeit am Bildschirm. Ebenso erfolgt die Herstellung der Basiskarten auf Grundlage von administrativen oder politischen Gebietseinteilungen durch Digitalisierung einer Kartenvorlage.

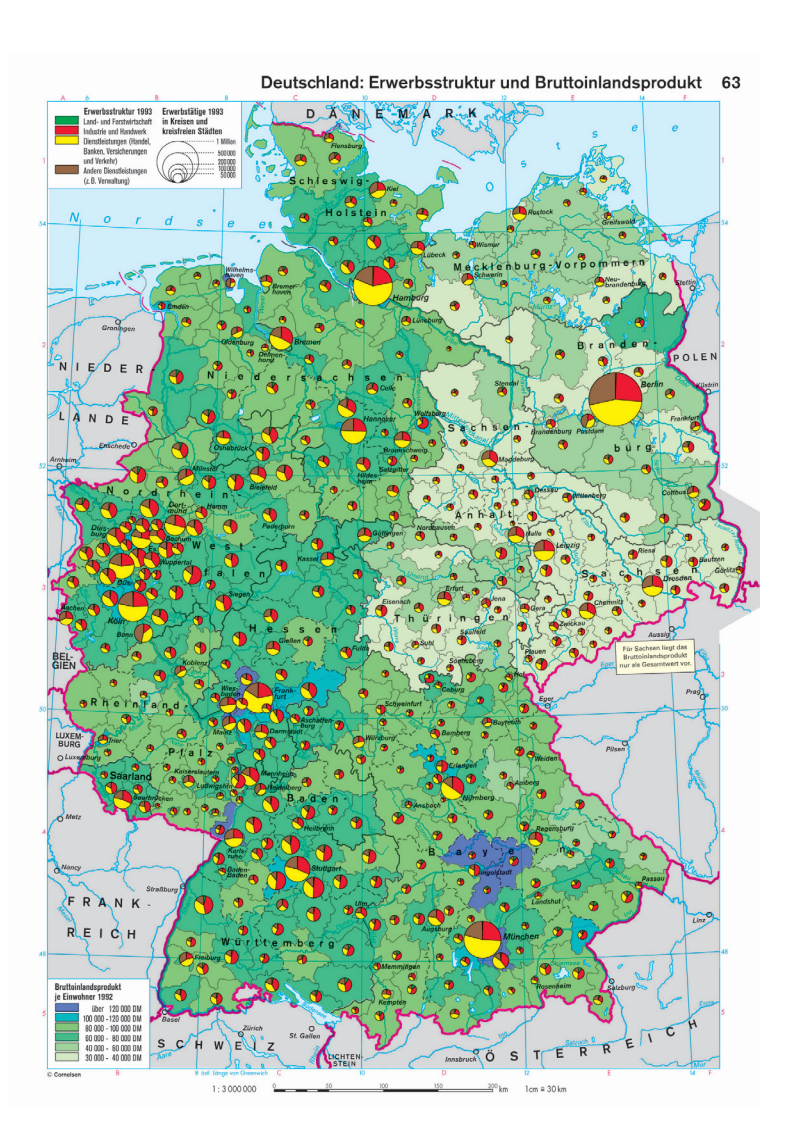

Abbildung 5.1 Atlaskarte "Deutschland: Erwerbsstruktur und Bruttoinlandsprodukt" Originalmaßstab 1 : 3 Mio., Format der Atlasseite 22,9 x 33,2 cm.

(aus Atlas Unsere Welt Grosse Ausgabe, S. 63. © Cornelsen Verlag)

70 Michael Kunz: GIS-unterstützte Atlaskartographie

Anhand einer beispielhaften Umsetzung sollen die als GIS-Vektorgeometrie vorliegenden Verwaltungsgrenzen von Deutschland (Gemeinde-, Kreise- und Ländergrenzen im Maßstab 1 : 1 Mio., Bundesamt für Kartographie und Geodäsie 2005) als Grundlage für die thematische Umsetzung von statistischen Daten genutzt werden. Hierfür wird die Erzeugung des im Atlas bereits vorliegenden Themas "Deutschland: Erwerbsstruktur und Bruttoinlandsprodukt" vorgesehen. Es soll weiter untersucht werden, ob und wie die Integration der mit GIS-Daten und -Anwendungen erzeugten Themenumsetzung in die Karte gelingen kann. Mit diesem Verfahren wäre dann zukünftig die Integration von thematischen Darstellungen aus GIS in Atlaskarten durchführbar. Als weiterführender Aspekt könnten neuartige Darstellungsformen der GIS-Visualisierung für die Verwendung in Schulatlaskarten genutzt werden.

Als erste Transformation ist die Aufbereitung und Integration der statistischen Daten und der Vektorgeometrie in ArcGIS zu einem DOM durchzuführen. Es werden also raumbezogene Datenmodelle unterschiedlicher Fachquellen in der GIS-Anwendung zu einem gemeinsamen digitalen Datenmodell zusammengeführt. In einem zweiten Transformationsprozess wird aus dem DOM eine GIS-Visualisierung oder ein digitales kartographisches Modell im GIS (GIS-DKM) erzeugt. Da das Endprodukt auf einem vorhandenen DKM im Graphikprogramm aufbaut, ist es dann notwendig, das GIS-DKM in das DKM im Graphikprogramm überzuführen und das GIS-DKM in die digitale Karte zu integrieren. Die Qualität der kartographischen Möglichkeiten bei der Themenvisualisierung der GIS-Anwendung werden daher auch beurteilt werden. Einzelarbeitsschritte sind:

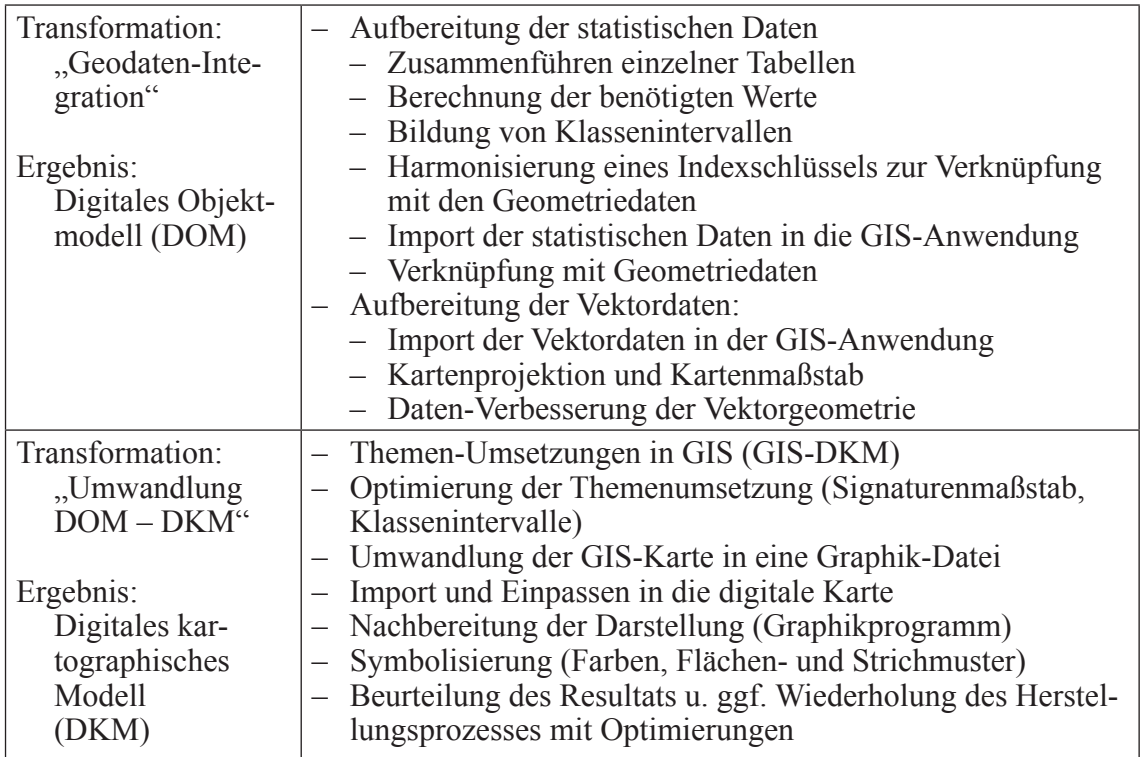

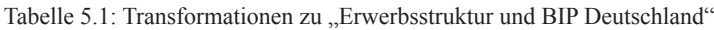

Es gilt in diesem Beispiel also nicht nur raumbezogene Vektordaten zu transformieren, sondern zusätzlich in Form der Kreissektorendiagramme eine vektorielle Themendarstellung. Jedes Einzeldiagramm verfügt nur durch seine Position oder Zuordnung zu einer Fläche über einen Raumbezug. Unter Umständen kann es notwendig sein, Diagrammdarstellung und raumbezogene Vektorgeometrie getrennt zu bearbeiten. So dürfen Umprojektion und affine Transformationen des DKM nicht auf die Diagramme wirken, aber auf die Diagrammpositionen.

### **5.3 Rahmenbedingungen**

Die Atlaskarte "Deutschland: Erwerbsstruktur" hat einen Maßstab von 1:3 Mio. Die Kartenfläche hat ohne Auslappung ein Format von 205 x 295 mm, was ungefähr einer geographischen Ausdehnung von 5°30"–15° östl. Länge von und 47°–55° nördl. Breite entspricht. Das hochformatige Kartenlayout stellt eine geeignete Form der größtmöglichen Gesamtdarstellung des deutschen Staatsgebietes da und bildet daher die Basiskarte für die Darstellung thematischer Grundthemen. Neben diesem Layout wird noch das Viertelseiten-Layout mit vier Deutschlandkarten im Maßstab 1 : 7,5 Mio. verwendet.

Bei der Kartenprojektion handelt es sich um eine flächentreue Kegelprojektion mit Mittelmeridian bei ca. 10° östl. Breite. Die genauere Bestimmung der Kartenprojektion ist eine folgende Teilaufgabe.

Neben der Grundkarte, die allen Kartenthemen gemeinsam ist, enthält die Karte die Grenzen der Bundesländer, Regierungsbezirke und Kreise/kreisfreien Städte in Deutschland. Die Kreise bilden den Raumbezug für die Darstellung des statistischen Wertes des Bruttoinlandsprodukt je Einwohner (Stand: 1995). Dieser relative Wert ist in sechs gleichabständige Klassenintervalle mit folgenden Farbwerten eingestuft:

| Bruttoinlandsprodukt je Einwohner: | Cyan: | Magenta: | Yellow:  |
|------------------------------------|-------|----------|----------|
| über 60 0000 $\epsilon$            | 67    | 49       | $\theta$ |
| $50000 - 60000 \in$                | 75    | $\theta$ | 27       |
| 40 000 - 50 000 $\in$              | 67    | $\Omega$ | 60       |
| 30 000 $-$ 40 000 $\in$            | 49    | $\Omega$ | 67       |
| $20000 - 30000 \in$                | 38    | $\Omega$ | 49       |
| $15000 - 20000 \in$                | 16    |          | 27       |

Tabelle 5.2: Klassenintervalle und Farbwerte zu Bruttoinlandsprodukt in der Atlaskarte

Als weitere Themendarstellung sind Kreissektorendiagramme für die Zahl der Erwerbstätigen jeder Kreisfläche zugeordnet. Die vier Kreissektoren entsprechen folgenden Gruppen:

| Wirtschaftsbereiche:                                             | Cyan:    | Magenta: | Yellow: |
|------------------------------------------------------------------|----------|----------|---------|
| Land- und Forstwirtschaft                                        | 100      |          | 100     |
| Industrie und Handwerk                                           | $\theta$ | 100      | 86      |
| Dienstleistungen (Handel, Banken, Versicherungen und<br>Verkehr) | $\theta$ |          | 100     |
| Andere Dienstleistungen (z. B. Verwaltung)                       | 49       | 66       | 86      |

Tabelle 5.3: Klassen und Farbwerte der Kreissektoren zu Erwerbsstruktur in der Atlaskarte

In der Kartenlegende können die Durchmesser für die Kreisdiagramme abgemessen werden. Danach berechnet sich der Signaturenmaßstab mit 1 mm<sup>2</sup> entspricht ca. 8000 Erwerbstätigen:

| Anzahl<br>Erwerbstäti-<br>ge: | Durchmesser<br>$\lceil$ mm $\rceil$ : | Fläche<br>$\text{[mm$^2$]:}$ | skaliert auf 1<br>$Mio.$ : | Fläche $\lceil mm^2 \rceil$<br>$1$ mm <sup>2</sup> =<br>8000: | Durchmesser<br>$[mm]$ : |
|-------------------------------|---------------------------------------|------------------------------|----------------------------|---------------------------------------------------------------|-------------------------|
| 1 Mio.                        | 12,7                                  | 126,7                        | 1 Mio.                     | 125                                                           | 12,62                   |
| 500 000                       | 9,2                                   | 66,5                         | 525 000                    | 62,5                                                          | 8,92                    |
| 200 000                       | 5,6                                   | 24,6                         | 194 000                    | 25                                                            | 5,64                    |
| 100 000                       | 4,2                                   | 13,9                         | 110 000                    | 12,5                                                          | 3,99                    |
| 50 000                        | 2,8                                   | 6,2                          | 49 000                     | 6,25                                                          | 2,82                    |

Tabelle 5.4: Signaturengrößen und -maßstab der Kreissektoren in der Atlaskarte

Als Mindestdurchmesser für Kreise soll eine Größe von 1,5 mm festgelegt werden, d. h. eventuell vorkommende kleinere Werte werden auf diesen Durchmesser angehoben. Ebenso sollen Kreissektoren < 5° auf den Wert 5° angehoben werden.

Quelle für die statistischen Daten ist die vom Arbeitskreises "Volkswirtschaftliche Gesamtrechrechnungen der Länder" im Auftrag der Statistischen Ämter des Bundes und der Länder herausgegebene Publikation "Bruttoinlandsprodukt, Bruttowertschöpfung in den kreisfreien Städten und Landkreisen Deutschlands 1992 und 1994 bis 2004 – Reihe 2 Kreisergebnisse" (Statistisches Landesamt Baden-Württemberg (Hrsg.) 2006), die kostenfrei über das Internet als Excel-Datei bezogen werden kann (http://www.statistik-portal. de/Arbeitskreis\_VGR/R2B1.zip [8.7.06]). Für die Atlaskarte sind drei Tabellenbereiche relevant:

- Bruttoinlandsprodukt zu Marktpreisen (in jeweiligen Preisen) Quelle: Arbeitskreis "Volkswirtschaftliche Gesamtrechnungen der Länder"
- Erwerbstätige/Arbeitnehmer (Inlandskonzept) nach Wirtschaftsbereichen Quelle: Arbeitskreis "Erwerbstätigenrechnung des Bundes und der Länder"
- Einwohner Quelle: Statistisches Bundesamt, Fortschreibung des Bevölkerungsstandes

Die für die Karte notwendigen Daten finden sich in Einzeltabellen:

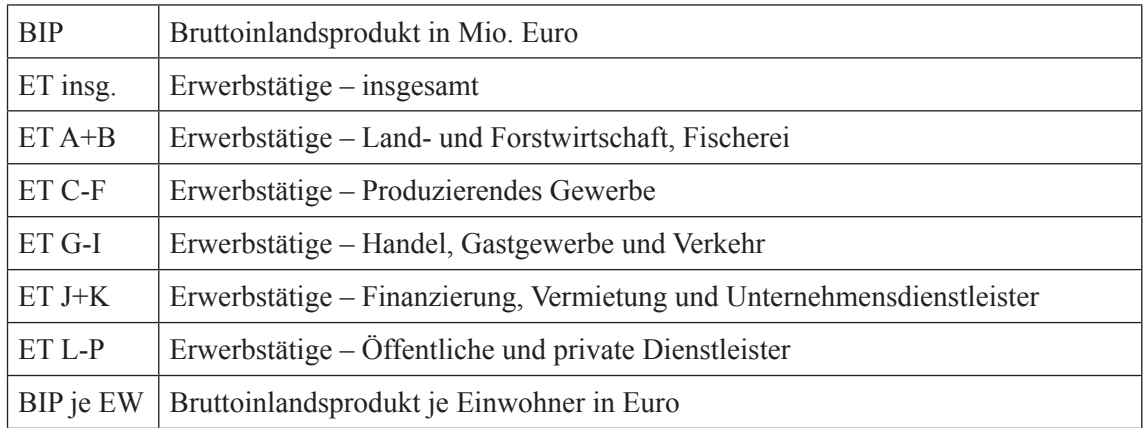

Tabelle 5.5: Werte zur Zahl der Erwerbstätigen in der Statistikdatei R2B1.xls

Die den Wertegruppen zugeordneten Wirtschaftsbereiche lauten:

Tabelle 5.6: Einteilung der Wirtschaftsbereiche der amtlichen Statistik in Deutschland

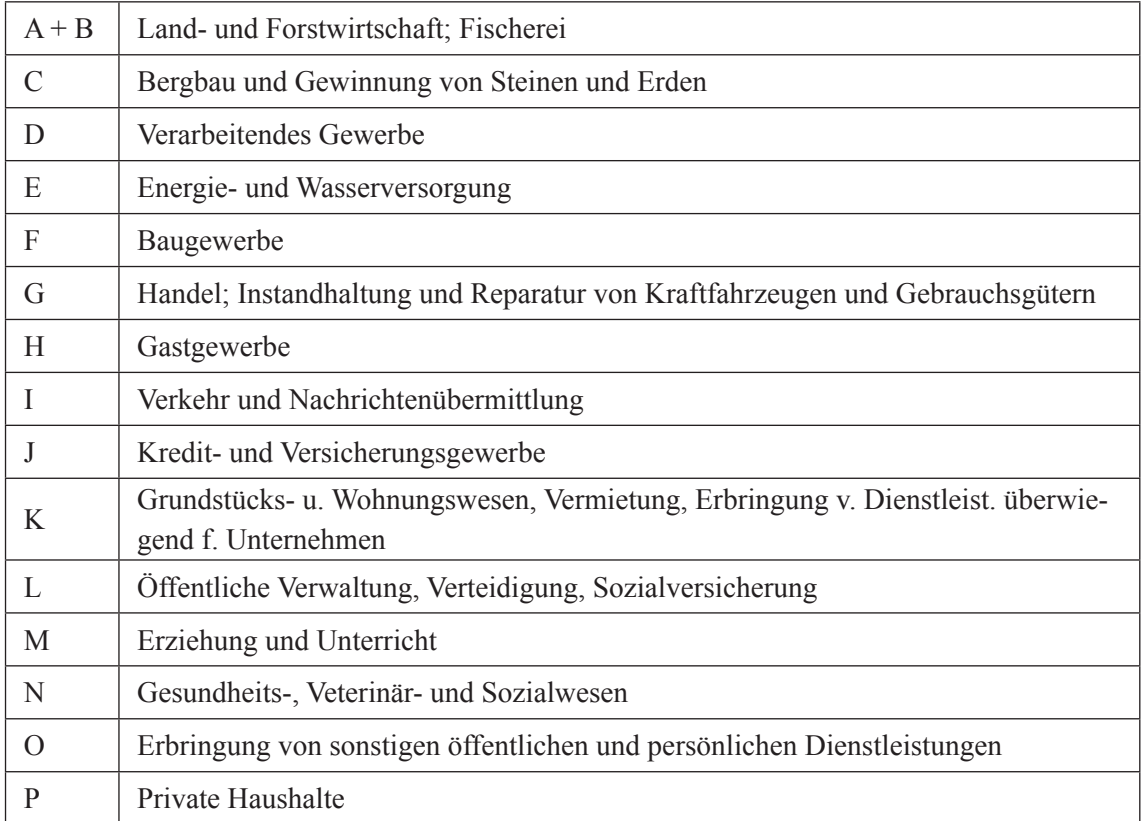

Für die in der bisherigen Karte praktizierte Klassierung der Wirtschaftsbereiche würden sich folgende Zusammenfassungen ergeben:

Tabelle 5.7: Auswahl der Wirtschaftsbereiche für die Atlaskarte

| Wirtschaftsbereiche in der Karte:                                                                                       |                      | Bereich: Berechnung: |
|----------------------------------------------------------------------------------------------------|----------------------|----------------------|
| Land- und Forstwirtschaft                                                                                               | $A - B$ $= ET_{A+B}$ |                      |
| Industrie und Handwerk                                                                                                  | $C-F$ = $ET_{CF}$    |                      |
| Dienstleistungen (Handel, Banken, Versicherungen und Verkehr) $\begin{bmatrix} G-K \end{bmatrix} = ET_{G-I} + ET_{I+K}$ |                      |                      |

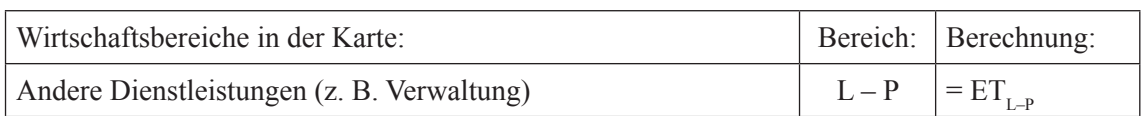

Als Indexschlüssel stehen jeweils zwei Spalten zur Verfügung:

Tabelle 5.8: Index-Schlüssel in der Statistiktabelle R2B1.xls

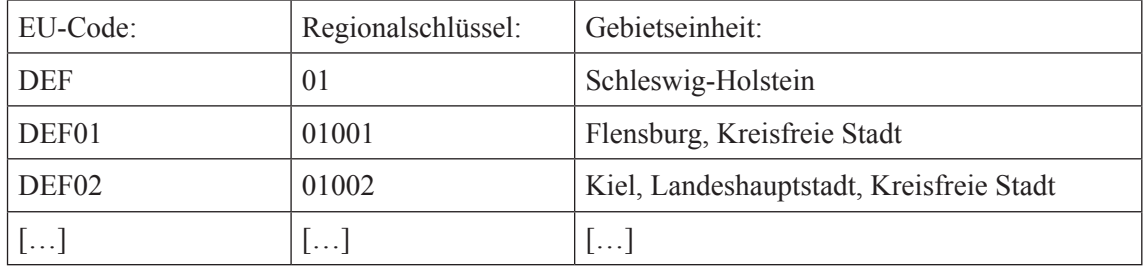

Für die Verwaltungsgrenzen liegen vier Shapefile-Datensätze des Bundesamtes für Kartographie und Geodäsie (BKG) vor (Länder, Regierungsbezirke, Kreise und Gemeinden). Es handelt sich um die Verwaltungsgrenzen 1 : 1 Mio. (VG1000). Der Datensatz für die Kreise bietet folgende Indexschlüssel an (Bundeamt für Kartographie und Geodäsie 2005):

Tabelle 5.9: Index-Schlüssel im Shapefile vg1000krs.shp

| KRS ID: | SHN:       | RAU:       | GEN:      |
|---------|------------|------------|-----------|
| 27      | 0100100000 | 0100100000 | Flensburg |
| 31      | 0100200000 | 0100200000 | Kiel      |
| .       | .          | .          | .         |

Das Koordinatensystem sind Geographische Koordinaten mit Ellipsoid und Datum WGS84.

## **5.4 Durchführung**

### **5.4.1 Erstellung der digitalen Basiskarten in DTM und GIS**

Zwecks Nutzung der Möglichkeiten zur Handhabung von GIS-Daten in Graphikprogrammen wird die digitale Kartengrundlage aus Freehand 8 in eine Adobe Illustrator-Datei umgewandelt. In Illustrator CS2 steht mit der Programmerweiterung Avenza MAPublisher 6.2 eine ähnlich wie in Kapitel 4 mit Avenza Geographic Imager für Rasterdaten gezeigte Funktionalität für Vektordaten zur Verfügung. Für die Umwandlung bewährt sich folgendes mehrteiliges Verfahren:

- 1. Öffnen der Freehand-8-Datei in Freehand MX und exportieren als Illustrator-7.x-Datei.
- 2. Öffnen der Illustrator-7.x-Datei in Illustrator CS2.

Die digitale Karte – das digitale kartographische Modell – verfügt über die identischen

Ebenen und den identischen Aufbau der Kartengraphik wie in Freehand.

Auf Basis der GIS-Vektordaten wird in ArcMap 8.3 eine digitale Karte 1 : 3 Mio. (GIS-DKM) aufgebaut. Diese Karte enthält die für die Themendarstellung notwendigen Verwaltungsgrenzen für Kreise und Bundesländer in Deutschland (Shapefile-Dateien aus VG1000).

Damit die Darstellung in ArcMap der Kartendarstellung in Illustrator entspricht werden Einstellungen festgelegt:

- Unter "Page Setup" wird "Map Size" auf Width: 22,9 cm und Height: 32,2 cm geändert. Dies entspricht dem Atlas-Seitenformat.
- Wechsel der Ansicht von "Data View" nach "Layout View".
- Es wird ein fester Kartenmaßstab ("Fixed Scale" in "Data Frame Properties") von 1 : 3 Mio. festgelegt.
- Hinzunahme eines geographischen Kartennetzes mit 2°-Gittermaschen wie in der Atlaskarte.

### **5.4.2 Ermittlung der Kartenprojektion**

Eine besondere Herausforderung stellt die Kartenprojektion dar, da sie für die Atlaskarte nicht bekannt ist. Da die Meridiane in der Karte Geraden und die Breitenkreise Bögen sind, kann auf einen Kegelentwurf geschlossen werden. ArcMap bietet drei Kegelentwürfe an:

- Equidistant Conic projection
- Lambert Conic Conformal projection
- Albers Equal Area Conic projection

In einem ersten Ansatz wird in ArcMap die Kartenprojektion mit "Lambert Conic Conformal projection" festgelegt und als Illustrator-Datei exportiert. Diese Datei kann mit Adobe Illustrator CS2 geöffnet werden, wobei Graphikattribute, Layer-Aufbau und Karten- und Layoutgeometrie aus ArcMap erhalten bleiben. Dieses Format bietet somit die Möglichkeit, DKMs aus ArcMap nach Illustrator zu übertragen.

In Illustrator wird die ArcMap-Karte über die bestehende digitale Atlaskarte platziert und durch eine einfache Verschiebung ("x-,y-Offset") in Deckung gebracht. Andere affine Transformierungen wie Skalieren, Rotieren und Neigen werden vermieden, da sie den Verlust der räumlichen Richtigkeit der Kartengeometrie verursachen würden. Als Anhaltspunkt für das Einpassen der beiden digitalen Karten werden die Gitternetzschnittpunkte 10° östl. Länge und 50° bzw. 52° nördl. Breite (beide Punkte passen) genommen.

Durch Kontrolle der Überlagerung und iteratives Austesten verschiedener Projekti-

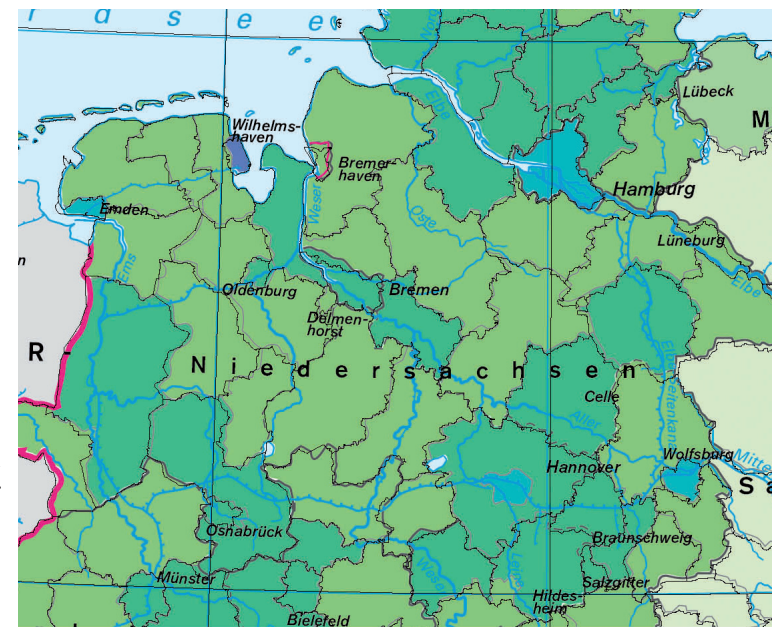

#### Abbildung 5.2

Bildschirmausschnitt der Überlagerung von Atlaskarte mit Kreisgrenzen in Illustrator CS2 im Bereich von Niedersachsen. Zum besseren Vergleich der Linienführung wurde die GIS-Karte – abweichend von dem Einpassen über die 10°-Längengradlinie in der rechten Bildhälfte – um 0,5 mm nach links verschoben. (© Cornelsen Verlag, ATKIS® VG1000 © Bundesamt für Kartographie und Geodäsie 2005)

onsparameter ergeben sich die besten Resultate für:

- Hauptmeridian ("Central Meridian"): 10,25° östl. L.
- Längentreue Breitenkreise ("Standard Parallels"): 49° und 54° nördl. Br.

Die Passgenauigkeit wird anhand des Kartennetzes und der vorhandenen Elemente wie Gewässernetz, Küstenlinie und Grenzen überprüft. Hierfür werden zusätzliche GIS-Daten aus der ESRI-Map Library für Gewässer und Ländergrenzen in ArcMap geladen und nach Illustrator exportiert.

Bei dem anschließenden Austesten der beiden alternativen Kegelprojektionen zeigt sich, dass die Unterschiede der drei Projektionen von maximal 0,25 mm für Einzelpunkte im Kartenausschnitt zu geringfügig sind, um die Richtigkeit einer Projektion beurteilen zu können. Die Abweichungen der GIS-Karte zur Atlaskarte betragen teilweise bis zu 1 mm.

#### **5.4.3 Vergleich von GIS-Basiskarte und Atlas-Basiskarte**

Eine Integration der GIS-Vektor-Geometrie in die digitale Atlaskarte scheint aufgrund der deutlich sichtbaren Abweichungen im Sub-Millimeter-Bereich nicht durchführbar.

Die Atlaskarte wurde in der Originalzeichnung für die Verwendung in einem Schulatlas – mit Schülern als Zielpublikum – und für den Maßstab 1 : 1 Mio. generalisiert. Der entwerfende Kartograph hat daher in Hinblick auf die Verwendung noch stärker als in anderen Karten dieses Maßstabs auf eine gute Generalisierung geachtet. Die Vektordaten des VG1000-Datenbestandes wurden vom BKG für einen offen Anwenderkreis von GIS-Daten im Zielmaßstab 1 : 1 Mio. generalisiert.

Neben den unterschiedlichen Generalisierungen sind Ursachen für Passungenauig-

keiten auch im Laufe der Jahre und Transformationen entstandene Lagefehler.

Die Kartenbasis wurde vermutlich zwischen 1961, dem Gründungsjahr der Atlaskartographie, und dem Erscheinen des ersten Schulatlanten Unsere Welt erstellt. Das kartographische Herstellungsverfahren war damals die Tuschezeichnung auf Astralon. Ausgehend von der Kartenbasis wurden die unter 5.1 genannten Kartenthemen abgeleitet. Die Weiterverarbeitung der Kartenoriginale fand per Astralonkopie und später durch Negativfilmkopie statt. Bei der Kartenherstellung wurden redaktionelle Vorlagen und Kartenquellen durch Aufnahmen in Reproduktionskamera im Maßstab verändert. Beim Scannen der transparenten Astralon und Film-Vorlagen können durch die Bewegung des Abtastsensors in beiden Achsen der des Abtastens vorkommen.

Insgesamt lassen sich folgende Ursachen für Lageabweichungen zwischen GIS-Vektoren und Atlaskarte nennen:

- 1. Unterschiedliche Generalisierungen für unterschiedliche Maßstäbe
- 2. Pass-Ungenauigkeit und Zeichenfehler bei der Herstellung der analogen Karte oder beim Fortführen der Kreisgrenzen (z. B. auch für den nachträglich bearbeiteten Bereich der früheren DDR)
- 3. Pass-Ungenauigkeiten bei der reprotechnischen Weiterverarbeitung der Karte
- 4. Maßhaltigkeit der Zeichenträger
- 5. Verzerrungen der analogen Übertragungssysteme (Reprotechnik)
- 6. Verzerrungsfehler bei der Digitalisierung der analogen Vorlagen
- 7. Passfehler beim Einpassen der einzelnen Digitalisierungsvorlagen zueinander
- 8. Zeichenungenauigkeiten bei der Digitalisierung der Karten am Bildschirm durch den Bearbeiter
- 9. Unterschiedliche Kartenprojektionen wie in 5.4.2 dargestellt

#### **5.4.4 Erörterung von Alternativen**

Um dennoch GIS-Daten in bereits bestehenden Atlaskarten nutzen zu können, kommen folgende Alternativen in Frage:

1. Die Atlaskarte wird mit den GIS-Vektordaten ergänzt und sämtliche Inhalte durch lagerichtige GIS-Daten ersetzt, somit die digitale Atlaskarte auf eine lagerichtige geometrische Abbildung aufgebaut. Vorteil wäre die Möglichkeit der Integration von raumbezogenen Geodaten für andere Thematiken sowie für Aktualisierungen. So könnten z. B. aus den ebenfalls vorliegenden Gemeindegrenzen detaillierter strukturierte Themendarstellungen erzeugt werden. Ebenso ließen sich ohne weiteres digitale Höhenmodelle und Satellitenbildmosaike lage- und projektionstreu ohne größeren Aufwand in die Basiskarte der Atlaskarte integrieren.

Eventuell kann hierbei die Möglichkeit zur automatischen Generalisierung, sprich Li-

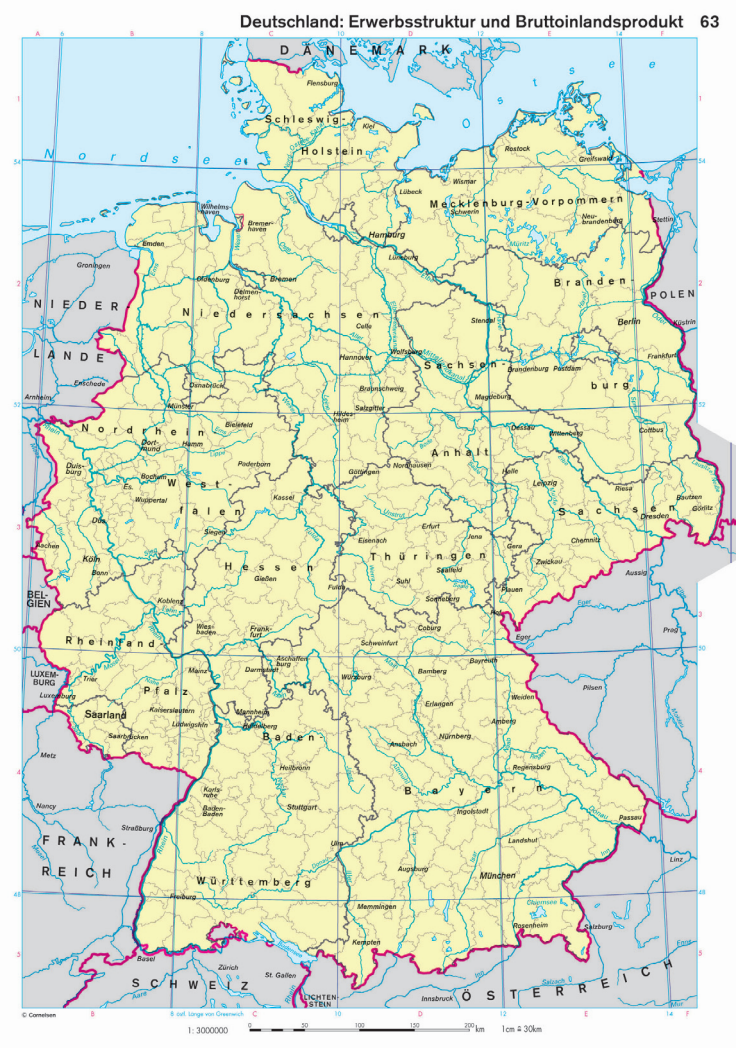

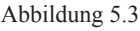

Basiskarte für "Deutschland: Erwerbsstruktur und Bruttoinlandsprodukt" Es sind die Grenzen der Bundesländer und Kreise, sowie das Gradnetz (schwarz) aus ArcMap dargestellt. Originalmaßstab 1 : 3 Mio., Format der Atlasseite 22,9 x 33,2 cm (© Cornelsen Verlag, ATKIS® VG1000 © Bundesamt für Kartographie und Geodäsie 2005)

nienvereinfachung, nach dem Douglas-Peucker-Algorithmus, die mit MAPublisher angeboten wird, genutzt werden.

2. Die optimale Lösung wäre die lagerichtige Herstellung einer Kartenbasis auf Grundlage von GIS-Daten. Um eine dem Verwendungszweck angepasste Generalisierung zu erzeugen, müssten die Inhalte neu lagerichtig digitalisiert werden. Anschließend könnten die speziell hergestellten Polygone der Flächen mittels MAPublisher als Shapefile-Datei nach ArcMap exportiert werden, sodass Themenumsetzungen in ArcMap auf den Kreisgrenzen möglich wären, die auch in der finalen Kkarte verwendet werden könnten (Export von Kartengeometrien aus Graphikprogrammen nach GIS s. 5.6).

3. Neben den bestehenden thematischen Atlaskarten für Deutschland im Maßstab 1 : 3 Mio. wird ein zusätzlicher Geodaten basierter Kartentyp in den Atlanten verwendet. Außer in der abweichenden Generalisierung zeichnet er sich dadurch aus, dass er als Basiskarte für Themenvisualisierungen aus GIS geeignet ist.

4. GIS-Kartenelemente werden durch visuelles Einpassen unter Verwendung von affinen Transformations-Operationen in die digitale Karte eingepasst (wie in 4.5 für Rasterdaten durchgeführt).

Im Rahmen dieser Arbeit wird die Karte mit den sich ergebenen Pass-Ungenauigkeiten unverändert ohne weiteres visuelles Einpassen weiterverarbeitet. Abb. 5.3 zeigt die Basiskarte einschließlich der aus ArcMap importierten Daten für Kreisgrenzen, Ländergrenzen und Kartennetz. Über die Staatenfläche herausragende Kreis- und Ländergrenzen werden durch die Gewässerflächen und die Fläche für das Ausland abgedeckt. Die Grenzen der Bundesländer und Regierungsbezirke der Atlaskarte wurden entfernt und durch die Ländergrenzen aus ArcMap ersetzt.

### **5.4.5 Thema-Umsetzung**

Aus der Tabelle mit den statistischen Werten der Kreise werden die Zeilen mit den summierten Werten für die Regierungsbezirke, Bundesländer und Deutschland, gesamt gelöscht, sodass 439 Datenzeilen übrig bleiben.

Statistische Daten und Kreisvektoren in ArcMap müssen über eine gemeinsame Schlüssel-Id verfügen, mit denen die Objekte der beiden Datensätze zueinander zugeordnet werden können. Hierfür werden in Excel zu der Tabelle der statistischen Daten Spalten mit den Attributen "SHN" und "GEN" kopiert. Wie sich zeigt können "Regionalschlüssel" der Tabelle und "SHN" der Vektordaten voneinander abgeleitet werden. In Excel stellt sich die Beziehung als Formel da: Regionalschlüssel = TEIL(SHN;1;5)

| Regionalschlüssel: Gebietseinheit: |                                             | SHN:       | GEN:      |
|------------------------------------|---------------------------------------------|------------|-----------|
| $_{01}$                            | Schleswig-Holstein                          |            |           |
| 01001                              | Flensburg, Kreisfreie Stadt                 | 0100100000 | Flensburg |
| 01002                              | Kiel, Landeshauptstadt, Kreisfreie<br>Stadt | 0100200000 | Kiel      |
|                                    | $\ldots$ $\vdots$                           |            | $\ldots$  |

Tabelle 5.10: Gemeinsame Index-Schlüssel für Statistiktabelle und Shapefile

Abweichungen bei der Zuordnung ergeben sich für Hamburg und Berlin, die nur über zweistellige Regionalschlüssel verfügen, und für zwei zusätzliche Features in den Vektordaten für die baden-württembergischen und bayerischen Anteile am Bodensee (da die Schweiz eine Grenzfestlegung auf dem Bodensee ablehnt, sind diese Flächenanteile bedenklich). Als Ergebnis ist in der Datentabelle das neue Attribut "SHN" vorhanden.

Die Tabelle wird in Excel im dbf-Format gesichert und in ArcMap per "Add Data" in die vorhandene Basiskarte geladen. Anschließend kann durch das gemeinsame Attribut "SHN" beider Datensätze mittels "JOIN" eine Verknüpfung hergestellt werden.

Abb. 5.4 zeigt die Darstellung des Flächenthemas "Bruttoinlandsprodukt je Einwohner 2004", das dem Attribut "BIP je EW" der Originaltabelle entspricht, mit den herkömm-

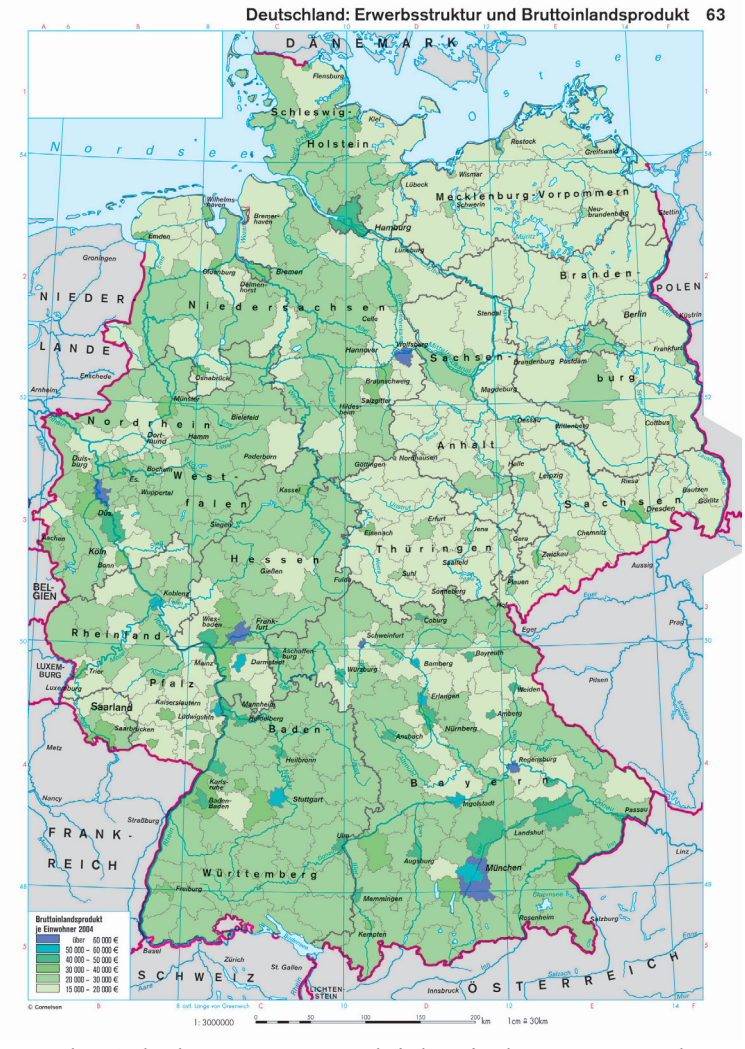

Abbildung 5.4 "Deutschland: Bruttoinlandsprodukt je Einwohner 2004" Farbwerte und Klassierung entsprechen der Ausgangskarte mit Daten von 1992 in Abb. 5.1 Originalmaßstab 1 : 3 Mio., Format der Atlasseite 22,9 x 33,2 cm (© Cornelsen Verlag, ATKIS® VG1000 © Bundesamt für Kartographie und Geodäsie 2005)

lichen Farben und Klassengrenzen der Atlaskarte. Der Vergleich mit der Vorgängerkarte von 1992 aus Abb. 5.1 lässt vermuten, dass es in den meisten Kreisen zu Abnahmen des Bruttoinlandsprodukts gekommen ist.

Aus der Tabelle des Arbeitskreises "Volkswirtschaftliche Gesamtrechrechnungen der Länder", die auch historische Daten ab 1992 enthält, kann hingegen entnommen werden, dass zwischen 1992 und 2004 nur drei Kreise eine Abnahme des BIPs aufweisen (Landkreis Coburg und die Kreisfreien Städte Kaufbeuren und Delmenhorst), alle anderen dagegen jedoch nur Zunahmen (Deutschland: 20 431 € auf 26 856 €). Es wird ein Berechnungsfehler in der alten Darstellung angenommen. Da die Klassierung für die Daten von 2004 nicht ausreichend ist, wird mit Hilfe der Klassierungswerkzeuge aus ArcMap neue Klassenintervalle festgelegt:

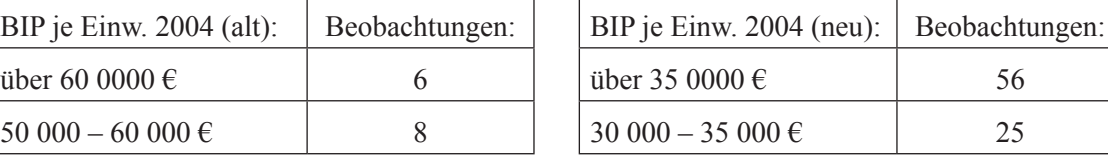

Tabelle 5.11: Alte und neue Klassenintervalle für das Thema "Bruttoinlandsprodukt 2004"

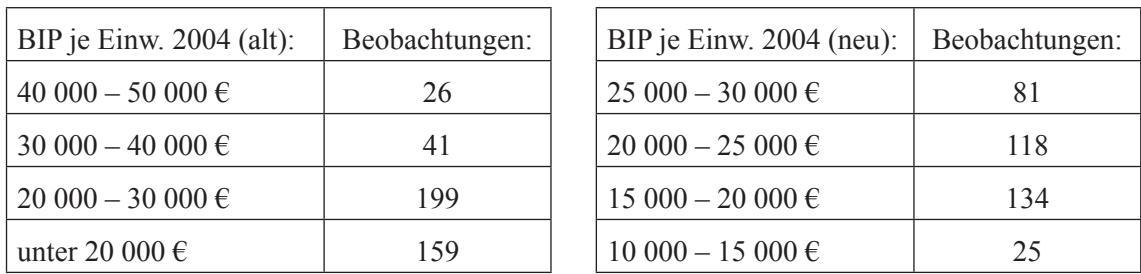

Die Kreisdiagramme werden in der Größe bestimmt durch "Erwerbstätige 2004, insgesamt" ("ET insg."). Für die Kreissektoren werden die Attribute ET A+B, ET C-F, ET\_G-K und ET\_L-P verwendet, deren Summe die Erwerbstätigen, insgesamt sind. Um für den ersten Sektor mindestens Winkel von 5° entsprechend 1,38% zu erhalten, wurden Anteile ≤ 1,38% auf diesen Wert angehoben und die Anteile der übrigen drei Sektoren für ein Total von 100% - 1,38% neu berechnet.

Anders als bei den Winkeln der Kreissektoren lässt sich die Größe der Kreisdiagramme nicht eindeutig festlegen. Die Rahmenfestlegung in 5.4, dass 1 m<sup>2</sup> Kreisfläche 8000 Erwerbstätigen entsprechen soll, was einem Durchmesser von 12,62 mm für 1 Mio. Personen entspricht, lässt sich nicht genau umsetzen. Die Größe der Kreise wird in Arc-

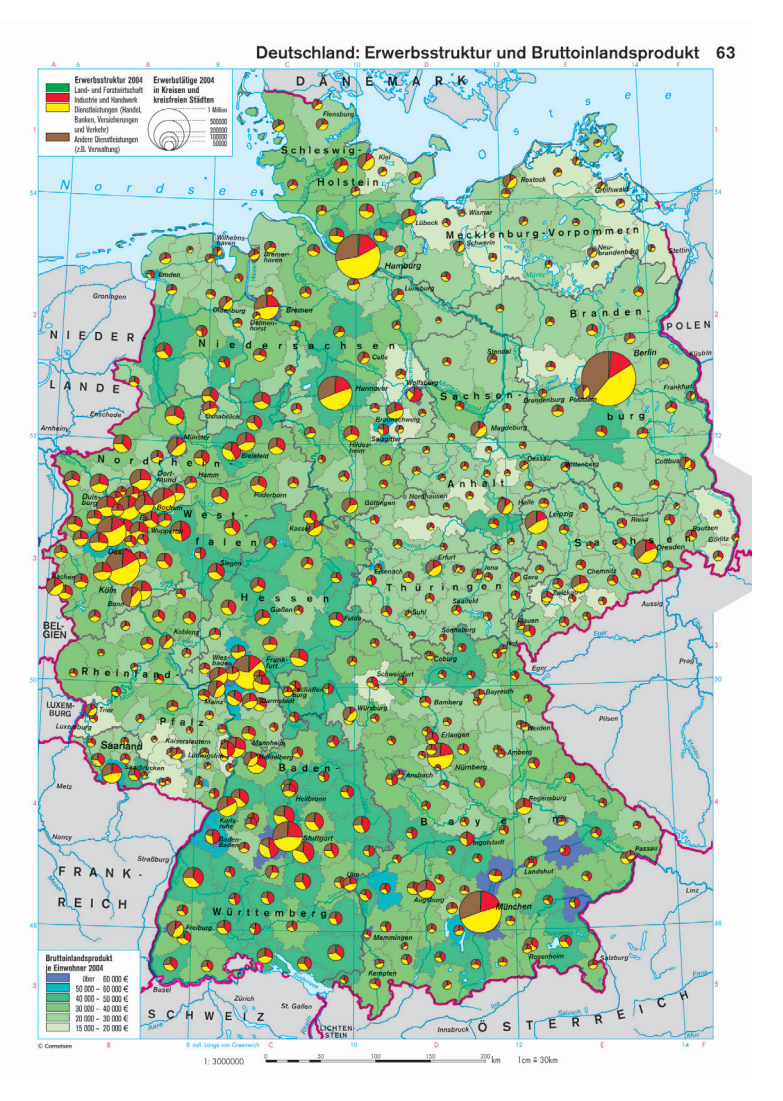

Abbildung 5.5

"Deutschland: Erwerbsstruktur und Bruttoinlandsprodukt" (Stand 2004): Flächenthema und Kreissektorendiagramme erzeugt mit ArcMap 8.3. Originalmaßstab 1 : 3 Mio., Format der Atlasseite 22,9 x 33,2 cm (© Cornelsen Verlag, ATKIS® VG1000 © Bundesamt für Kartographie und Geodäsie 2005)

Map anhand der Größe des kleinsten Wertes festgelegt (Size Min Value). Ein Wert von 5 Point entspricht dabei ungefähr dem beabsichtigten Signaturenmaßstab. Das Ausmessen der Kreisgröße (16,483 mm) und Zurückrechnen für den Wert von Berlin (1 537 846 Erwerbstätige) führt zu einem Signaturenmaßstab von 7200 Personen pro mm<sup>2</sup> . Die in der Legende dargestellten Kreisradien müssen dann auf diesen veränderten Signaturenmaßstab skaliert werden. Das Ergebnis der beiden Themen-Umsetzungen ist in Abb. 5.5 wiedergegeben.

## **5.5 Import von GIS-Vektorgeometrie**

Neben dem Import in Illustrator von digitalen Karten (GIS-DKM), die in ArcMap im Layout View gestaltet und im Illustrator-Format exportiert wurden, können mit MAPublisher auch GIS-Vektordaten z. B. im Shapefile-Format direkt in Illustrator importiert werden. Die Vorteile hierbei gegenüber dem Import der Kartengraphik sind:

- Die Vektordaten sind analog zu den GIS-Rasterdaten, die mit Geographic Imager in Photoshop importiert wurden (4.5.3) – georeferenziert. Der Raumbezug der Koordinaten bleibt auch während der Bearbeitung und beim Abspeichern erhalten.
- Die Daten enthalten sämtliche Attributdaten der GIS-Daten. Abfragen und Selektionen anhand von Attributwerten sind ähnlich wie in ArcMap möglich (Abb. 5.6). Auf diese Weise könnten z. B. Choroplethenkarte (wie das Bruttoinlandsprodukt) erzeugt werden:

(1) Selektion der Kreise mit dem Werte-Attribut in einem bestimmten Werte-Intervall

(2) Zuweisen von Graphikattributen zu den selektierten Flächen.

– Ein angewendetes Koordinatensystem kann auf andere Graphikelemente übertragen werden. Somit können auf einfachem Wege Vektor-Graphikdaten georeferenziert werden. Sie lassen sich dann z. B. im Shapefile-Format exportieren (s. 5.6).

Um die GIS-Vektordaten der Kreise im Shapefile-Format in die Deutschlandkarte zu importieren, sind folgende Arbeitsschritte notwendig:

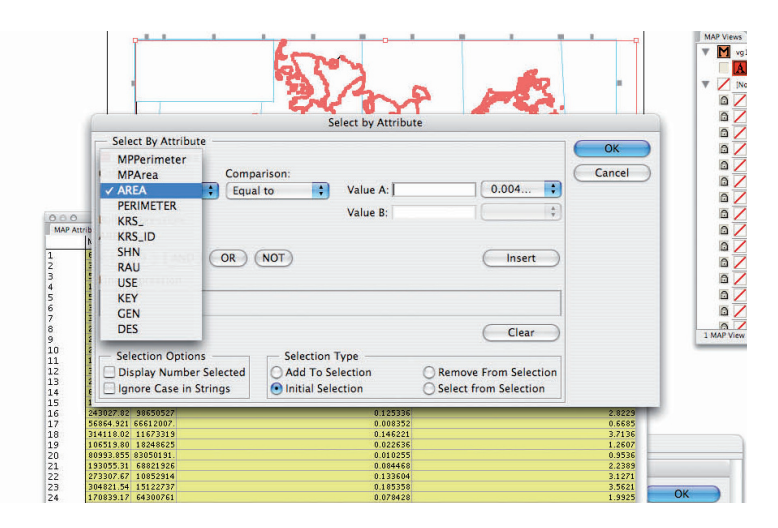

Abbildung 5.6 Dialogfenster "Select by Attribute" von MAPublisher 6.2 in Adobe Illustrator CS2 (Bildschirmbild): Es lassen sich im Graphikprogramm Selektions-Abfragen zu den importierten Geodaten aus dem Shapefile "vg1000krs.shp" machen.

- 1. Importieren des Shapefiles mit "Import Map Data" in Illustrator (Abb. 5.7): Die Flächenpolygone werden importiert und in ihrem Koordinatensystem "WGS1984" in einer neuen Ebene "vg1000krs" auf der Zeichenfläche platziert.
- 2. Mit "Edit yg1000krs" in der Map View-Palette kann die Kartenprojektion geändert werden. Da die vorhandene Projektion "World: Lambert Conformal Conic, meter" andere längentreue Parallelkreise und einen anderen Hauptmeridian hat als gewünscht, muss per Texteditor in den Dateien "LocalCoordSysDefs.fme" und "Coordsys.db" ein neues Koordinatensystem angelegt werden:

```
COORDINATE_SYSTEM_DEF MKzLCCc\
          \texttt{DESC\_NM} "Germany: Lambert Conformal Conic, meter" \
          SOURCE ESRI ArcGIS 8.3 CS Description" \
          DT_NAME WGS84 \
          \overline{PROJ} LM \setminus MAP_SCL 1 \
          MAX LAT 51.0\MAX LNG -86.0\%MINLNG -106.0\
          MIN LAT 27.0ORG<sup>LAT</sup> 0.0 \
          ORG LNG 10.25 \
           PARM1 49.0 \
           PARM2 54.0 \
          O(1) \LambdaSCL RED 1 \
           UNIT METER \
           ZERO_X 0.001 \
           ZERO_Y 0.001
```
- 3. Nach der Umprojektion haben die Koordinaten Meter-Werte und es kann zusätzlich der Maßstab 1 : 3 Mio. angegeben werden. Da das vorherige Koordinatensystem WGS1984 auf Gradwerten basierte, führte die Maßstabsangabe dort zu ungewünschten Resultaten.
- 4. Zusätzlich kann ein Offsetwert angegeben werden, mit dem die Kartenposition auf der Seite festgelegt werden kann. Dies entspricht damit dem Bezugspunkt der Karten-Seite (und den Koordinaten der Seite) zu den geographischen Koordinaten.

Das Resultat liegt in deckungsgleicher Überlagerung mit der als Graphik aus ArcMap importierten Kartengeometrie (Abb. 5.8) vor. Allerdings stimmen – vermutlich aufgrund von Rundungsfehlern und unterschiedlichen Verfahren der Umprojektion von MAPublisher und ArcMap – beide Geometrien weder in der Skalierung der gesamten Geometrie, noch in der Lage einzelner Punkte absolut genau überein.

## **5.6 Vektordaten von DKM nach DOM**

Durch die Gegenüberstellung der Grundkarten aus dem Schulatlas und aus GIS-Datenquellen wird erkennbar, dass Kartengeometrien in Atlaskarten sich von Geodaten außer im fehlenden Raumbezug und in den fehlenden Sachattributdaten im Prinzip nur dadurch unterscheiden, dass sie eine eigene zweckgebundene Generalisierung enthalten.

Weil Raumbezug und Attributdaten fehlen, musste für die Themenerzeugung in Arc-Map auf andere Geometriedaten aus externen Datenquellen zurückgegriffen werden und

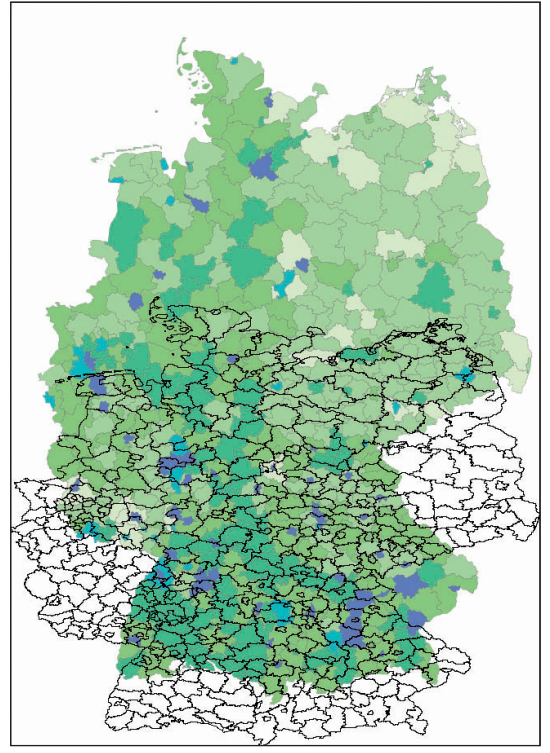

Abbildung 5.7

Vektordaten aus dem Shapefile "vg1000krs.shp" nach dem Import in Adobe Illustrator CS2 mittels MAPublisher.

Die Projektion des Shapefiles wird übernommen und die Geometrie automatisch so skaliert, dass Seitenbreite oder -höhe erreicht werden (© Cornelsen Verlag, ATKIS® VG1000 © Bundesamt für Kartographie und Geodäsie 2005).

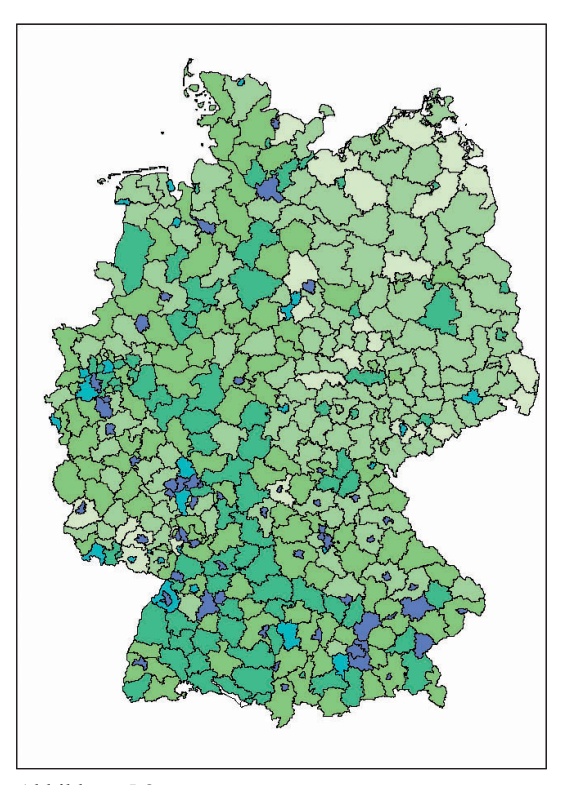

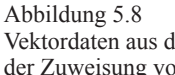

Vektordaten aus dem Shapefile "vg1000krs.shp" nach der Zuweisung von Kartenprojektion, Maßstab und Offset.

Die Vektorgeometrie wird durch Eingabe der Parameter automatisch mit der Graphikgeometrie der Atlaskarte in Deckung gebracht (© Cornelsen Verlag, ATKIS® VG1000 © Bundesamt für Kartographie und Geodäsie 2005).

diese dann in die bestehenden Atlaskarten integriert werden.

Wie bereits in 5.4.4 angedeutet könnten auch aus den Atlasbasisgeometrien – z. B. über den Export mittels MAPublisher – Shapefiles zur Verarbeitung in ArcMap generiert werden.

Aufbauend auf den in Illustrator importierten Shapefile "vg1000krs" werden durch einfaches Verschieben von Ebenen in den Ebenenordner zu "vg1000krs" in der Map View-Palette Graphikdaten georeferenziert. Sie können dann als Shapefile exportiert werden. Es gilt dabei zu beachten, dass Bezierkurven in GIS nicht unterstützt werden und daher Kurven zunächst in Linienzüge umgewandelt werden müssen. Dafür kann die MAPublisher-Funktion "Simplify Lines" benutzt werden oder die entsprechenden Funktionen in Illustrator "Ankerpunkte hinzufügen" oder "Punkte hinzufügen" in Freehand.

Die Flächen der Bundesländer und des Auslandes der Atlaskarte werden mit diesem Verfahren in ein Shapefile umgewandelt. Abb. 5.9 zeigt das Resultat nach dem Import in ArcMap per "Add Data". Die Geometrie der Atlaskarte in Rot liegt über den Flächenpolygonen des vg1000krs-Shapefiles in Blau. Die Umwandlung der Bezierkurven erfolgte mit der Illustrator-Funktion "Ankerpunkte hinzufügen". Der Detailausschnitt des Bundeslandes Berlin zeigt, dass die Liniengeneralisierung der Atlaskarte erhalten geblie-

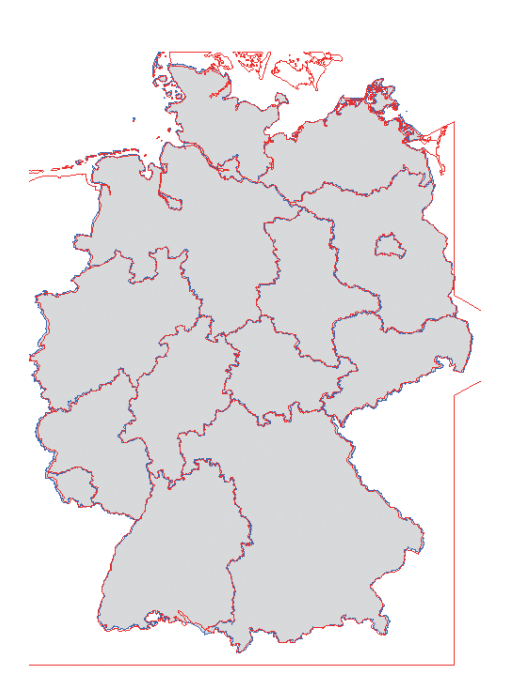

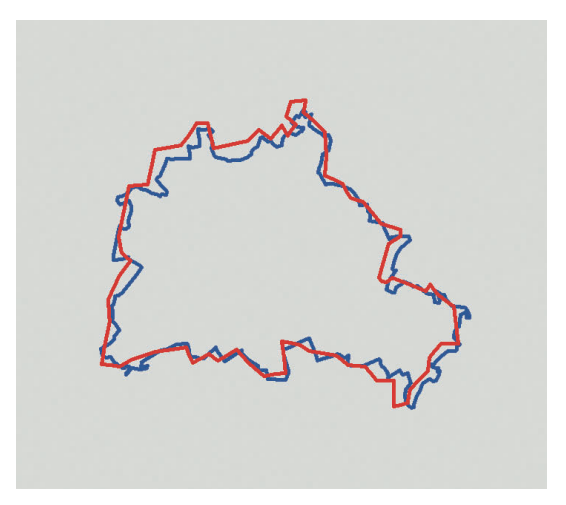

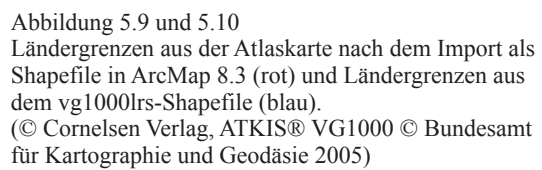

ben ist. Beim Vergleich mit dem Polygon des VG1000-Datensatzes kann nicht mehr von Lage-Fehlern, sondern nur von einer anderen Generalisierung gesprochen werden.

Dass das Shapefile außer der Geometrie keine Attribute enthält, müssen diese ergänzt werden. Das bedeutet, dass als Voraussetzungen für Verknüpfungen mit weiteren Daten und Themenumsetzungen in der GIS-Anwendung noch eine Schlüssel-Id vergeben werden muss. Dazu müssten nacheinander alle Flächen manuell am Bildschirm identifiziert und Id-Werte vergeben werden. Behelfen kann man sich mit der Flächengröße, die sich im Field Calculator berechnet:

```
Pre-Logic VBA Script Code
Dim Output as double
Dim pArea as IArea
Set pArea = [shape]
Output = pArea.area
AREA =Dim Output as double
```
Da die Flächengröße sich auf die reale Größe z. B. km<sup>2</sup> bezieht, kann sie die Identifizierung und Verknüpfung mit Daten erleichtern, die ebenfalls die Fläche als Angabe enthalten. Weitere aus den Polygonen abgeleitete Berechnungen z. B. der Centroid-Koordinaten (Output = pArea.Centroid.X bzw. Output = pArea.Centroid.Y) könnten zu einer eindeutigen Identifizierung und Id-Zuweisung führen.

## **6 Ergebnisse**

#### **6.1 Transformation von Rasterdaten**

Kapitel 4 demonstriert die Verarbeitung von Rasterdaten aus Geodatenquellen. Dazu wurden DEM-Daten der frei verfügbaren SRTM-Mission bezogen und in Hinblick auf ihre Qualität und Eignung zum Zwecke der Visualisierung untersucht. Digitale Höhenmodelle aus dieser Quelle mit einer Bodenauflösung von ca. 90 m eignen sich für die Verwendung in Karten ab dem Maßstab 1 : 500 000 und kleiner.

Es konnte gezeigt werden, dass DEM-Daten sich in GIS-Anwendungen aufbereiten lassen und sich aus ihnen Reliefschummerung, Höhenschichten und Höhenlinien für Atlaskarten berechnen lassen. Diese Berechnungsresultate stellen neue Datensätze da, die wie GIS-Daten verarbeitet werden können. DEM-Daten lassen sich mit Rasterberechungen auch erfolgreich generalisieren oder vereinfachen, womit sich generalisierte Ergebnisdatensätze z. B. Reliefschattierungen ableiten lassen.

Die Transformation der Daten in die digitalen Karten im Datenformat des Graphikprogramms ist unter Verwendung von geeigneten Zusatzprogrammen wie Avenza Geographic Imager sehr gut möglich. Es ist jedoch zwischen der Transformation des in GIS erzeugten digitalen kartographischen Modells und der Rasterdaten selber zu unterscheiden. Erstere stellen die graphische Aufbereitung zum Zwecke der Datenanalyse in der GIS-Anwendung da und haben daher eine den Ausgabemedien – also dem Bildschirm – angepasste Qualität, die geringer ist als die der Ausgangsdaten. Außerdem enthalten diese graphische Attribute, die eine Verarbeitung in Bildbearbeitungsprogrammen erschweren.

Die beabsichtigte Transformation von Rasterdaten dagegen beinhaltet die Umwandlung von Werterastern in Graphikrastern, die in Graphikprogrammen verarbeitet werden können. Diese Rastertransformation muss in GIS oder speziellen Hilfsprogrammen (MacDEM, 3DEM) erfolgen, da Werteraster nicht in Graphikprogrammen eingelesen werden können. Im Beispiel konnten die Reliefschattierungen mit einem Wertebereich von 0 bis 255 nach der Eliminierung von NoData-Stellen problemlos in Photoshop als Graustufenbild geöffnet werden. Die erzeugten Graphikraster lassen sich anschließend ohne weiteres in Graphikprogramme einlesen und verarbeiten. Sie können so mit bestehenden digitalen Atlaskarten kombiniert werden.

Unter Verwendung von Geographic Imager können georeferenzierte Rasterdaten sogar unter Beibehaltung von Projektion und Koordinatensystem im Bildbearbeitungsprogramm Photoshop importiert, bearbeitet und gespeichert werden. Dadurch sind Umprojektionen, Kombinationen und Bildzusammensetzungen (Mosaiking) von georeferenzierten Rasterbildern in Photoshop möglich. In umgekehrter Richtung lassen sich Rasterbilder auch georeferenzieren und anschließend in GIS-Anwendungen importieren.

Als besonders geeignet erweist sich das GeoTIFF-Format, das durch Erweiterung des TIFF-Formats als georeferenziertes Rasterbildformat verstanden werden kann.

Die Transformation von Rasterdaten aus GIS zur Integration in digitale Atlaskarten (Desktop Mapping) ist also möglich und lässt sich für die Herstellung von Atlaskarten nutzen. Neben digitalen Höhenmodellen (DEM) bieten – wie gezeigt werden kann – Satellitenaufnahmen weitere Datenquellen, die mit Karten kombiniert werden können. Durch die Zusammenstellung geeigneter Band-Kombinationen ergeben sich neue Informationserkenntnisse, die insbesondere für die Vermittlung im Schulunterricht geeignet wären. Satellitenaufnahmen würden nicht mehr nur als Bilder behandelt, sondern können als Geodaten – Rasterdaten mit Raumbezug – verarbeitet werden. Es wäre darüber hinaus auch möglich, durch Bildklassifizierungsverfahren thematische Kartenergänzungen zu erzeugen, was aber nicht im Rahmen dieser Arbeit untersucht wurde.

Der Vergleich der automatisch erzeugten Reliefschattierung (Abb. 6.2) mit der Original-Schummerung (Abb. 6.1) zeigt, dass die in einem künstlerisch-kartographischen Prozess entstandene Schummerung nur unzureichend durch das rein automatisch berechnete Relief nachgebildet werden kann. Hier könnten weitergehende Rasteroperationen im GIS (wie z. B. Generalisierung) als auch manuelle Nachbearbeitungen im Bildbearbeitungsprogramm das Resultat verbessern. Insbesondere durch eine manuelle Nachbearbeitung würde zumindest teilweise eine künstlerische Komponente wieder einfließen.

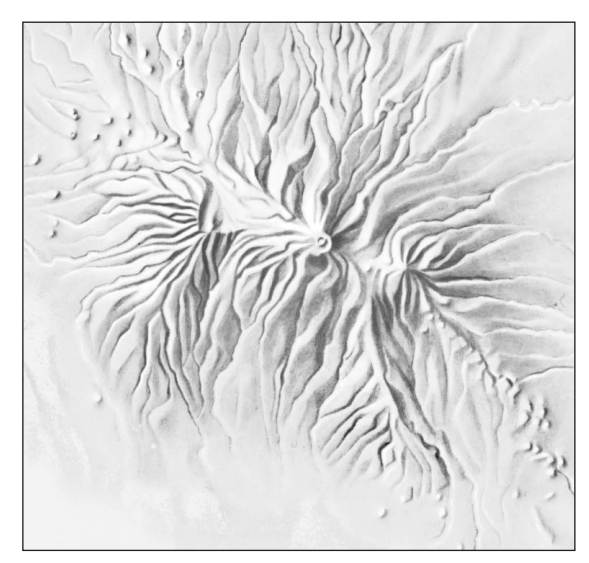

Abbildung 6.1 Manuelle Schummerung des Kilimandscharo

(© Cornelsen Verlag)

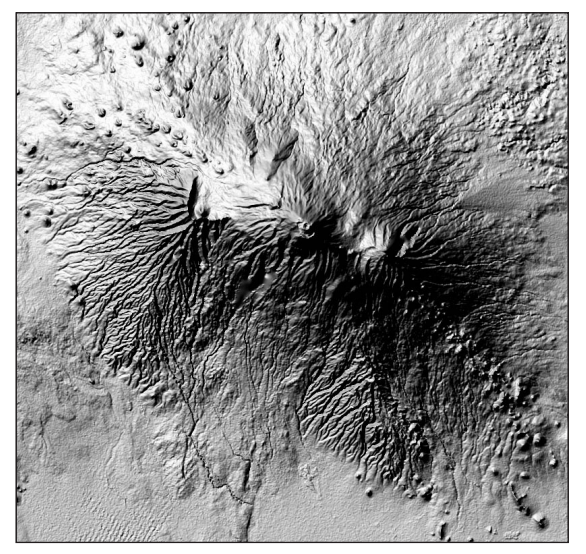

Abbildung 6.2 Automatische Reliefschattierung des Kilimandscharo (SRTM3-DEM data courtesy of the U.S. Geological Survey)

Die automatische Reliefschattierung gibt aber andererseits ein viel eindrücklicheres und detaillierteres Bild des Geländes wieder. So kommt u. a. die isoliert stehende Mächtigkeit des Kilimandscharo-Massivs sehr viel deutlicher zum Ausdruck als in der Schummerung. Es hat daher den Charakter einer eigenen Darstellungsform.

## **6.2 Transformation von Vektordaten**

Für die Verarbeitung von Vektordaten aus GIS-Anwendungen kann hinsichtlich der Art der Daten unterschieden werden in:

- Vektordaten, die räumliche Entitäten enthalten. Sie sind Teil des digitalen Objektmodells. Sie können auch synthetisch aus Berechnungen abgeleitet werden wie z. B. Isolinien, Pufferzonen oder Verschneidungen.
- Vektordaten, die aus Visualisierungen entstanden sind, aber keine räumlichen Entitäten darstellen (z. B. raum- oder besser flächenbezogene Signaturen und Diagramme wie die verwendeten Kreissignaturendiagramme). Sie gehören zum digitalen kartographischen Modell der GIS-Anwendung (GIS-DKM).

Für beide Formen kann der Bedarf der Transformation und der Integration in eine Atlaskarte bestehen. Wie gezeigt wurde ist die Durchführung der Transformation jeweils unterschiedlich:

1. Digitale Kartendarstellungen im GIS lassen sich am Beispiel von ArcMap in der Layout View zusammenstellen und gestalten. Anders als die Bildschirmkarte der Data View ist es in der Layout View möglich, ein kartographisch ansprechendes und vollständiges Kartenbild zu gestalten und Layoutelemente wie Titel, Maßstabsleiste und Legende der Karte beizufügen. Während die Data View kartographische Umsetzungen für die Datendarstellung und -analyse innerhalb der GIS-Anwendung nutzt, stellt die Layout View eine kartographische Komponente der Anwendung zur Herstellung und Ausgabe von Karten im Sinne der Kommunikation dar.

Das erzeugte DKM kann über Exportformate wie das Illustrator-Format ohne Verluste in Graphikprogramme importiert werden. Graphische Gestaltung, Kartenlayout, Farben und Graphikattribute bleiben ebenso erhalten wie die Anordnung der Layer aus ArcMap, die in eine Ebenenstruktur in Illustrator umgesetzt wird. Es lassen sich somit ausgestaltete kartographische Themendarstellungen mit ArcMap erzeugen und in Graphikprogrammen weiterverarbeiten. Ist die graphische Nachbearbeitung oder Integration in Desktop-Publishing-Dateien nicht erforderlich, würde die erzeugte digitale Karte dem endgültigen digitalen kartographischen Modell (DKM) entsprechen, aus dem durch Analogausgabe als Endprodukt die analoge Karte erzeugt werden könnte.

2. Vektorielle Geodaten lassen sich wie gezeigt werden kann auch direkt in Graphikprogramme integrieren. Mit der Erweiterung MAPublisher sind die Verarbeitung von GIS-Vektordaten in den Graphikprogrammen Freehand und Illustrator, ihre Speicherung und ihr Export in GIS-Datenformate möglich. Ohne Umweg über eine im GIS erzeugte digitale Karte werden also Vektordaten direkt in der DTM-Umgebung verarbeitet.

Da Attributdaten und Raumbezug wie auch Projektion und Koordinatensystem erhalten bleiben, ergeben sich neuartige Möglichkeiten für die digitale Kartographie im DTP-Bereich:

- Projektionen können manipuliert und geändert werden.
- Features lassen sich über die Attributdaten selektieren und verarbeiten.
- Raumbezogene Daten können kombiniert werden.

Ebenso lassen sich digitale Kartengeometrien aus Atlaskarten georeferenzieren und in GIS-Datenformate exportieren.

Anhand des Beispiels der thematischen Karte "Deutschland: Erwerbsstruktur und Bruttoinlandsprodukt" wurde erfolgreich nachgewiesen, dass Daten des DOM als auch Kartenelemente des DKM aus der GIS-Anwendung ArcMap in die digitale Karte im Graphikprogramm transformiert werden können, die das eigentliche DKM, aus dem die analoge Karte hergesellt wird, darstellt. Je nach Anwendungsfall kann sich der eine oder andere Weg als sinnvoller erweisen.

Das Kombinieren mit der vorhandenen Atlaskarte stellt wegen des Zusammenführens von Geometrien unterschiedlicher Quellen und Qualitäten ein Problem dar. Zum einen muss die Projektion der Atlaskarte ermittelt werden – und falls sie nicht bekannt ist – durch Austesten nachgestellt werden. Zum anderen enthalten die Atlaskarten, die von handgezeichneten analogen Karten abstammen, häufig Passer- und Lagefehler. Darüberhinaus treten Schwierigkeiten auf, die generell zu erwarten sind, wenn raumbezogene Geometrien unterschiedlicher Herkunft in Datenmodellen zusammengestellt werden. Nacharbeiten lassen sich in solchen Fällen nicht vermeiden.

Die digitalen Atlaskarten im Graphikprogramm verfügen über keine Georeferenzierung. Das Einfügen von Geodaten in die Karte – Raster- als auch Vektordaten – wird daher visuell anhand geeigneter Graphikelemente wie Gewässernetz, Küstenlinie oder Gradnetzlinien durchgeführt. Werden über die beiden Avenza-Programmerweiterungen Geodaten mit Projektion und Koordinatensystem importiert und zur bestehenden Karte durch Verschieben eingepasst, erhält die digitale Atlaskarte indirekt eine Georeferenzierung. Weitere Geodaten werden dann beim Importieren automatisch in die vorhandene Kartenprojektion transformiert. Graphikdaten lassen sich mit Raumbezug in GIS-Formate exportieren. Es kann somit eine Georeferenzierung der bestehenden Kartenbestände aufgebaut werden.

# **7 Analyse der Ergebnisse**

Die in Kapitel 3 und 4 dargestellten Kartenbeispiele zeigen das Potential von GIS für die Atlaskartographie und die Notwendigkeit, GIS in die Produktion einzubinden. Das in Kapitel 2 hergeleitete Transformationsmodell der GIS-basierten digitalen Kartographie (Abb. 7.1) wurde in den gezeigten Beispielen umgesetzt. Es lassen sich dabei das digitale Objektmodell (DOM) in ArcMap und das digitale kartographische Modell (DKM) in Illustrator voneinander unterscheiden. Der Übergang vom DOM zum DKM findet entweder als Herstellung eines DKMs in der GIS-Anwendung statt oder beim Importieren von raster- oder vektorbasierten Geodaten im Graphikprogramm.

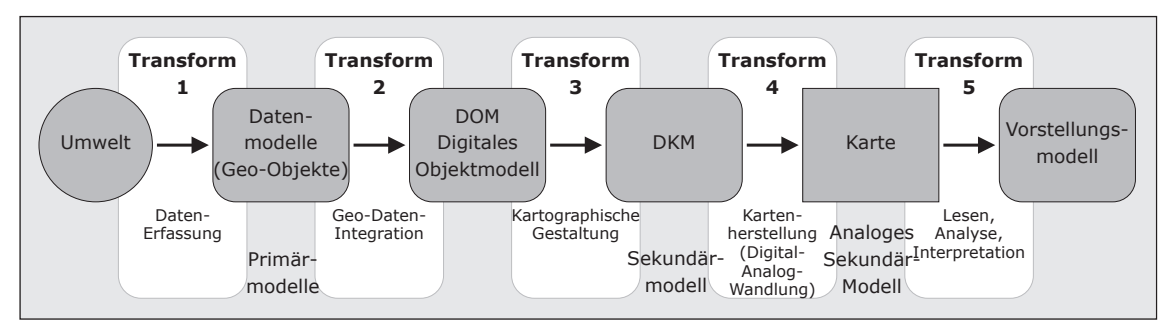

Abbildung 7.1 Transformationsmodell der GIS-basierten digitalen Kartographie

Innerhalb der eingesetzten GIS-Software ArcGIS 8.3 kann eindeutig zwischen dem DOM im Data View-Modus und dem DKM im Layout View-Modus unterschieden werden. Das DKM kann dann als kartographisch gestaltete und für die Ausgabe erweiterte Visualisierung des DOM innerhalb derselben Anwendung verstanden werden. Dies hat den Vorteil, das Bearbeitungen und Veränderungen am DOM sofort im DKM umgesetzt sind. Außerdem werden DOM und DKM in einer Datei abgespeichert.

Gleichzeitig hat der Softwarehersteller es dadurch verstanden, die beiden abgrenzbaren Funktionen von Karten in GIS und Karten im Sinne der Kartographie wie sie in Kapitel 2 herausgearbeitet wurden innerhalb einer Anwendung zu realisieren. Prinzipiell ist dadurch auch die Transformation von DOM zu DKM integriert: Die kartographische Parametrisierung wird bei dem Umschalten von Data View zu Layout View angewendet. Die in 3.2.1 vorgestellten Bestrebungen von ESRI, die kartographischen Möglichkeiten von ArcGIS mit der Version 9.2 zu erweitern, können als ambitionierter Ausbau des Übergangs von Data View zu Layout View verstanden werden: Durch Wechsel in den Layout View-Modus wird die kartographische Transformation DOM – DKM ausgeführt. Diese kann durch den Benutzer parametrisiert werden, die Transformationsparameter werden mit dem DOM abgespeichert. Die Transformation kann sehr komplex sein und aufwändige Verarbeitungsprozesse wie Generalisierung zwischen DOM und DKM enthalten.

Für Anwender, denen die kartographischen Möglichkeiten von ArcGIS ausreichen, ist diese Lösung wegen der einfachen und schnellen Ausführung der Transformation von DOM zu DKM ideal. Im konkreten Anwendungsfall der Atlaskartographie werden die gestalterischen Möglichkeiten von Graphikprogrammen bevorzugt. Außerdem liegt der gesamte Bestand an digitalen Karten (DKMs) als Graphikdateien (Freehand oder Illustrator) vor.

Sollen also die Möglichkeiten von GIS in die bestehende digitale Kartographie integriert werden, ist ein Übergang von GIS-Anwendung zu Graphikprogramm vorzusehen. Überragender Vorteil dieser Lösung der Kombination von GIS- und Graphikprogramm ist die Nutzung der Möglichkeiten beider Anwendungen und dadurch der Ausgleich der Schwächen einer Anwendung.

Der Übergang von GIS- zu Graphikanwendung sollte wiederholbar sein und daher keine aufwändigen, wenig automatisierbaren Verarbeitungsprozesse enthalten, um im Falle von Veränderungen des DOMs z. B. durch Datenaktualisierungen diese ohne übermäßigen Aufwand in das DKM umsetzen zu können.

Abb. 7.2 zeigt die durchgeführten Transformationen unter Berücksichtigung der verwendeten Daten und Programme. DOM in ArcGIS und DKM in Illustrator bilden zusammen die Datenmodelle, die gespeichert werden. Bei der Transformation von DOM zu DKM haben die Avenza-Erweiterungen MAPublisher und Geographic Imager eine wichtige Funktion, da sie erst den Import von Geodaten in die DTP-Umgebung ermöglichen. Daneben kann das DKM in ArcMap ohne Verluste als Illustrator-Datei exportiert und mit der digitalen Karte im Graphikprogramm kombiniert werden. Im Gegensatz zu dieser Lösung können raster- und vektorbasierte Geodaten mit Hilfe der Avenza-Produkte auch aus Graphikdaten und aus dem Graphikprogramm erzeugt werden. Dadurch ist es

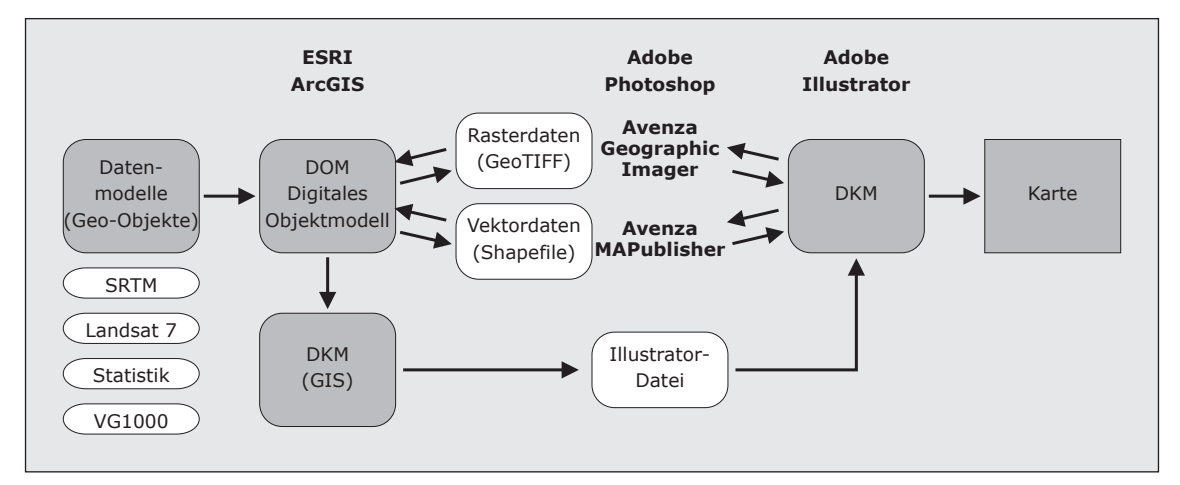

Abbildung 7.2

Workflow-Modell des umgesetzten kartographischen Transformationsprozesses

nicht nur möglich, GIS-Anwendung und -Daten durch die Nachbearbeitung im Graphikprogramm zu verbessern, sondern auch Graphikdaten um das Bearbeitungspotential von GIS zu erweitern, was im Sinne der Integration von GIS und Kartographie eine nicht zu unterschätzende Bedeutung hat. Es wird durch die bidirektionale Durchlässigkeit weniger wichtig, ob die Daten im GIS- oder Graphik-Format in der GIS- oder Graphik-Anwendung vorliegen. GIS- oder Graphikanwendung können im Idealfall als eigenständige und unterscheidbare Methoden zur Bearbeitung von raumbezogenen oder kartographischen Daten betrachtet werden, die sich ergänzen können. Dies unter der Voraussetzung, dass DOM und DKM in einem Transformationsprozess ineinander überführt werden können.

In den Beispielen haben sich das GeoTIFF-Format für Rasterdaten und das Shapefile-Format für Vektordaten als Datenformate für die Transformation von DOM – DKM und umgekehrt als geeignet erwiesen. Besonders das GeoTIFF-Format, auf das sowohl von Graphikprogrammen wie von GIS-Anwendungen – dann einschließlich Georeferenzierung – zugegriffen werden kann, stellt eine sehr gut praktizierbare Form der einheitlichen Verwendung gleicher Dateien in GIS und Kartographie da.

Eine wichtige Voraussetzung der Transformation und der GIS-Verbindung von digitalen Kartenbeständen ist die Georeferenzierung der Atlaskarten. Diese kann mit den genannten Verfahren aufgebaut und permanent mit den digitalen Karten (DKM) in den Graphikprogrammen abgespeichert werden. Am Beginn der Georeferenzierung einer Atlaskarte steht dabei immer die Ermittlung und Anwendung der Kartenprojektion durch Einpassen zu importierten Geodaten oder die Rektifizierung anhand von bekannten Koordinatenpunkten.

Sollten die kartographisch-gestalterischen Funktionen von ArcGIS in Zukunft soweit verbessert werden, dass die komplette Kartenherstellung in ArcGIS realisierbar ist, wäre es eine zukünftige Option, die digitalen Datenbestände komplett nach ArcMap zu überführen.

## **8 Zusammenfassung, Diskussion, Ausblick**

#### **8.1 Zusammenfassung**

Die Integration von GIS in die digitale, Desktop Mapping basierte Produktion von Schulatlanten kann – wie an Kartenbeispielen nachgewiesen wurde – gelingen. Voraussetzung hierfür ist, dass die Unterschiede zwischen dem Datenmodell im GIS – dem digitalen Objektmodell (DOM) – und dem Datenmodell der digitalen Karte – dem digitalen kartographischen Modell (DKM) – berücksichtigt werden und die Überführung des DOM in das DKM in Form eines kartographischen Transformationsprozesses durchgeführt wird. Ausgehend von diesem Modell lassen sich GIS- und Desktop Mapping-Anwendungen und -Daten zur Kartenherstellung zu einem Werkzeug integrieren, wobei im Idealfall die Bearbeitung der Daten des DOM im GIS und die graphische Bearbeitung des DKM im Graphikprogramm stattfindet.

Für den Austausch der Daten stehen mit Avenza MAPublisher und Geographic Imager zwei Programmerweiterungen zur Verfügung, mit denen Geodaten in das Graphikprogramm unter Beibehaltung ihrer Eigenschaften integriert werden können. Diese Programme schließen eine Lücke im Datenaustausch zwischen GIS und Kartographie. Dadurch entsteht die Durchlässigkeit des Datenaustausches in beide Richtungen, mit der erst die Integration von GIS und Desktop Mapping zu einem Werkzeug möglich ist.

Die Durchführung der Beispiele zeigt, dass bei der Arbeit mit GIS-Datenquellen und GIS-Programmen in jeder Phase des kartographischen Transformationsprozesses Entscheidungen getroffen werden müssen, die sich auf das Endresultat auswirken.

Eine GIS-unterstützte Kartographie stellt eine moderne Form der Kartographie dar, die zeitgemäße Techniken und Inhalte nutzen kann. Die Möglichkeit, die Methode des georeferenzierten Verarbeitens von Daten in Graphikprogrammen nutzen zu können, stellt eine wichtige Erweiterung der digitalen Desktop-Kartographie dar.

#### **8.2 Diskussion**

Für die digitale Atlasherstellung mit Graphikprogrammen erschließen sich
durch die GIS-Integration neue und vielfältige raumbezogene Datenquellen und mächtige raumbezogene Verarbeitungsmethoden. GIS-Anwendungen erweitern mit ihren Funktionen zur Analyse und Verarbeitung von raumbezogenen Geometrie- und Sachdaten die Möglichkeiten zur digitalen Kartenherstellung, sodass mit der Integration von GIS und Kartographie auch schließlich neue Formen von Karten und kartographischen Darstellungen möglich werden.

Mit den graphischen Funktionen des Desktop Mapping/Desktop-Publishing werden andererseits mit GIS erzeugte Karten oder Darstellungen in hochwertige für die Kommunikation geeignete Karten verwandelt. Sie erreichen durch die Weiterverarbeitung mittels Computerkartographie eine qualitative Verbesserung hinsichtlich ihrer Zeichensprache und graphischen Darstellung. GIS-Karten werden aufgewertet von Analyseergebnissen der Arbeit mit einem Informationssystem zu verständlichen und gut gestalteten Kommunikationsmitteln.

In den gezeigten Beispielen wurden bestehende Kartenthemen durch GIS nachgestellt und im Fall der Satellitenbildes erweitert, um im Vergleich der Methoden und der Resultate gleichzeitig das Potenzial und die Qualität der GIS-unterstützten Verfahren abschätzen zu können und zu verdeutlichen. Ein wichtiger Anspruch dabei war es, die neuen Verfahren "richtig" anzuwenden, d. h. die Herstellung der Themendarstellung sorgfältig und unter bewusster Auswahl der für den Verwendungszweck optimalen Parameter durchzuführen. Außerdem verwenden die Produktionsbeispiele neben Vektor- und Statistikdaten aus amtlichen Quellen frei zugängliche und über das Internet verfügbare Geodaten.

Das Spektrum und Potential von GIS geht aber weit darüber hinaus. Eine klassisches Kartenthema in Schulatlanten ist z. B. die Bevölkerungsdichte als Kontinua-Darstellung. Beim traditionellen Entwurf dieses Themas werden anhand der Besiedlungsdarstellung in einer kleinmaßstäblichen topographischen Karte oder choreographischen Karte manuell Isolinien der Bevölkerungsdichte interpoliert. Dieses Verfahren ist sehr aufwändig und das Resultat ungenau, da es auf der Abschätzung des Dichtewerts durch den Bearbeiter beruht.

Mit GIS würden sich ganz neue Möglichkeiten zur Erarbeitung des Themas erschließen. Drei mögliche Ansätze:

– Alternativ könnten für Deutschland die Gemeindegrenzen aus den Verwaltungsgrenzen 1 : 1 Mio. VG1000 zur Darstellung der Bevölkerungsdichte in den Gemeinden benutzt werden. Die thematische Umsetzung wäre mit ArcMap ohne Umstände lösbar. Es würden 13 380 Flächen zugrundeliegen, was zwar trotz großer Gemeindeflächen ohne Werteunterschiede innerhalb der Flächen (die drei größten Flächen wären Berlin, Hamburg und Köln) eine der Kontinua ähnliche Darstellung erzeugen könnte.

- Im gleichen Maßstab wie die Verwaltungsgrenzen stehen auch Daten als "Digitales Landschaftsmodell 1 : 1 000 000 – DLM1000" zur Verfügung. Mit GIS wäre es möglich, Flächen (Gewässerflächen, Nationalpark, Truppenübungsplatz, Standortübungsplatz, Watt, Sandbank, Moor, Moos, Wald, Forst, Sonderkultur und vegetationslose Fläche) aus den Gemeindeflächen auszuschließen.
- Durch Bezug der Bevölkerungsdichte in den Gemeinden auf den Flächenmittelpunkt könnte ein kontinuierliches Werteraster der Bevölkerungsdichte interpoliert

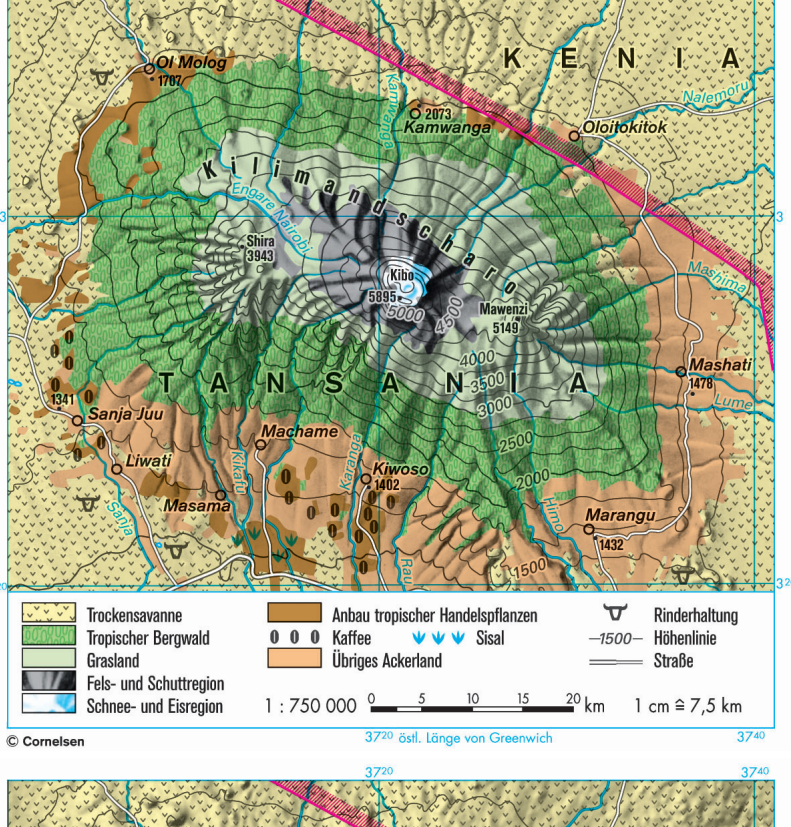

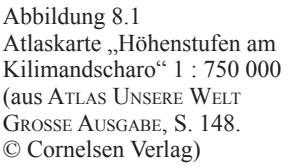

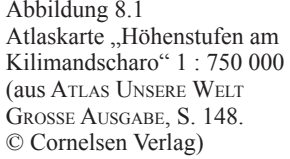

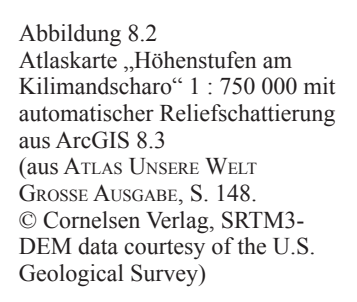

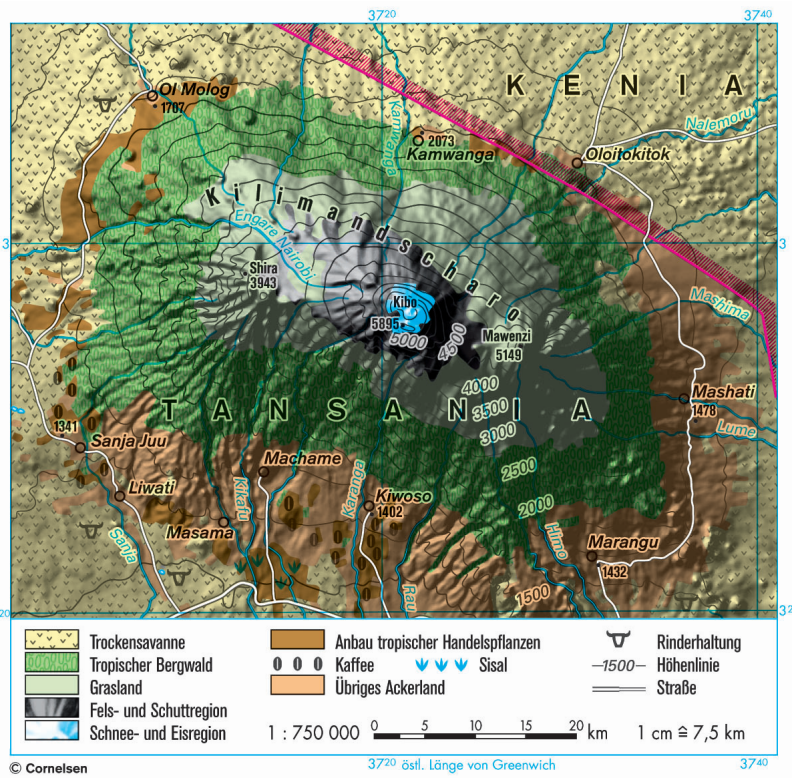

96 Michael Kunz: GIS-unterstützte Atlaskartographie

werden. Hierfür wäre es sinnvoll, auch Werte für das angrenzende Ausland zu haben.

Anhand der GIS-Datenquellen und mit Hilfe von GIS-Methoden- und -Werkzeugen lässt sich vermutlich jedes Kartenthema im Schulatlas in seiner Herstellung und seiner Darstellung neu und modern kreieren.

Ob die Resultate dabei besser sind als die Vorgängerkarten, ist weniger eine Folge der eingesetzten Technik GIS, als des Anspruchs und des Könnens des Kartographen. Die Gegenüberstellung der herkömmlichen Atlaskarte (Abb. 8.1) mit der durch GIS bereicherten Version der Karte (Abb. 8.2) macht deutlich, dass eine automatische Reliefschattierung zunächst eine vollkommen andere kartographische Darstellung als eine manuelle Schummerung ist. Es handelt sich dabei um das Resultat einer Berechnung auf Grundlage eines Eingaberasters in Form des DEMs. Es ist daher die richtige Darstellung in Hinblick auf die Ausgangsdaten des DOM. Für das DKM kann nun der Kartograph entscheiden, ob die Darstellung im Sinne einer besseren kartographischen Kommunkation noch verbessert werden kann. So könnte er die großflächige Abschattung im Südosten der Karte abmildern und reduzieren, entweder durch Berechnungen im GIS oder Nachbearbeitungen im Graphikprogramm. Der kartographische Entwurf- und Entscheidungsprozess wird durch die Verwendung von GIS jedoch nicht verhindert oder erschwert. Die automatische Reli-

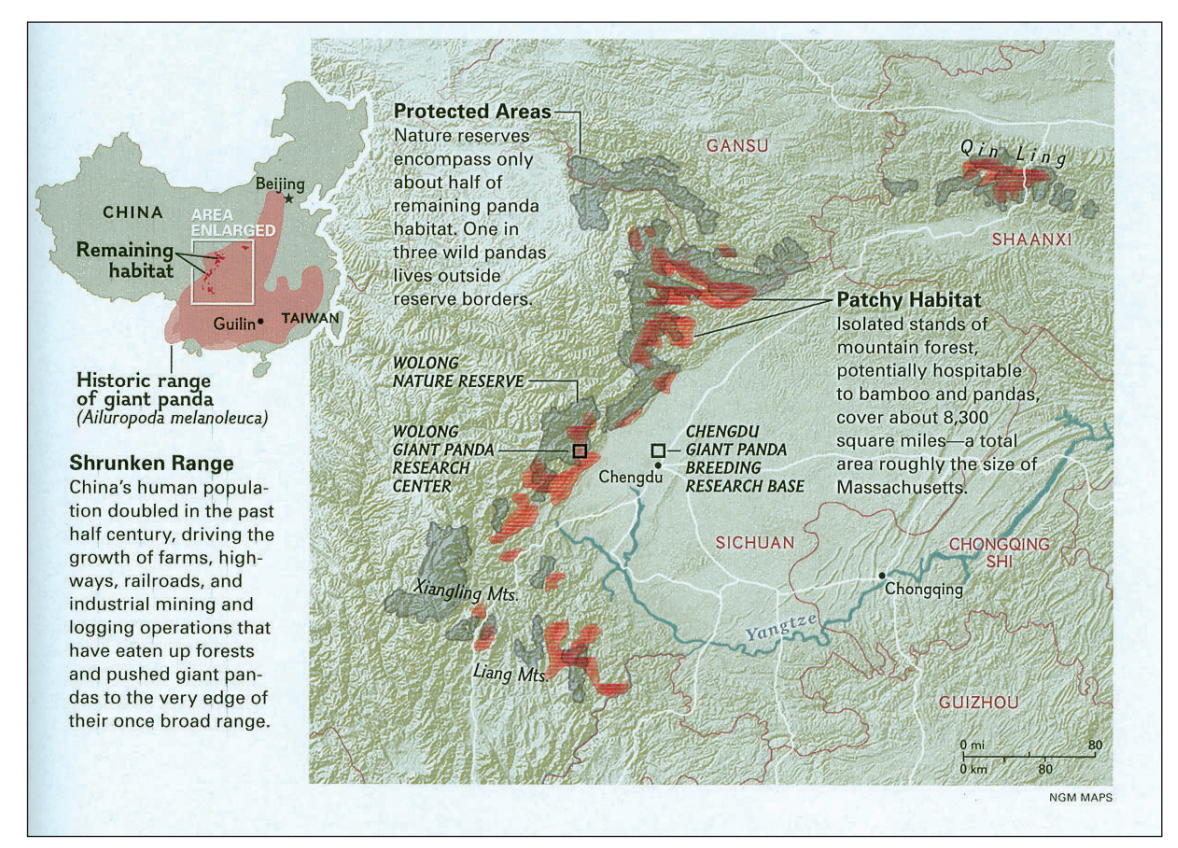

Abbildung 8.3

"Skrunken Range" – Naturschutzzonen und Habitatgebiete des Pandabären in China. (aus: National Geographic Magazine Vol. 210 No. 1, July 2006, S. 53. © National Geographic Society)

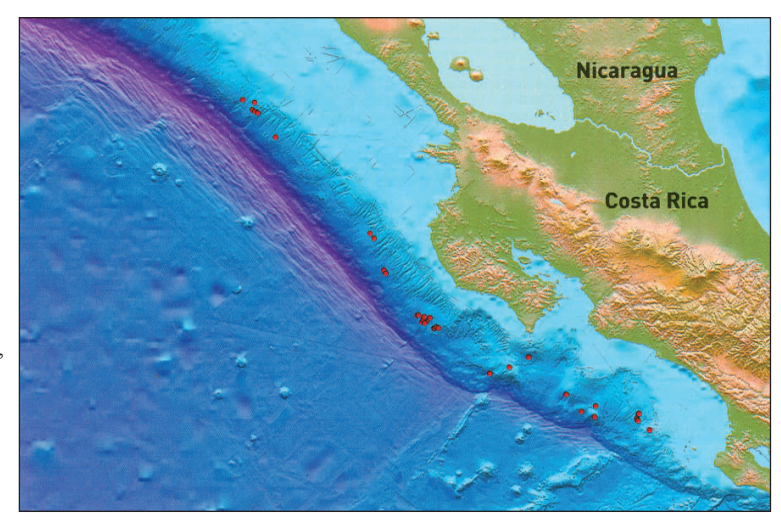

Abbildung 8.4 "Reiberei am Meeresgrund" – Stellen, an denen gelöste Gase am Meeresboden austreten (aus GEO Magazin, Heft 5/2006, S. 171. © Verlagsgruppe GEO im Verlag  $Gruner + Jahr)$ 

efdarstellung verschafft auf den ersten Blick einen besseren Eindruck der Geländesituation und könnte Grundlage für eine optimalere Version der Atlaskarte sein.

Allerdings darf die Verfügbarkeit von neuartigen Daten und Methoden nicht zur bedenkenlosen Verwendung von teilweise sogar frei verfügbaren Geodaten führen. Abb. 8.3 und Abb. 8.4 zeigen Beispiele von Darstellungen, bei denen DEM-Daten nicht nur zur Bereicherung einer Karte eingesetzt werden, sondern die aus ihnen erzeugten Darstellungen die Kartenbasis ausmachen. In beiden Fällen bleibt es dem Benutzer oder Kartenleser überlassen, den räumlichen Rahmen und den topographischen Hintergrund aus nicht weiter erläuterten Reliefdarstellungen (Abb. 8.3) oder Reliefdarstellungen in Kombination mit Höhendarstellungen in kontinuierlichen Farbskala (Abb. 8.4) zu entschlüsseln. Dabei behindern zuviel Informationen wie die zu detaillierte Reliefdarstellung oder die farbigen Höhenschichten die Darstellung des eigentlichen Inhalt, sodass beide Beispiele eher einer GIS-Datenvisualisierung nahekommen als einer Karte. Andererseits vermitteln diese Darstellungen durch die ungeneralisierten und detaillierten Geländeinformationen den Habitus der wissenschaftlichen exakten Informationspräsentation. Hier könnte die Gefahr bestehen, dass "richtige" Karten im Sinne der digitalen Datenmodelle jene Karten verdrängen, die als Resultat eines kartographischen Transformationsprozesses entstanden sind und die daher "richtig" sind im Sinne des digitalen kartographischen Modells.

### **8.3 Ausblick**

Geographische Informationssysteme werden in der Gesellschaft an Bedeutung gewinnen. Sie stellen inzwischen eine weitverbreitete Technologie zur Verarbeitung und den Gebrauch jeder Form von raumbezogenen Informationen in einer Vielzahl von Anwendungen auch im Alltag da.

Langfristig werden sie vermutlich daher bisherige digitale Lösungen zur Herstellung von Karten und Atlanten ablösen. Das Hauptargument hierfür ist klar: Die raumbezogenen Daten werden zum weitaus größten Teil in Informationssystemen, d. h. Geo-Infor-

mationssystemen abgespeichert vorliegen. Daneben werden wie gezeigt GIS-Softwarehersteller ihre Produkte in Richtung einer hochqualitativen Kartographie erweitern.

Seit Mitte der 80er Jahre des vorigen Jahrhunderts etablierte Formen der digitalen Kartographie mit Graphikprogrammen werden sich dagegen nicht in Richtung von Informationssystemen entwickeln. Die in der Atlasredaktion des Cornelsen Verlages und an vielen anderen Stellen in der Kartographie eingesetzte Technologie des Desktop Mapping kann daher vermutlich eher als Zwischenlösung verstanden werden bis geographische Informationssysteme in der Lage sind, durch die größtenteils automatische, kartographische Transformation digitale Objektmodelle in digitale kartographische Modelle umzuwandeln. Bei der Entwicklung und Anwendung solcher automatischen Konzepte wird die Arbeit des Kartographen weiterhin Bedeutung haben. Er übernimmt die kartographisch-künstlerische Konzeption und Gestaltung der Karte, die nicht durch automatische Prozesse abgebildet werden kann.

Für die Atlasredaktion des Schulbuchverlages ergeben sich durch die gezeigten Beispiele der GIS-Integration Möglichkeiten zur Nutzung von Datenquellen und Technologien, die den Anschluss an neuartige und effiziente Arbeitswerkzeuge erschließen.

Damit GIS in Kartographie genutzt werden kann, muss eine GIS-Verbindung der bestehenden digitalen Kartenbestände aufgebaut werden. Atlaskarten müssen über eine Georeferenzierung verfügen. Dann können sie mit Geodaten und anderen digitalen Karteninhalten kombiniert werden.

Diese Arbeit zeigt hauptsächlich Pfade auf, wie eine GIS-Integration umgesetzt werden könnte. Die Erarbeitung und Ausarbeitung optimaler Herstellungsabläufe mit guten Resultaten zur Gewinnung von Inhalten aus GIS könnte als eine zukünftige Herausforderung und Aufgabe innerhalb der Atlasredaktion verstanden werden.

# **9 Literaturverzeichnis**

- ANDERSON S. & W. CARTWRIGHT (2005): Developing The Illustrated World Atlas. In: Presentaciones orales de la Conferencia International de Cartografía (ICC 2005, La Coruña, Spanien) (http://www.cartesia.org/articulo206.html, [15.1.06]).
- Arnberger, E. (1966): Handbuch der thematischen Kartographie. Wien.
- Arnberger, E. (1973): Thematische Kartographie. Braunschweig.
- Artimo, K. (1993): Concepts, Definitions and Theory in Modern Cartography. In: Proceedings Vol. 2 of the 16th Int. Cartogr. Conf. Cologne, S. 1121–1127.
- Artimo, K. (1994): The Bridge between Cartographic and Geographic Information Systems. In: MACEACHREN, A. M. & D. R. F. TAYLOR (ED.): Visualization in Modern Cartography. Oxford, New York. S. 45–61.
- Asche, H. & A. Bërxholi, J. Siemer, D. Doka (2005): Demographic Atlas of Albania: Pilot Project for a National Atlas Information System in a South East European Transformation Country. In: Presentaciones orales de la Conferencia International de Cartografía (ICC 2005, La Coruña, Spanien) (http://www.cartesia.org/articulo206.html, [15.1.06]).
- Aurada, F. (1970): Zur Lage der Schulkartographie am Beginn der Siebzigerjahre. In: Österreichische Geographische Gesellschaft (1970): Grundsatzfragen der Kartographie. Wien, S. 29–48.
- Aurada, F. (1978): Der Schulatlas Einziger Darstellungsschwerpunkt thematischer Schulkartographie? In: SGfK (Hrsg.): Thematische Kartographie. Graphik – Konzeption – Technik. Kartographische Schriftenreihe Band 3. S. 123–130.
- Aurada, F. (1981): Fünfundzwanzig Jahre Schulatlas Entwicklung im deutschsprachigen Raum. In: Kartogr. Nachr. 31, 3, S. 85–100.
- Avenza Systems Inc. (2005): Avenza™ MAPublisher® 6.2 User Guide for Adobe Illustrator. Mississauga.
- Avenza Systems Inc. (2006): Avenza™ Geographic Imager® User Guide for Adobe Photoshop. Mississauga.
- BOARD, C. (1967): Maps as Models. In: CHORLEY, R. J. & P. HAGGETT (HRSG.) (1967): 671–725.
- Bormann, W. (1978): Relief eines Lebens. In memoriam Dr. phil. Fritz Hölzel. In: Kartographische Nachrichten 28, 1, S. 25–29.
- Bosse, H. & F. Hölzel (1975): Ein kartographisches Interview. Karlsruhe.
- Bosse, H. (1986): Geographisch-topographische Bilder von Fritz Hölzel. In: Herrmann, C. & H. Kern: Kartenverwandte Darstellungen. Werkstattberichte. Karlsruher Geowissenschaftliche Schriften, Reihe A, Band 4. Karlsruhe. S. 69–92.
- Brewer, C. A. (2005): Designing better Maps. A Guide for GIS Users. Redlands.
- Brewer, C. A. & C. Frye (2005): Comparison of GIS and Graphics Software for Advanced Cartographic Symbolization and Labeling. In: Presentaciones orales de la Conferencia International de Cartografía (ICC 2005, La Coruña, Spanien) (http://www.cartesia.org/articulo206. html, [15.1.06]).
- Brunner, K. (1995): Digitale Kartographie an Arbeitsplatzrechnern. In: Kartographische Nachrichten 45, 2, S. 63–68.
- Buckley, A. R. (2003): Atlas Mapping in the 21st Century. In: Cartography and Geographic Information Science 30, 2, S. 149–158.
- Buckley, A. R., Ch. Frye, B. Buttenfield and T. Hultgren (2005): An Information Model for Maps: Towards Cartographic Production from GIS Databases. Proceedings of AutoCarto 2005, Las Vegas, Nevada.
- Bundesamt für Kartographie und Geodäsie (2005): Verwaltungsgrenzen 1 : 1 000 000. VG1000. Dokumentation (http://www.geodatenzentrum.de/docpdf/vg1000.pdf [8.7.06])

Byrne, K. (1993): Desktop Map Design: Some Odysseys of From and Flow. In: Cartographic Perspectives 15, S. 13–20.

Chomsky, N. (1976): Reflections on Language. Boston.

CHORLEY, R. J. & P. HAGGETT (Hrsg.) (1967): Models in Geography. London.

- Cremer, P. (1997): Neues Lernen mit Medien. Geographische Informationssysteme (GIS) im Geographieunterricht an Hamburger Schulen. In: DGfK (Hrsg.) (2002), S. 102–104.
- CLoss, H.-M. (Hrsg.) (1985): SEYDLITZ Weltatlas Handbuch. Berlin.
- Damm, S. (1996): Rückblicke sind nötig, um vorausschauen zu können. Der Cornelsen Verlag 1946–1996. Berlin.
- De Lange, N. (2005): Einführung in GIS. Fernstudienmaterialen Geoinformatik, Modul 1 (http://www.fergi.uni-osnabrueck.de/module/egis/ [14.5.06])
- De Lange, N. (2006): Geoinformationssysteme im Geographieunterricht: Paradigmenwechsel?! Vortrag während der 2. GIS-Ausbildungstagung am 11./12. Mai 2006 in Potsdam.
- DENT, B. D. (1990): Cartography. Thematic Map Design. 2<sup>nd</sup> Ed. Boston.
- DGfK (Hrsg.) (1993): Kartographie und Geo-Informationssysteme. Kartographische Schriften Band 1. Bonn.
- DGfK (Hrsg.) (1997): GIS und Kartographie im multimedialen Umfeld. Grundlagen, Anwendungen und Entwicklungstrends. Kartographische Schriften Band 2. Bonn.
- DGfK (Hrsg.) (2000): Neue Wege für die Kartographie. Kartographische Schriften Band 4. Bonn.
- DGfK (Hrsg.) (2002): Kartographie als Baustein moderner Kommunikation. Kartographische Schriften Band 6. Bonn.
- DGfK (Hrsg.) (2003): Aspekte zur Gestaltung und Nutzung von Karten für den Schulunterricht. Kartographische Schriften Band 8. Bonn.
- Dickmann, F. & K. Zehner (2001): Computerkartographie und GIS. Reihe: Das Geographische Seminar. Braunschweig.
- Endrullis, M. & A. Hoppe (2001): Geobasisdaten vom Geodatenzentrum des Bundesamtes für Kartographie und Geodäsie als Grundlage von Umweltprojekten. In: Braun, G., R. Buzin & T. Wintges (2001): GIS und Kartographie im Umweltbereich. Heidelberg. S. 3–8.
- Engelbrecht, B. (1997): Kartographie und GIS, Widerspruch oder neue Revolution? In: Dollinger, F. & J. Strobl (1997): Angewandte Geographische Informationsverarbeitung IX (Salzburger Geographische Materialien, Heft 26). Salzburg.
- ESRI (2004a): Cartography Design Process: Artistic Interpretation with the Geodatabase. An ESRI® White Paper. Redlands.
- ESRI (2004b): ESRI® Cartography: Capabilities and Trends. An ESRI® White Paper. Redlands.
- ESRI (2005): National Geographic Atlas of the World, Eighth Edition, Updated with GIS. In: ArcNews Online, Summer 2005. http://www.esri.com/news/arcnews/summer05articles/national-geographic-atlas.html [23.4.06].
- ESRI (2006): Putting the "Art" Back into Cartography. ArcGIS 9.2 Provides a Full Solution. In: ArcNews Online, Winter 2005/2006. http://www.esri.com/news/arcnews/winter0506articles/ putting-the-art.html [23.04.06].
- Freitag, U. (1979): Grundlagen, Aufbau und zukünftige Aufgaben der kartographischen Wissenschaft. In: Bosse, H. (Hrsg): Kartographische Aspekte in der Zukunft, 12. Arbeitskurs Niederdollendorf, Bielefeld, S. 31–58.
- Geographische Verlagsgesellschaft Velhagen & Klasing und Hermann Schroedel (1970): Geographie und Atlas heute. Beiträge zum Erscheinen des Atlas "Unsere Welt" – Große

Ausgabe. Berlin.

- Green, D. R. (1993): Map output from geographic information and digital image processing systems: a cartographic problem. In: The Cartographic Journal 30, S. 91–96.
- Grünreich, D. (1993): Stand der Forschung und Entwicklung in der digitalen Kartographie ein Überblick. In: DGfK (Hrsg.) (1993), S. 10–18.
- Grünreich, D. (1997): Überblick über die aktuellen Entwicklungen der Digitalkartographie. In: DGfK (Hrsg.) (1997), S. 10–16.
- Hake, G., D. Grünreich & L. Meng (2002): Kartographie. Visualisierung raum-zeitlicher Informationen. 8. Auflage. Berlin, New York.
- HARDY, P. & T. KRESSMANN (2005): Cartography, Database and GIS: Not Enemies, but Allies! In: Presentaciones orales de la Conferencia International de Cartografía (ICC 2005, La Coruña, Spanien) (http://www.cartesia.org/articulo206.html, [15.1.06]).
- HERRMANN, C. M., H. Asche, V. V. ANTUNES, M. KUNZ & W. SAMLAND (1994): Desktop Mapping in der thematischen Kartographie. Stand der Technik und Marktübersicht. In: Kartographisches Taschenbuch 1994/1995. Bonn, S. 75–91.
- Hölzel, F. (1963): Perspektivische Karten. In: Int. Jahrbuch für Kartographie, Bd 3. Gütersloh 1963. S. 100–118.
- Hölzel, F. (1970): Thematische Aussagen in kartenverwandten Darstellungen. In: Bosse, HEINZ (Hrsg.): Thematische Kartographie. Gestaltung – Reproduktion. Niederdollendorf 1968. Mannheim, Wien, Zürich. S. 251–274.
- Hurni, L. (1999): Digitalisierung und Virtualisierung der Landschaft. In: Gugerli, D. (Hrsg.): Vermessene Landschaften – Kulturgeschichte und technische Praxis im 19. und 20. Jahrhundert, Zürich, S. 65–78.
- Hurni, L. (2000): Atlas der Schweiz interaktiv. Die neue Multimedia-Version des Schweizerischen Landesatlasses In: DGFK (HRSG.) (2000), S. 35–42.
- HURNI, L. & B. SCHNEIDER (2000): Kartographische Visualisierung von Geodaten. In: Tagungsband GIS/SIT 2000, Fribourg, S. 6.1-6.6.
- Hurni, L. (o. J.): GIS und Kartographie. Einführung: Kartographische Visualisierung von Geodaten. Vorlesungsskript. Zürich.
- HÜTTERMANN, A. (1998): Kartenlesen (k)eine Kunst. Einführung in die Didaktik der Schulkartographie. München.
- Imhof, E. (1963): Kartenverwandte Darstellungen der Erdoberfläche. In: Int. Jahrbuch für Kartographie, Bd 3. Gütersloh 1963.
- Imhof, E. (1965): Kartographische Geländedarstellung. Berlin.
- Imhof, E. (1972): Thematische Kartographie. Berlin, New York.
- Imhof, E. (1979): Es hatten drei Gesellen ein fein Kollegium. In: Kartographische Nachrichten 29, 6 S. 214–216.
- Jones, C. (1997): Geographical Information Systems and Computer Cartography. Essex.
- KEATES, J. S. (1996): Understanding Maps. 2<sup>nd</sup> Ed. Essex.
- Kelnhofer, F. (1995): Geoinformationssysteme und EDV-Kartographie. In: Mitteilungen der Österreichischen Geographischen Gesellschaft, 137. Jg. Wien 1995, S. 307–328.
- Kelnhofer, F. (1996): Geographische und/oder Kartographische Informationssysteme. In: Kartographie im Umbruch – neue Herausforderungen, neue Technologien. Beiträge zum Kartographiekongress Interlaken 96. 1996. S. 9–26.
- Klawe, J. J. (1965): The limits of editorial freedom in school atlases. In: Int. Jahrbuch für Kartographie, Bd 5, S. 194–200. Gütersloh.
- Kolácny, A. (1970): Kartographische Information ein Grundbegriff und Grundterminus der modernen Kartographie. In: Int. Jahrbuch für Kartographie, Bd 10, S. 186–193. Gütersloh.
- KRAAK, M.-J. & F. ORMELING (2003): Cartography. Visualization of geospatial data.  $2<sup>nd</sup>$  Ed. Harlow, New York.
- Krygier, J. & D. Wood (2005): Making Maps: A Visual Guide to Map Design for GIS. New York.
- LONGLEY, P. A., M. F. GOODCHILD, D. J. MAGUIRE & D. W. RHIND (2005): Geographic Information Systems and Science. 2nd Ed. New York.
- MacEachren, A. M. (1994): Some Truth with Maps: A Primer on Symbolization & Design. Washington.
- MACEACHREN, A. M. (1994): Visualization in Modern Cartography: Setting the Agenda. In: MAcEachren, A. M. & D. R. Fr. Taylor (Ed.): Visualization in Modern Cartography. Oxford, New York. S. 1–12.
- MacEachren, A. M. (1995): How Maps work. Representation, Visualization, and Design. New York, London.
- MacEachren, A. M. (2000): Cartography and GIS: facilitating collaboration. In: Progress in Human Geography 24, 3, S. 445–456.
- Mayer, F. (1987): Atlaskartographie im Wandel. In: Kartographische Nachrichten 37, 2 S. 49–55.
- MENG, L. (2003): Missing Theories and Methods in Digital Cartography. The 21<sup>st</sup> Int. Cartographic Conf. Durban 2003 (http://129.187.175.5/publications/meng/vortrag/ICC\_2003\_durban. pdf [8.7.06]).
- Meyer, H. (1985): Velhagen & Klasing. Einhundertfünfzig Jahre 1835–1985. Berlin.
- Ministerium für Kultus, Jugend und Sport des Landes Baden-Württemberg (2004): Bildungsstandards für Geographie im Rahmen des Fächerverbundes Geographie – Wirtschaft – Gemeinschaftskunde, Bildungsplan 2004 Gymnasium – Klassen 6, 8, 10, Kursstufe (http:// www.bildung-staerkt-menschen.de/service/downloads/bildungsstandards/gym/gym\_geo\_ bs.pdf [27.6.06])
- Monmonier, M. (1991): How to lie with maps. Chicago.
- MORBER, B. & J. E. MERSEY (1994): Thematic Mapping with Illustration Software: Unraveling the Mystery of Graphic File Formats. In: Cartographic Perspectives 18, S. 3–16.
- Muller, J.-C. (1997): GIS, Multimedia und die Zukunft der Kartographie. In: Kartographische Nachrichten 47, 2 S. 41–51.
- Murad-al-shaikh, M. A. (2005): ArcGIS Tools for Professional Cartography. In: Presentaciones orales de la Conferencia International de Cartografía (ICC 2005, La Coruña, Spanien) (http:// www.cartesia.org/articulo206.html, [15.1.06]).
- NATIONAL GEOGRAPHIC SOCIETY (2005): National Geographic 8<sup>th</sup> Edition Atlas of the World. Hanover.
- NORKOWSKI, T. (1992): "Unsere Welt" und "Seydlitz Weltatlas" Entwicklung in modernen Schulatlanten. In: Mayer, F. (Hrsg.): Schulkartographie. Wiener Schriften zur Geographie und Kartographie Band 5. Wien. S. 194–205.
- Offermann, W. (1993): GIS-Based Map Publishing Comes of Age. In: GIS Europe, February 1993, S. 14–16.
- Orell Füssli Verlag (1970): Eduard Imhof. Werk und Wirken. Zürich.
- ORMELING, F. (1995): Atlas Information Systems. In: Proceedings 18<sup>th</sup> Int. Cartogr. Conf. Barcelona, S. 2127–2133.
- PATTERSON, T. & N. V. KELSO (2004): Hal Shelton Revisited: Designing and Producing Natural-Color Maps with Satellite Land Cover Data. In: Cartographic Perspectives 47, pp. 28–55.
- Peterson, M. P. (1992): Creating unclassed Choropleth Maps with PostScript. In: Cartographic Perspectives 12, S. 4–6.
- Peterson, M. P. (1994): Cognitive Issues in Cartographic Visualization. In: MacEachren, A. M. & D. R. F. Taylor (Ed.): Visualization in Modern Cartography. Oxford, New York. S. 27–43.
- Pfrommer, F. (1966): Kartographische Probleme des ganzheitlich ausgerichteten Unterrichts in der Schulgeographie entwickelt am Beispiel des Schulatlasses "Unsere Welt". In: Kartogr. Nachr. 16, 6, S. 232–236.
- Pöhlmann, G. (1992): Physische Karten oder Basiskarten in der Schulkartographie. In: Mayer, F. (Hrsg.): Schulkartographie. Wiener Schriften zur Geographie und Kartographie Band 5. Wien. S. 290–302.
- Poiker, T. K. (1997): Von der traditionellen Kartographie zum GIS des 21. Jahrhunderts. In: Dollinger, F. & J. Strobl (Hrsg.): Angewandte Geographische Informationsverarbeitung IX, Beiträge zum GIS-Symposium 2.–4. Juli 1997. Salzburg.
- ROBINSON, A. H. & B. B. PETCHENIK (1975): The Map as a Communication System. Cartographic Journal, 12, S. 7–15.
- Robinson, A. H., R. D. Sale, J. L. Morrison & P. C. Muehrcke (1985): Elements of Cartography. 4<sup>th</sup> Ed. New York.
- Siemer, Julia (2004): Zeichenorientierte Landschaftsmodelle aus graphikfreien Landschaftsmodellen für Anwendungen im Hochwasserschutz. Dissertation. Potsdam.
- Statistisches Landesamt Baden-Württemberg (Hrsg. im Auftrag des aus den Statistischen LANDESÄMTERN DER 16 BUNDESLÄNDER, DEM STATISTISCHEN BUNDESAMT UND DEM BÜRGERAMT, Statistik und Wahlen, Frankfurt a. M. bestehenden Arbeitskreises "Volkswirtschaftliche Gesamtrechnungen der Länder") (2006): Volkswirtschaftliche Gesamtrechnungen der Länder. Mai 2006. Bruttoinlandsprodukt, Bruttowertschöpfung in den kreisfreien Städten und Landkreisen Deutschlands 1992 und 1994 bis 2004 (http://www.statistik-portal.de/Arbeitskreis VGR/R2B1.zip [8.7.06])
- Stengel, S. (1995): Gute Karten schlechte Karten. Gibt's sowas überhaupt? In: Dollinger, F. & J. Strobl (1997): Angewandte Geographische Informationsverarbeitung IX (Salzburger Geographische Materialien, Heft 26). Salzburg.
- Schulze, S. (1995): Über Berg und Tal. In: Page Heft 11, 1995, S. 72–76.
- Silayo, E. H. (ohne Jahr): Cartography in a GIS Environment. In: The International Archives of the Photogrammetry, Remote Sensing and Spatial Information Sciences, Vol. XXXIV, Part 6/W6, S. 106–112.
- Taylor, D. R. F. (1994): Perspectives on Visualization and Modern Cartography. In: MacE-ACHREN, A. M. & D. R. F. TAYLOR (ED.): Visualization in Modern Cartography. Oxford, New York. S. 333–341.
- Thauer, W. (1978): Cartographic Problems and Solutions as exemplified by the School Atlas ,UNSERE WELT'. In: Int. Jahrbuch f. Kartogr. XVIII, 1978, S. 88–94.
- Thauer, W. (1980): Atlasredaktion im Zusammenspiel von Kartographie, Geographie und Regionalstatistik. In: Int. Jahrbuch f. Kartogr. XX, 1980, S. 180–204.
- Tobler, W. (1979): A Transformational View of Cartography. In: American Cartographer 6(2), S. 101–106.
- Weber, W. (1991): Zum Entwicklungsstand der rechnergestützten Kartographie. In: Kartographisches Taschenbuch 1990/91. Bonn. S. 9–35.
- Westermann Verlag (ohne Jahr): Gucken Sie uns doch mal in die Karten! (Prospekt und Produktinformation zum Diercke Weltatlas). Braunschweig.
- WITT, W. (1970): Thematische Kartographie. 2. Aufl. Hannover.
- Wood, C. H. & C. P. KELLER (HRSG.) (1996): Cartographic Design Theoretical and Practical Perspectives. Chichester, England.
- WOOD, M. (1994): Visualization in Historical Context. In: MACEACHREN, A. M. & D. R. F. TAY-LOR (ED.): Visualization in Modern Cartography. Oxford, New York 1994. S. 13–26.

## **Anhang A: Chronologie der Cornelsen-Atlaskartographie**

#### **Atlantenproduktion von Velhagen & Klasing in Leipzig und Bielefeld**

- 1835: Gründung der Verlagsbuchhandlung "Velhagen & Klasing" in Bielefeld.
- 1873: Durch Vertrag zwischen Velhagen & Klasing und Dr. Richard Andree wird die "Geographische Anstalt von Velhagen & Klasing in Leipzig" ins Leben gerufen.
- 1875: Erste kartographische Publikation: Karte "Leipzig und Umgegend" im Maßstab 1 : 40 000.
- 1876: Erscheinen des ersten Schulatlanten "Allgemeiner Volksschulatlas in vierunddreißig Karten".
- 1877: Historischer Schulatlas von Friedrich-Wilhelm Putzger. Bis 1945 werden diverse Schulatlanten in Leipzig entwickelt. Ab 1945 entsteht neben der Kartographie in Leipzig eine Kartographie in Bielefeld.

### **Atlasherstellung im Cornelsen Verlag**

- 1946: Am 26. April wird der Cornelsen Verlag, Berlin gegründet.
- 1953: Franz Cornelsen übernimmt den Verlag Velhagen & Klasing.
- 1953: Die kartographische Abteilung von Velhagen & Klasing wird aufgelöst.
- 1955: Die 1953 aufgelöste kartographische Abteilung wird wiederaufgebaut und entwickelt den Putzger weiter.
- 1959: Die Verleger Cornelsen, Schroedel und Bagel entschließen sich zu gemeinsamen Entwicklungen im Bereich der Geographie und der Kartographie. Nach kurzer Zeit steigt Bagel aufgrund der enormen Kosten wieder aus.
- 1961: Weitgehend neubearbeitete Jubiläumsausgabe des Putzger Historischer Weltatlas (80. Auflage) erscheint.
- 1963: Velhagen & Klasing und der Hermann Schroedel Verlag, Hannover gründen die "Geographische Verlagsgesellschaft Velhagen & Klasing und Hermann Schroedel GmbH & Co KG, Berlin (GVG)" sowie die "Velhagen & Klasing und Schroedel Geographisch-Kartographische Anstalt GmbH, Bielefeld (GKA)".
- 1963: Umzug der Kartographie in die Düppelstraße 21 (heutige Herbert-Hinnendahl-Straße).
- 1964: Erscheinen des ersten Schulatlanten für den Erdkundeunterricht "Unsere Welt".
- 1970: Unsere Welt Große Ausgabe für den Unterricht in der gymnasialen Oberstufe.
- 1981: Der Hermann Schroedel Verlag, Hannover meldet Konkurs an. Cornelsen setzt die Kooperation mit dem neuen Schroedel-Gesellschafter fort.
- 1984: Seydlitz Weltatlas als Produktname für die Große Ausgabe.
- 1988: Neubearbeitung "Unsere Welt"
- 1991: Cornelsen übernimmt sämtliche Anteile des Tochterunternehmens, das jetzt Cornelsen Redaktionsgesellschaft Kartographie, Bielefeld heißt. Der Nutzungsrechte am Namen "Seydlitz Weltatlas" bleiben beim Schroedel Verlag.
- 1998: "Atlas Unsere Welt Menschen Zeiten Räume" für die Fächer Erdkunde, Geschichte und Sozialkunde (bzw. Wirtschaftslehre und Politik).
- 2005: "Cornelsen Digitaler Atlas" Multimedia-Atlas für den Schulunterricht erscheint.
- 2006: Umzug der Redaktion Kartographie von Bielefeld nach Berlin-Wilmersdorf.